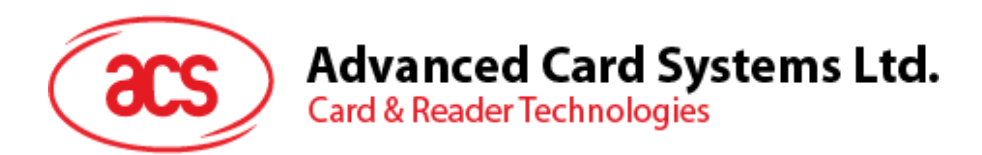

# ACR1255U-J1 **ACS** 安全 Bluetooth™ NFC リーダー

リファレンスマニュアル V1.13

*事前に告知なく変更される場合があります* info@acs.com.hk

**www.acs.com.hk**

 $\sqrt{a}$ 

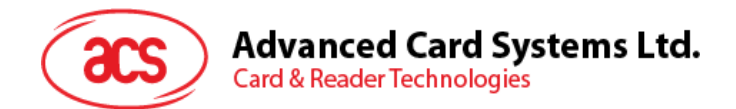

### **改定履歴**

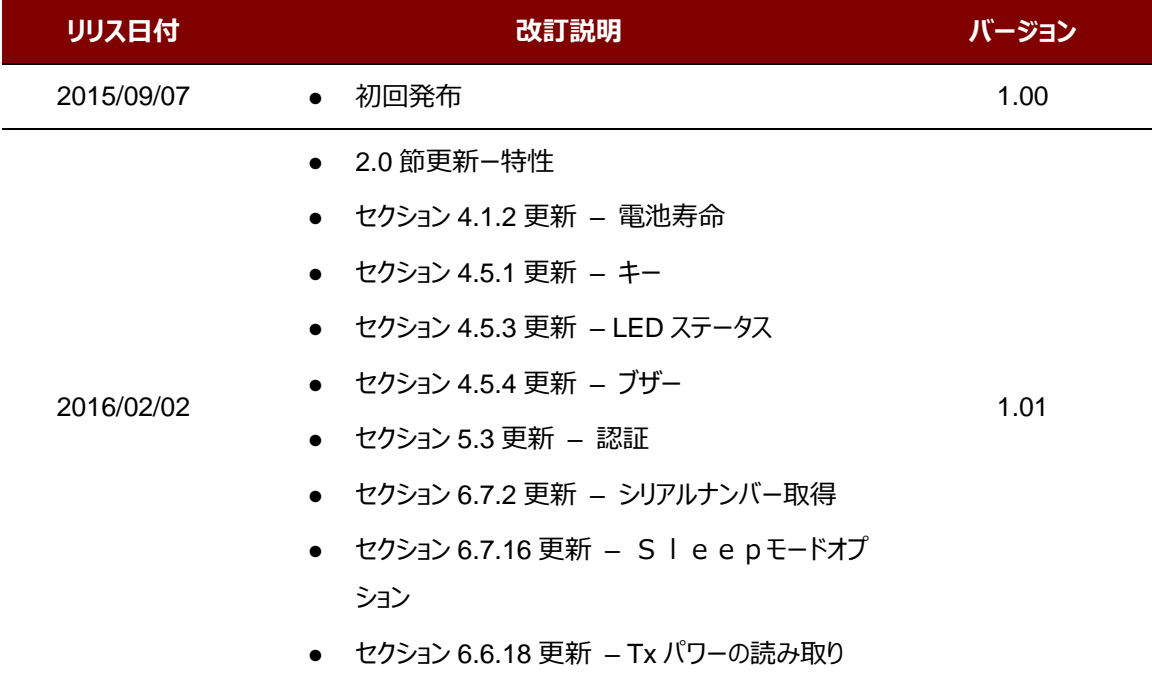

Page 2 of 130

ACR1255U-J1 – リファレンスマニュアル バージョン V1.13 **www.acs.com.hk**

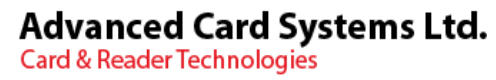

acs

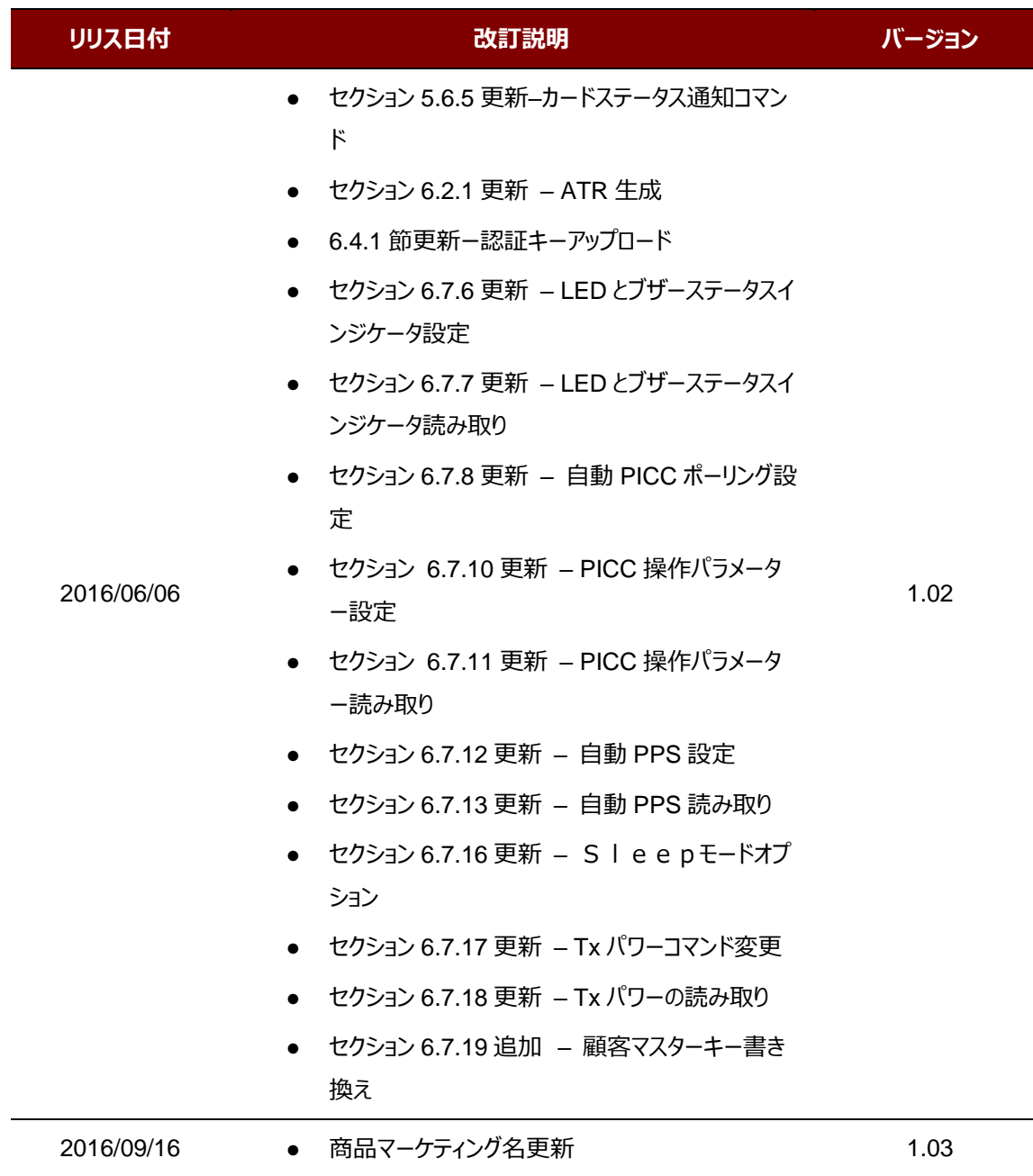

Page 3 of 130

ACR1255U-J1 – **リファレンスマニュアル** バージョン V1.13 **www.acs.com.hk**

 $\rm{acs}$ 

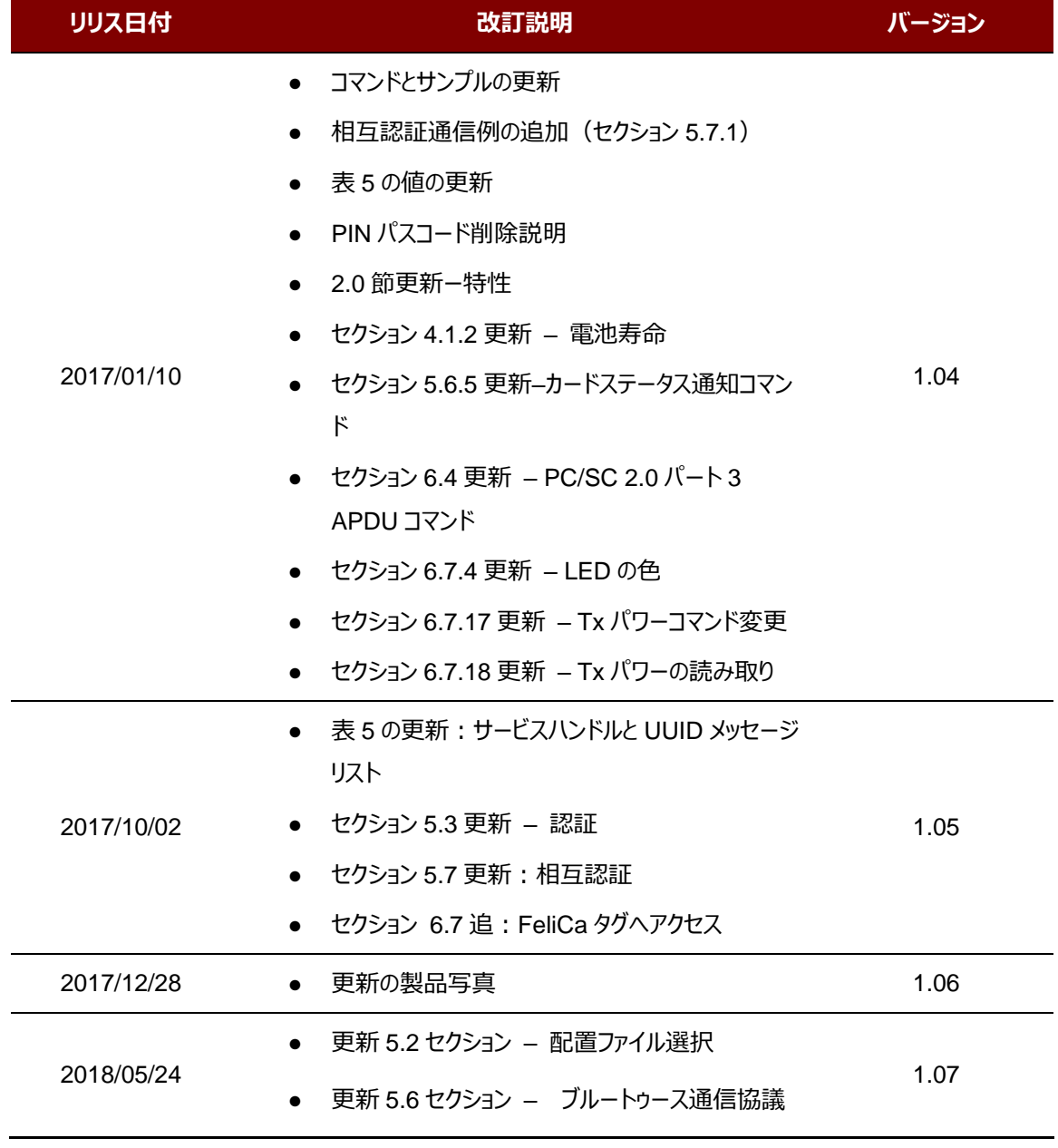

Page 4 of 130

ACR1255U-J1 – リファレンスマニュアル バージョン V1.13 **www.acs.com.hk**

 $\rm{acs}$ 

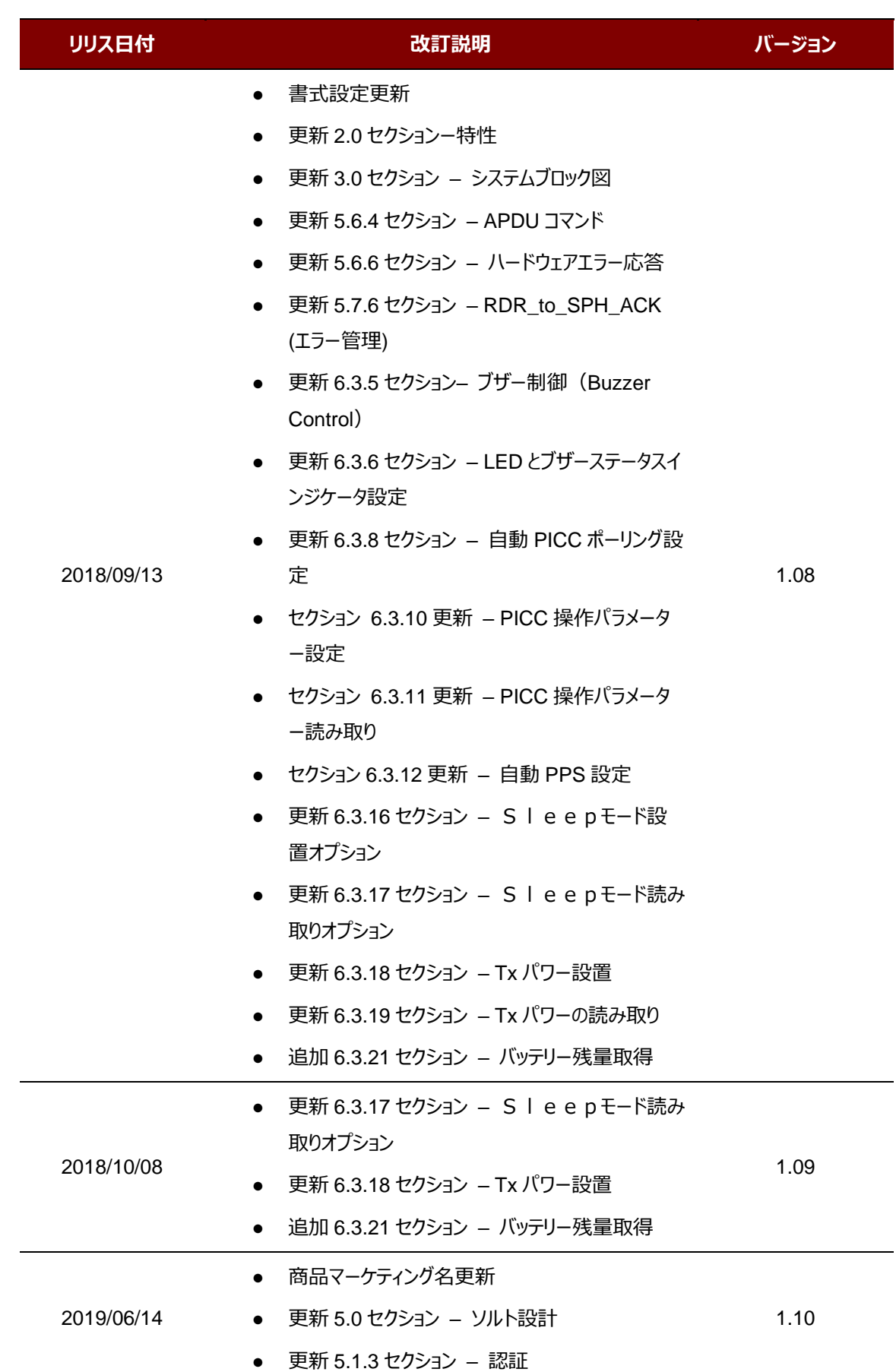

ACR1255U-J1 – **リファレンスマニュアル** バージョン V1.13 **www.acs.com.hk**

 $\rm{acs}$ 

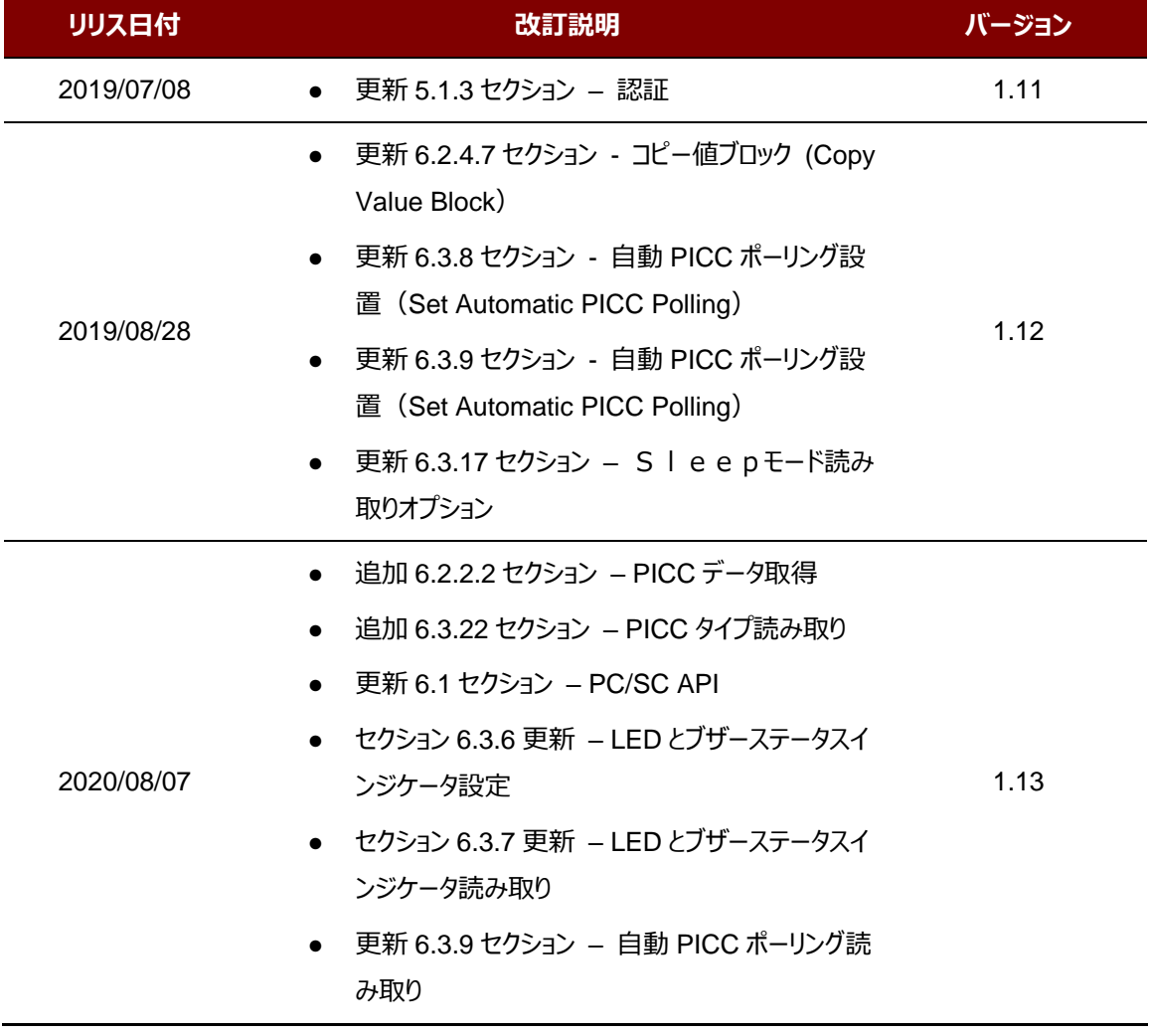

Page 6 of 130

ACR1255U-J1 – **リファレンスマニュアル** バージョン V1.13 **www.acs.com.hk**

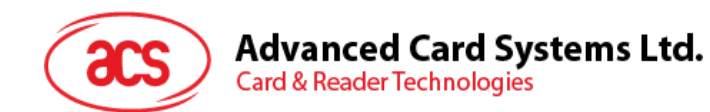

# 目次

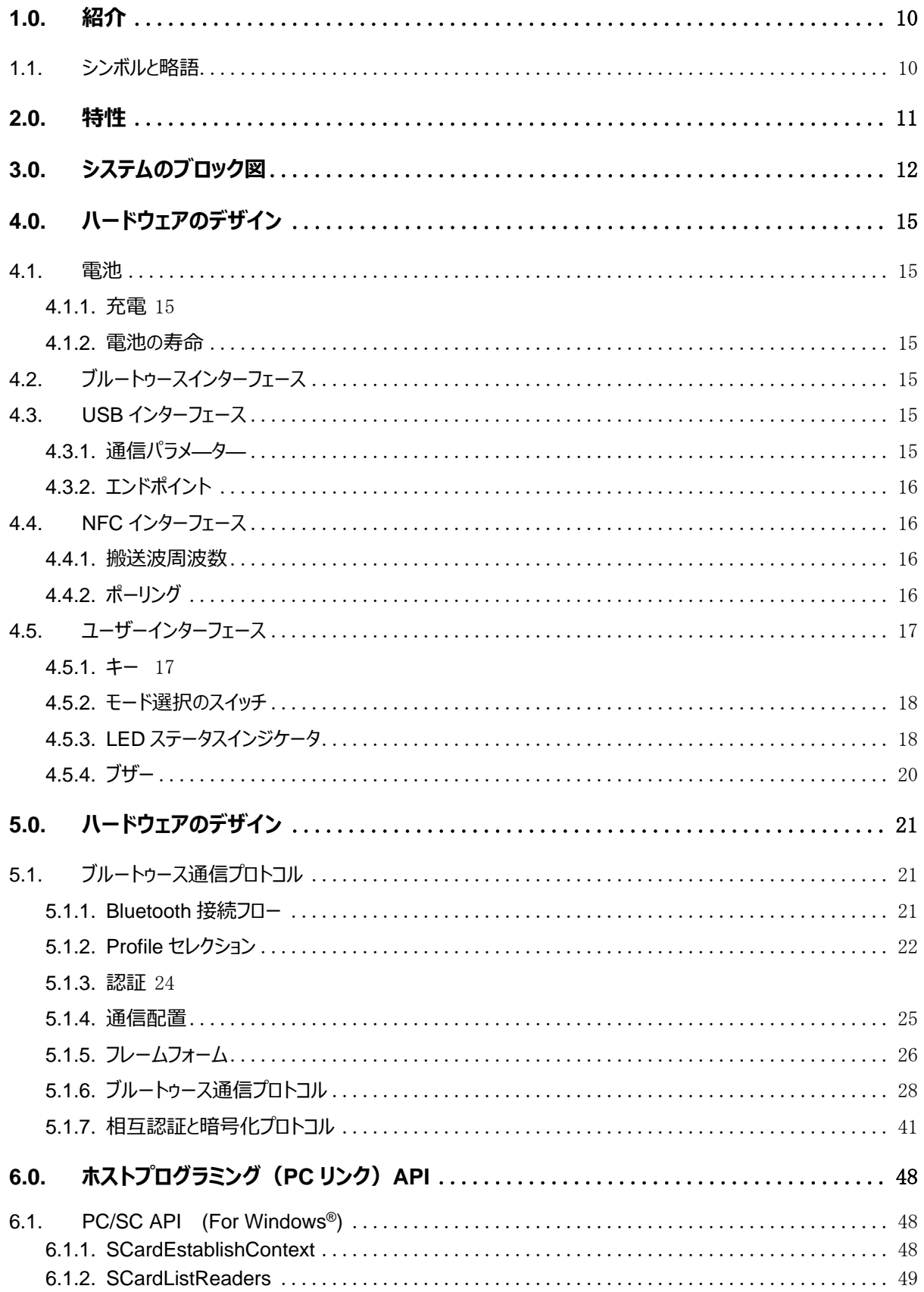

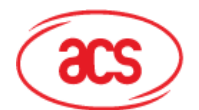

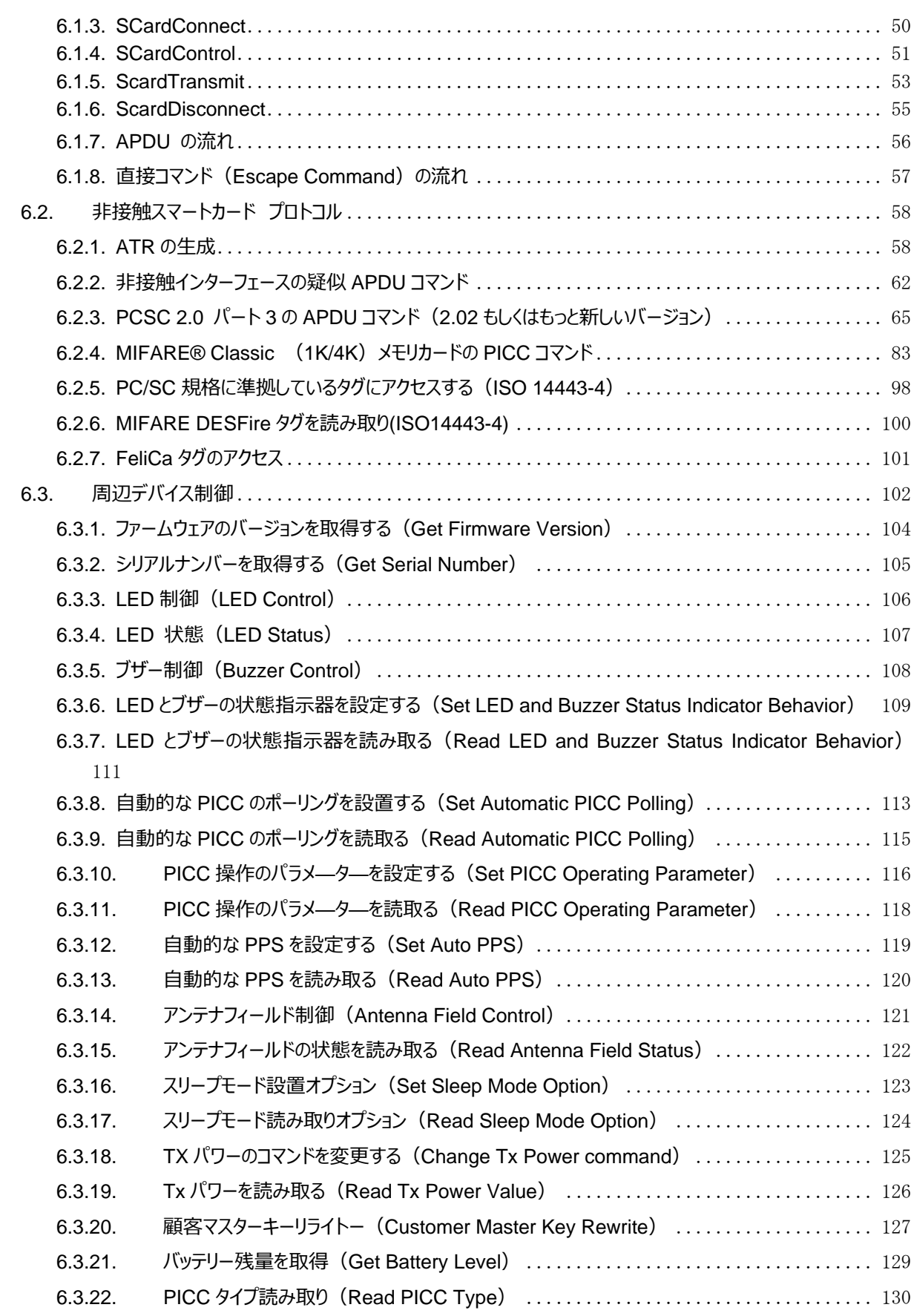

Page 8 of 130

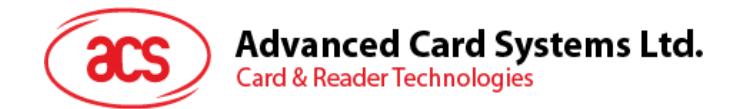

### 図示一覧表

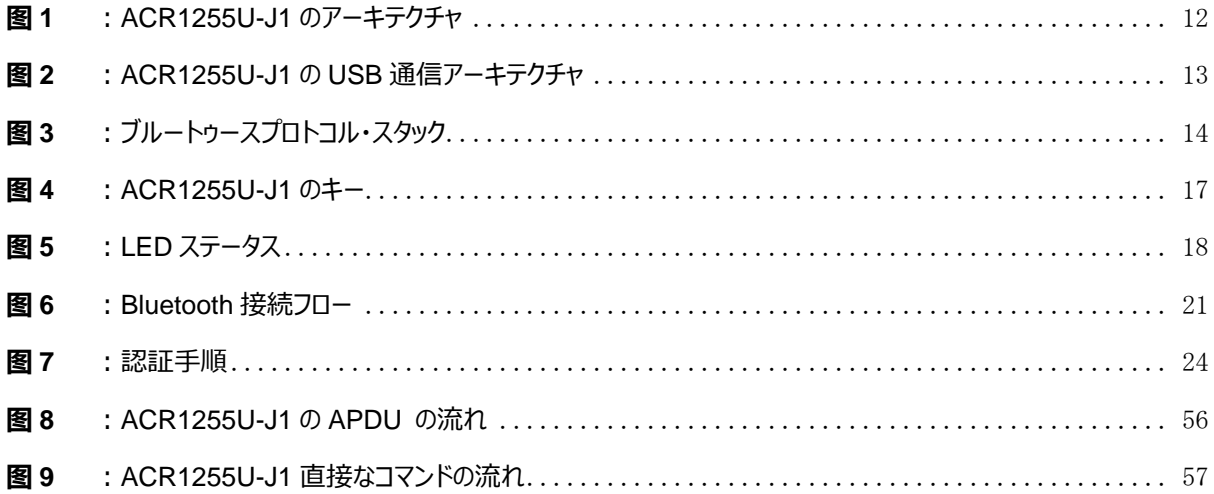

## チャート一覧表

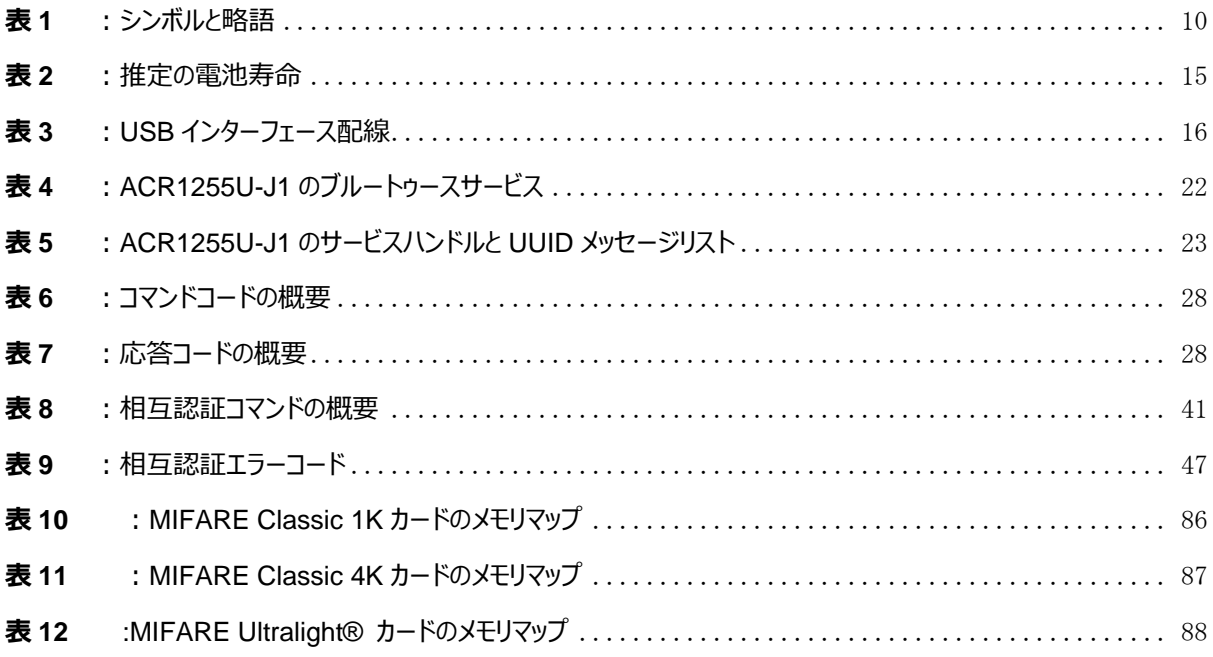

info@acs.com.hk www.acs.com.hk

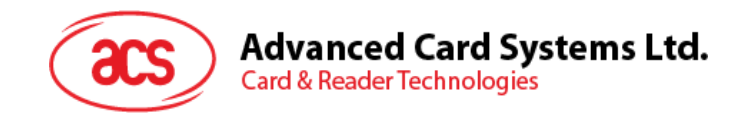

### <span id="page-9-0"></span>**1.0.紹介**

ACR1255U-J1 ACS セキュリティ Bluetooth™NFC リーダーは、コンピュータ/モバイルデバイスと非接触型スマートカ ード/NFC デバイスとの間の通信インターフェースです。ACR1255U-J1 が様々のカードにコンピュータ/スマートカードリ ーダーから統一されたインタフェースを確立します。スマートカードのたくさんの特性を持っているため、コンピュータ·ソフト ウェア·プログラマがスマートカードの操作を詳しく了解する必要をなくなります。多くの場合、これらの操作の技術的詳 細はスマートカードシステムの実装と関係がありません。

#### <span id="page-9-1"></span>**1.1. シンボルと略語**

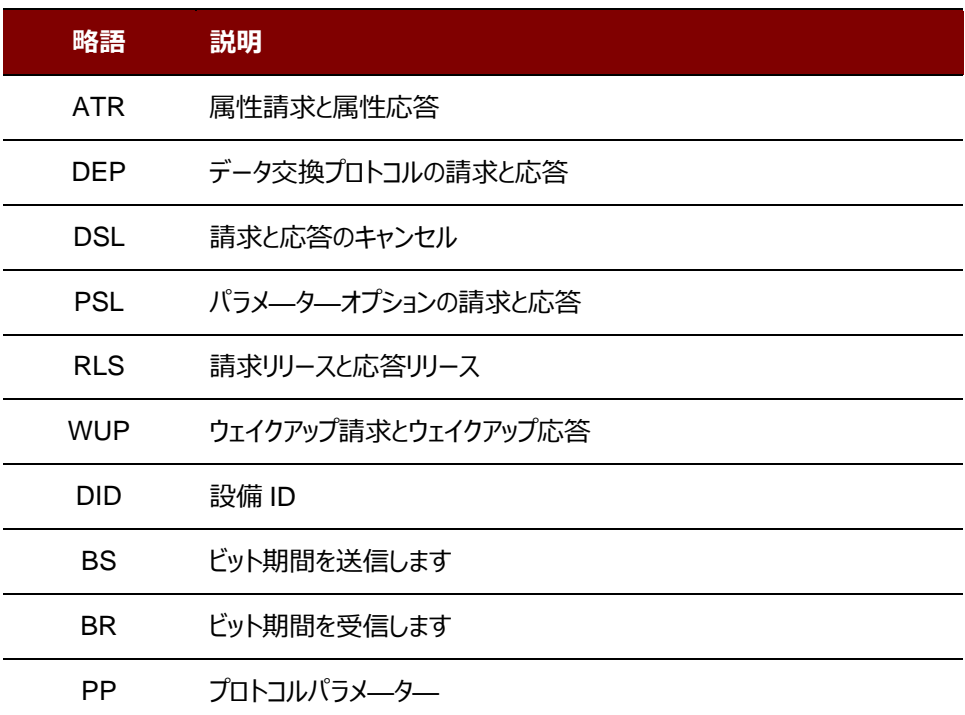

<span id="page-9-2"></span>**表1** :シンボルと略語

Page 10 of 130

ACR1255U-J1 – リファレンスマニュアル バージョン V1.13 **www.acs.com.hk**

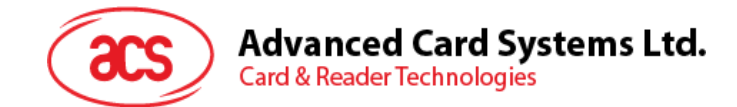

### <span id="page-10-0"></span>**2.0.特性**

- USB フルスピード·インターフェース
- ブルートゥース™インターフェース
- プラグアンドプレイーCCID 準拠、高い柔軟性を持っている
- スマートカードリーダー:
	- o 非接触インターフェース:
		- 最大 424 kbps の書き込み速度
		- 内蔵アンテナを使って、通信距離は最大 50 mm (タグのタイプに応じて)
		- ISO 14443 パート4のAおよび B カード、MIFARE®、FeliCa カードの4タイプすべての NFC タ グ(ISO/IEC 18092)もサポートしています。
		- 衝突防止機能保有 (一枚のタグのみアクセス)
		- AES-128 暗号化アルゴリズム(CBC 暗号化モード)サポート
		- NFC サポート
			- カードリーダ/ライタモード
- アプリケーション プログラミング インターフェース
	- o PC/SC サポート
	- o CT- API サポート( PC / SC の上のラッパー経由で)
- 内蔵の部品:
	- ザー制御可能な二色の LED パイロットランプ二つのユーザー制御可能な二色の LED パイロットランプ
	- o ユーザー制御可能のブザー
- USB ファームウェアのアップグレード機能<sup>1</sup>
- Android™ 4.3 と以降のバージョンサポートしています<sup>2</sup>
- iOS 8.0 と以降のバージョンサポートしている<sup>3</sup>
- 以下の規格に準拠:
	- o EN 60950/IEC 60950
	- o ISO 14443
	- o ISO 18092 o ブルートゥース
	- o PC/SC
	- o CCID
	- $\circ$  CE
	- o FCC o RoHS
	- o REACH
	- o VCCI(日本)
	- o TELEC(日本)
	- o Microsoft® WHQL

Page 11 of 130

*<sup>1</sup> PC リンクのモードに適用しています。*

*<sup>2</sup> ACS 定義された Android ライブラリを使用しています*

*<sup>3</sup> ACS の iOS ライブラリを使用*

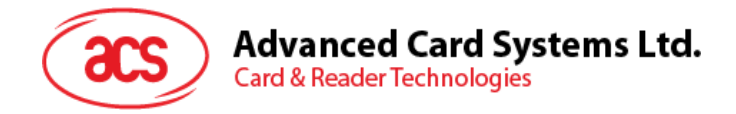

# <span id="page-11-0"></span>**3.0.システムのブロック図**

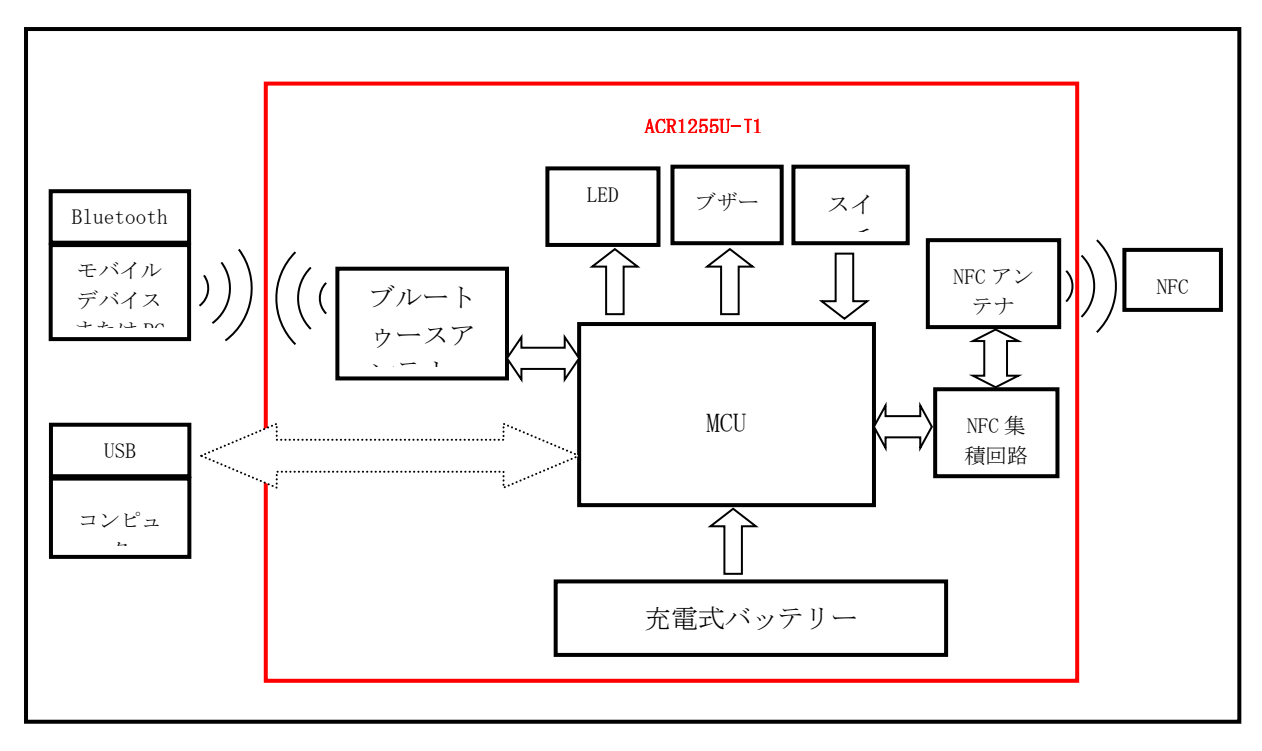

<span id="page-11-1"></span>**图1** :ACR1255U-J1 のアーキテクチャ

Page 12 of 130

**ACR1255U-J1 – リファレンスマニュアル** バージョン V1.13 **www.acs.com.hk**

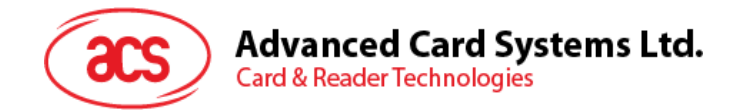

ACR1255U-J1 がほかのデバイスとの USB通信アーキテクチャは CCID プロトコルを採用していますが、すべての NFC 通信は PC/SC 仕様に基準しています。

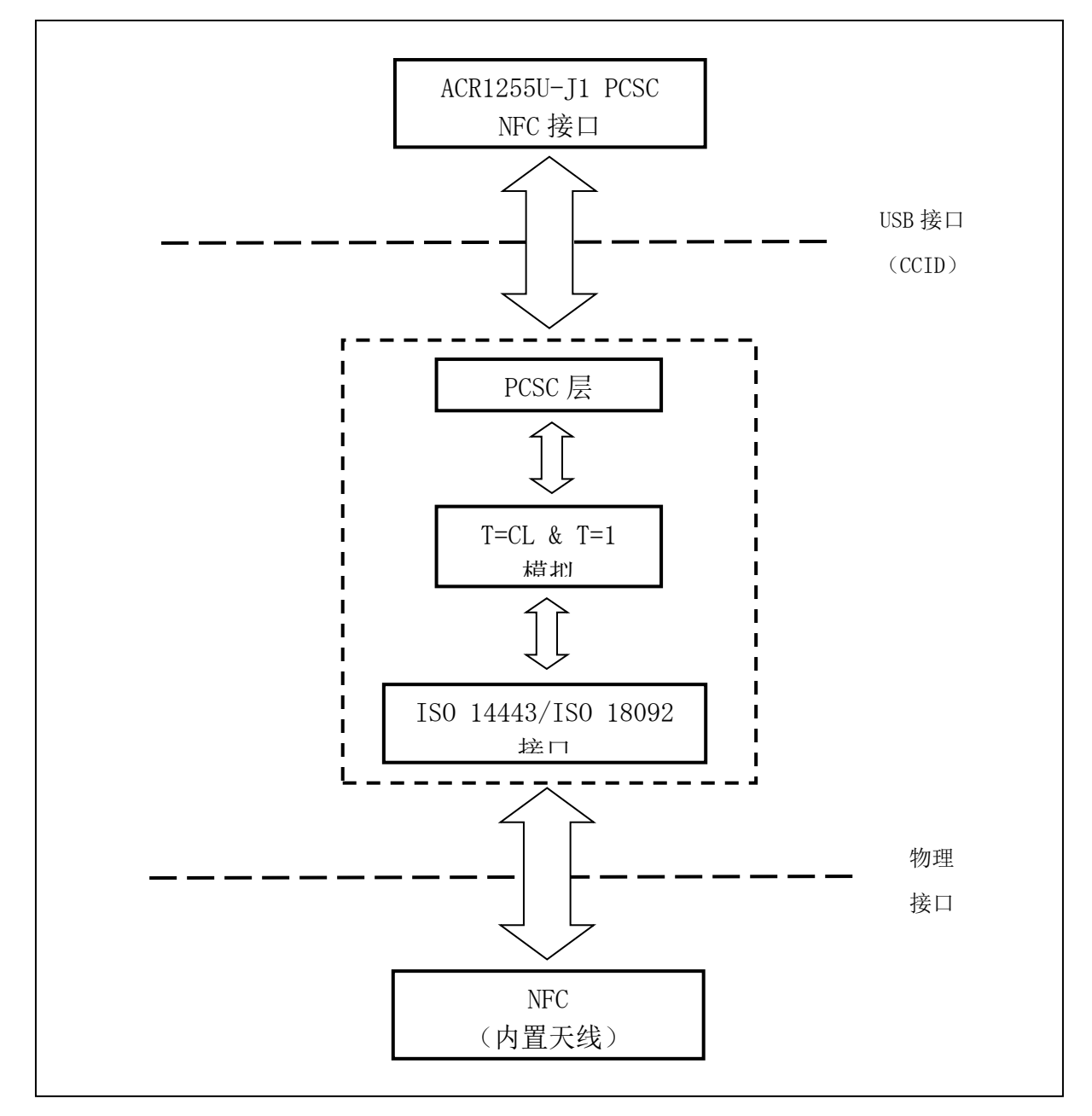

<span id="page-12-0"></span>**图2** :ACR1255U-J1 の USB 通信アーキテクチャ

ACR1255U-J1 – リファレンスマニュアル バージョン V1.13 **www.acs.com.hk**

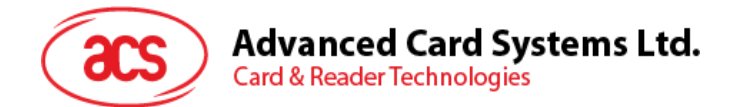

ブルートゥースプロトコル・スタック・アーキテクチャは次のとおりです:

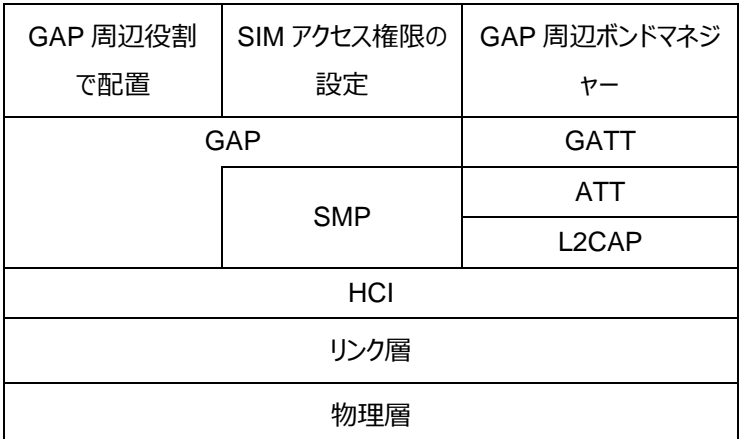

<span id="page-13-0"></span>**图3** :ブルートゥースプロトコル・スタック

Page 14 of 130

ACR1255U-J1 – リファレンスマニュアル バージョン V1.13 **www.acs.com.hk**

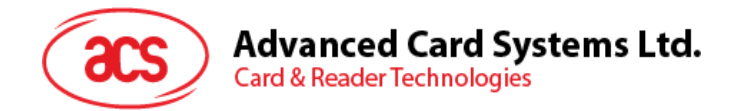

# <span id="page-14-0"></span>**4.0.ハードウェアのデザイン**

#### <span id="page-14-1"></span>**4.1. 電池**

ACR1255U-J1 は 320mAh の充電式リチウムイオン電池を使用しています。

#### <span id="page-14-2"></span>**4.1.1. 充電**

ACR1255U-J1 のバッテリーが切れると、次のいずれかのモードで充電することができる:OFF モード、USB モード、 Bluetooth モード;前提条件は電源コンセントに接続されています。

#### <span id="page-14-3"></span>**4.1.2. 電池の寿命**

電池寿命は装置の使用に依存しています。モード条件に応じて、バッテリー寿命の推定値は以下のようになります。

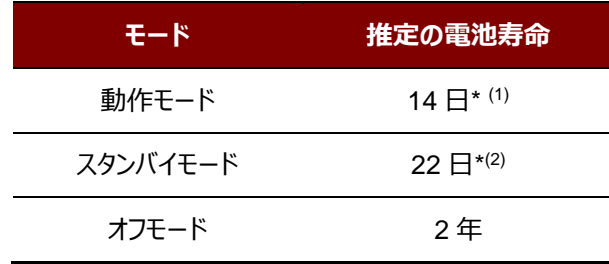

**表2** :推定の電池寿命

<span id="page-14-7"></span>*\*注: 結果はスマートカードによって異なります。.*

*(1) Bluetooth モードでは、1 分間の操作で 1 日に 10 回の操作を実行します。*

*(2) Bluetooth モードでは、スリープ時間を 60 秒に設定し、1 日に 1 回ウェイクアップします。*

#### <span id="page-14-4"></span>**4.2. ブルートゥースインターフェース**

ACR1255U-J1 はコンピュータやモバイルデバイスとのペアリングメディアとして、Bluetooth を使用しています。

#### <span id="page-14-5"></span>**4.3. USB インターフェース**

mini USB が充電バッテリーのポートとして、コンピュータに ACR1255U-J1 を接続するために使用されています。この ポートは、PC-リンクモードで ACR1255U-J1 を動作させるために使用されています。

#### <span id="page-14-6"></span>**4.3.1. 通信パラメ—タ—**

ACR1255U-J1 は USB 2.0 仕様の USB インターフェース介してコンピュータに接続されます。フルスピードモードをサ ポートできて、12 mbps で働いています。

Page 15 of 130

www.acs.com.h

m.

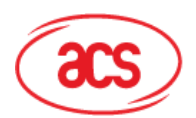

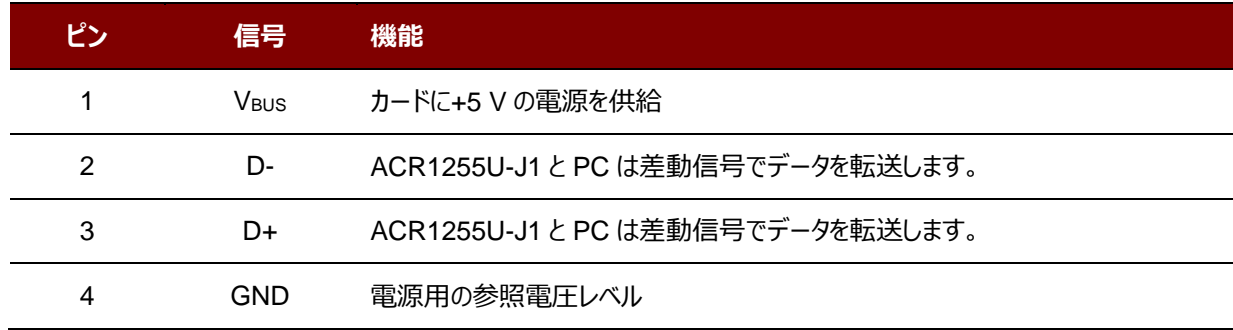

#### **表3** :USB インターフェース配線

#### <span id="page-15-4"></span><span id="page-15-0"></span>**4.3.2. エンドポイント**

ACR1255U-J1 が下記のエンドポイントを介して、ホストの PC と通信します:

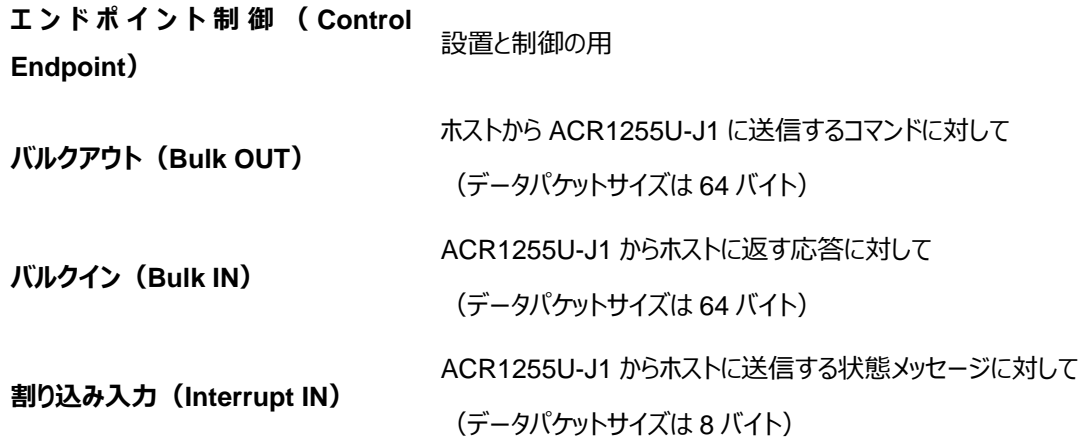

#### <span id="page-15-1"></span>**4.4. NFC インターフェース**

ACR1255U-J1 と挿入された非接触カードの間のインターフェースが ISO 14443 または ISO 18092 仕様プロトコル に準拠しています。ACR1255U-J1 の実用的な機能性を高めるために一定の制限や機能拡張をします。

#### <span id="page-15-2"></span>**4.4.1. 搬送波周波数**

ACR1255U-J1 の搬送波周波数は 13.56 MHz です。

#### <span id="page-15-3"></span>**4.4.2. ポーリング**

ACR1255U-J1 は自動にアンテナフィールドにある非接触カードを検出します。この機能は ISO 14443-4 の A と B タ イプのカード、Topaz カード、MIFARE カード、FeliCa および NFC タグをサポートします。

Page 16 of 130

www.acs.com.h

m.

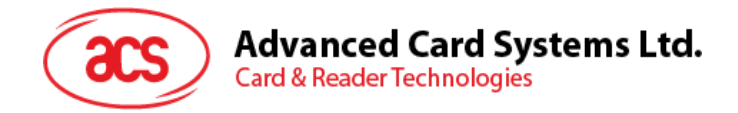

<span id="page-16-0"></span>**4.5. ユーザーインターフェース**

#### <span id="page-16-1"></span>**4.5.1. キー**

ACR1255U-J1 には三つのキーがあります。場所は下記の図示のように:

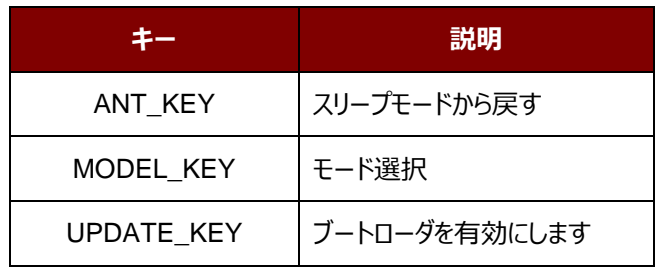

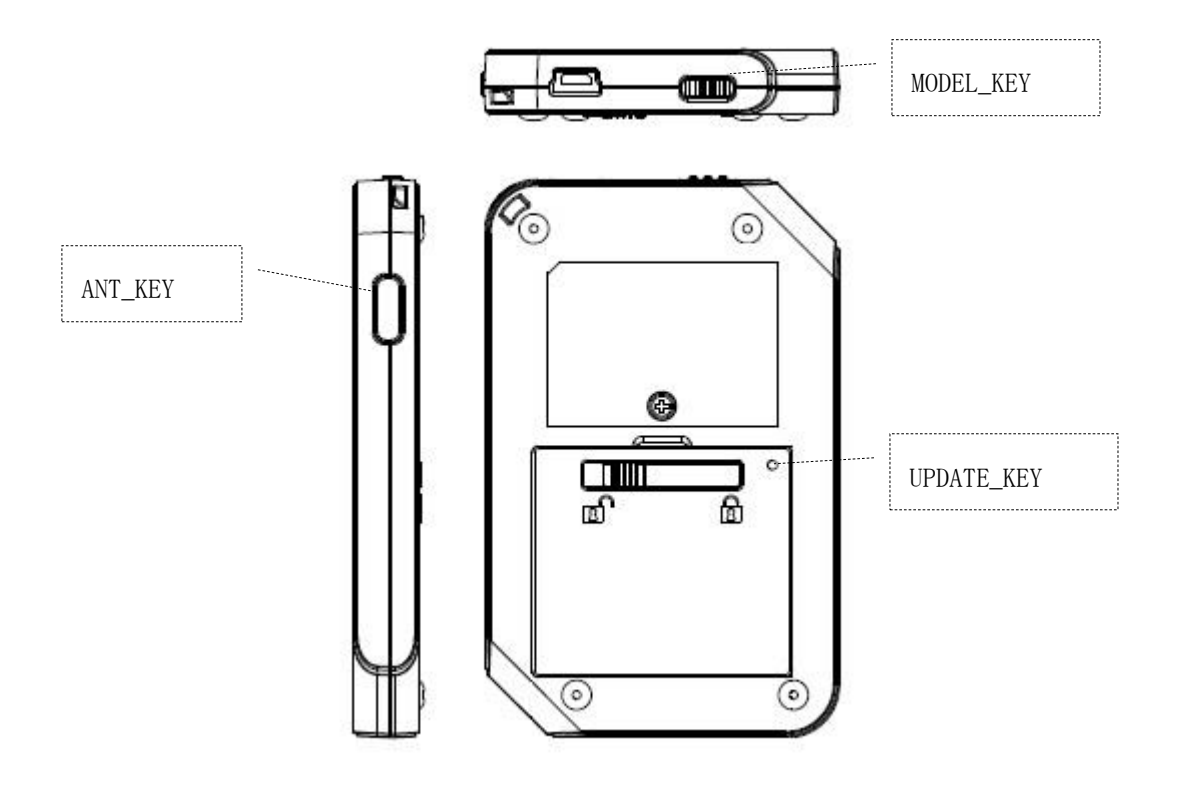

<span id="page-16-2"></span>**图4** :ACR1255U-J1 のキー

Page 17 of 130

**ACR1255U-J1 – リファレンスマニュアル** バージョン V1.13 **www.acs.com.hk**

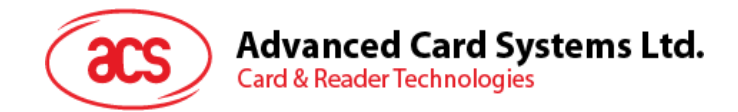

#### <span id="page-17-0"></span>**4.5.2. モード選択のスイッチ**

ACR1255U-J1 は三つのモードを提供しています:USB、OFF とブルートゥース。ユーザーはデータ伝送インターフェー スとして、一つのモードを選択することができます。

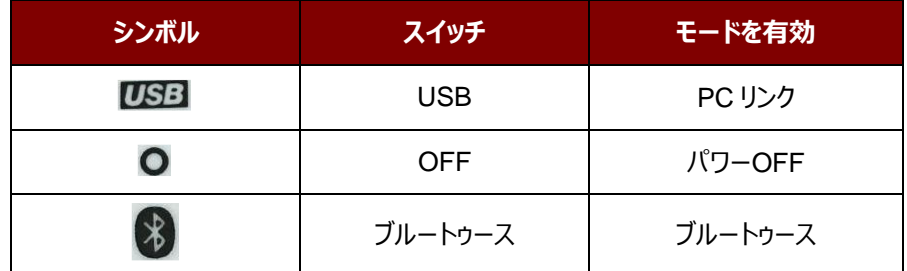

#### <span id="page-17-1"></span>**4.5.3. LED ステータスインジケータ**

様々な動作を示すために、ACR1255U-J1 二つの二色 LED を提供しています。

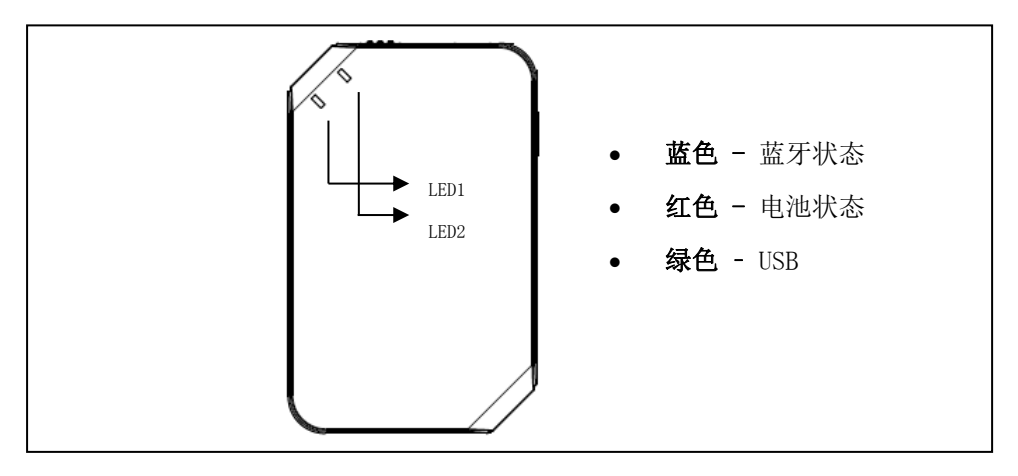

<span id="page-17-2"></span>**图5** :LED ステータス

Page 18 of 130

ACR1255U-J1 – リファレンスマニュアル バージョン V1.13 **www.acs.com.hk**

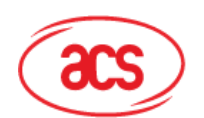

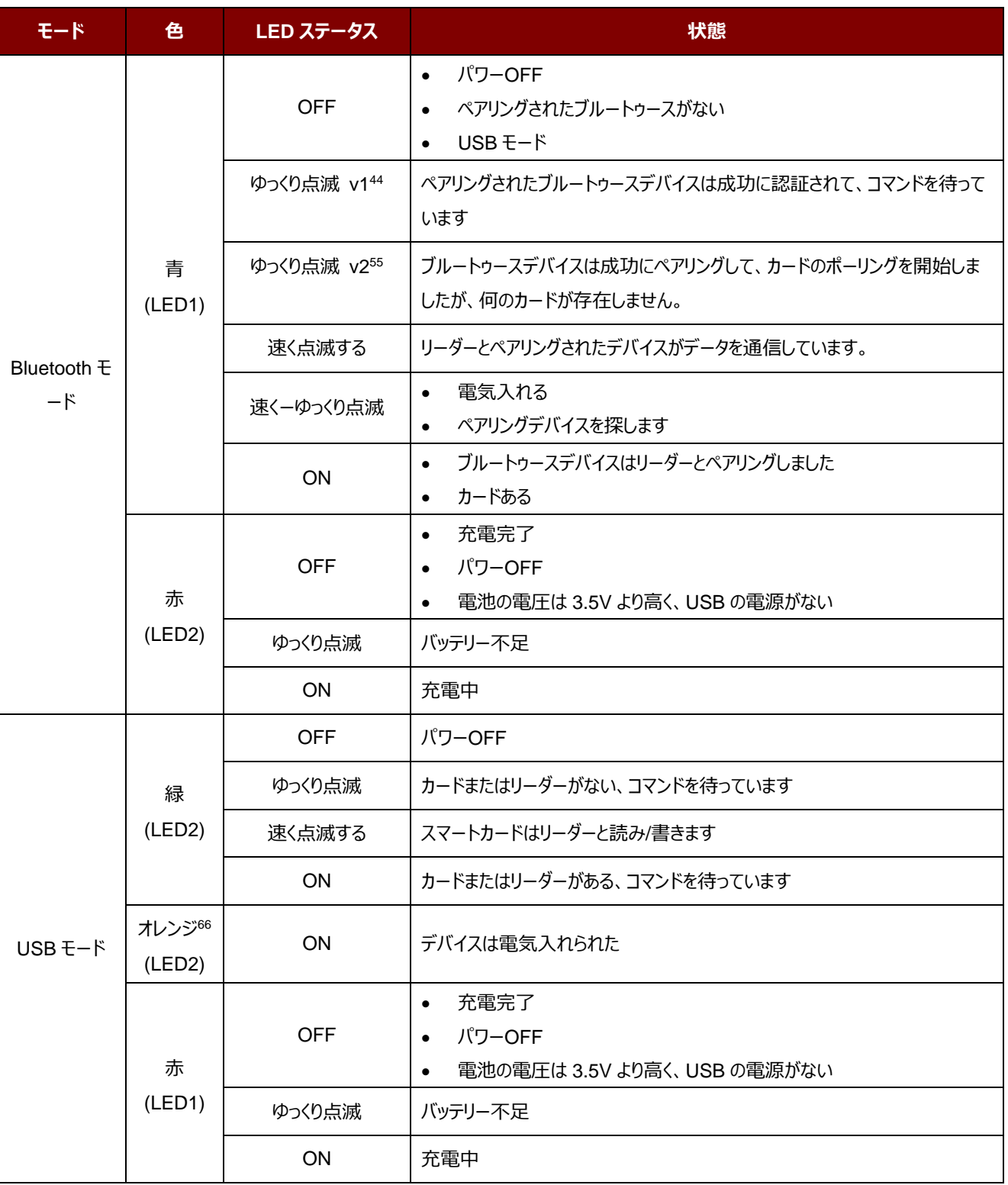

<sup>4</sup> *LED は点灯 500ms、消す 500ms*

<sup>5</sup> *LED は点灯 200ms、消す 1800ms*

<sup>6</sup> *赤と緑の LED がオンにされています。*

Page 19 of 130

ACR1255U-J1 – リファレンスマニュアル バージョン V1.13 **www.acs.com.hk**

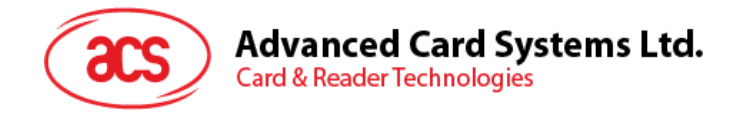

#### <span id="page-19-0"></span>**4.5.4. ブザー**

ACR1255U-J1 はカードポーリング、Bluetooth 接続、スリープモード、低バッテリー状態をユーザに通知するためのブ ザーを有します。

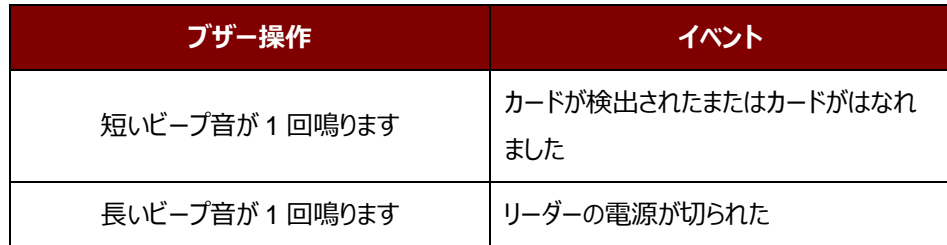

Page 20 of 130

ACR1255U-J1 – リファレンスマニュアル バージョン V1.13 **www.acs.com.hk**

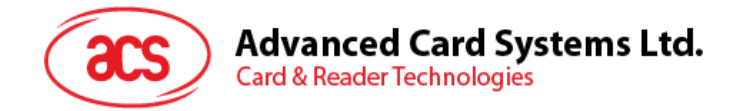

# <span id="page-20-0"></span>**5.0.ハードウェアのデザイン**

### <span id="page-20-1"></span>**5.1. ブルートゥース通信プロトコル**

#### <span id="page-20-2"></span>**5.1.1. Bluetooth 接続フロー**

下記は Bluetooth の接続フローです:

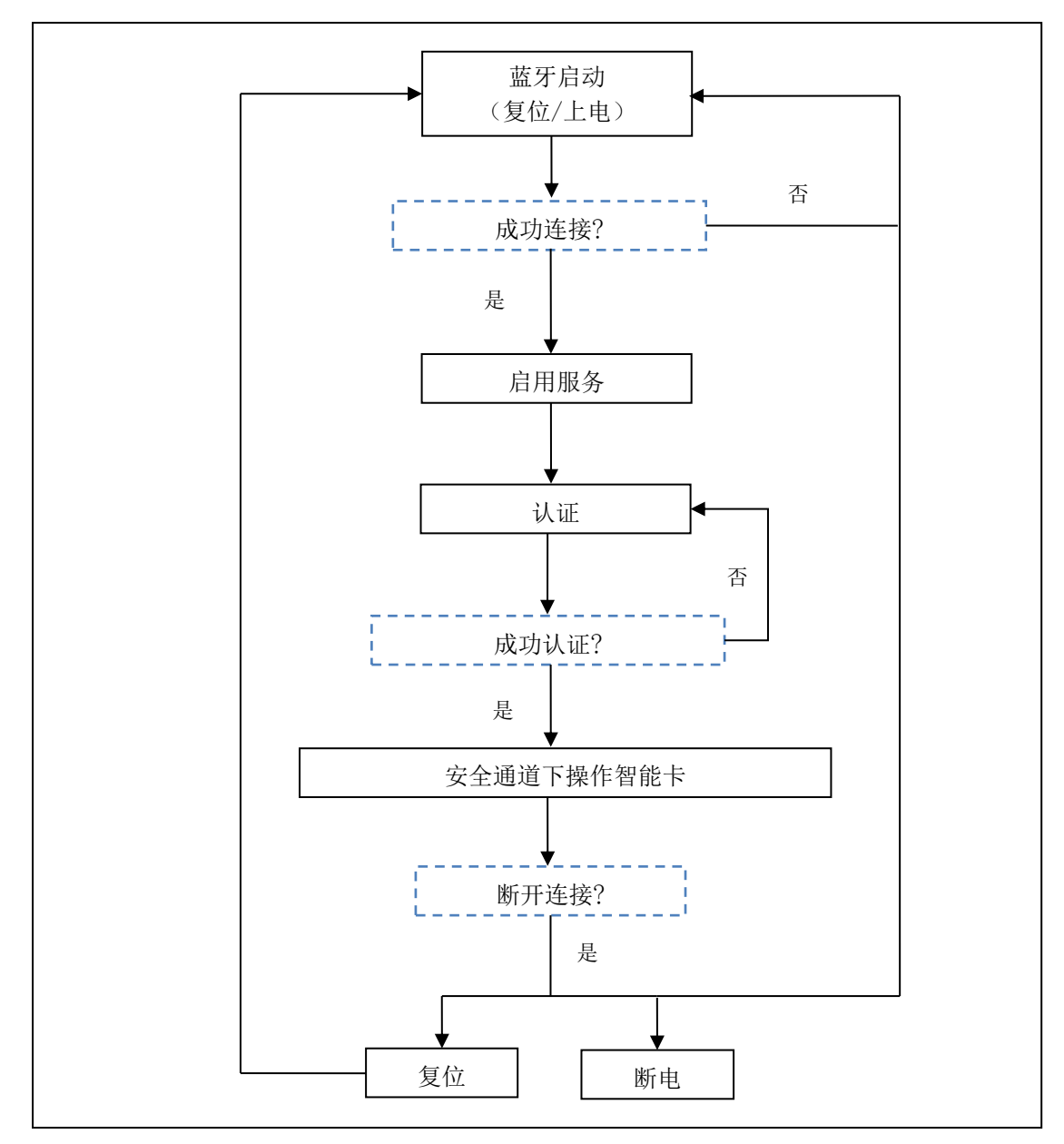

<span id="page-20-3"></span>**图6** :Bluetooth 接続フロー

Page 21 of 130

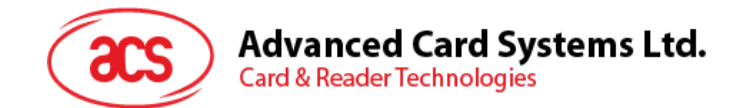

#### <span id="page-21-0"></span>**5.1.2. Profile セレクション**

ACR1255U-J1 はデータを送信するためのインタフェースとしての Bluetooth 技術を使用するように設計されたスマー トカードリーダーです。3 つのパイプでコマンド通信できるカスタマイズされたサービスが使用されている:一番目のパイプ がコマンド要求のために使用され、二番目のパイプは、コマンド応答/カード通知するために使用され、三番目は RFU です。

また、リーダーは Bluetooth モードで動作している時、現在の電力消費量が重要なので、従って、カスタマイズのバッテ リサービスが現在のバッテリーステータスをペアリング装置に通知するために使用されます。電池状態の変化があった場 合、リーダーは、特定のパイプを介してペアリング装置に通知します。簡単に言えば、バッテリーレベルが 3 つのグループ に分けています:十分(≥3.78 V)、低バッテリ(<3.78 V と≥3.68 V)、およびバッテリなし(<3.68 V)。

最後に、ユーザに多くのリーダーの情報を提供するために、カスタマイズされたデバイス情報サービスが追加されます。こ れは、手動で読み、またはアプリケーションの要求によって読むことができます。特徴は、モデル番号、シリアル番号、ファ ームウェアリビジョン、およびメーカー名が含まれます。

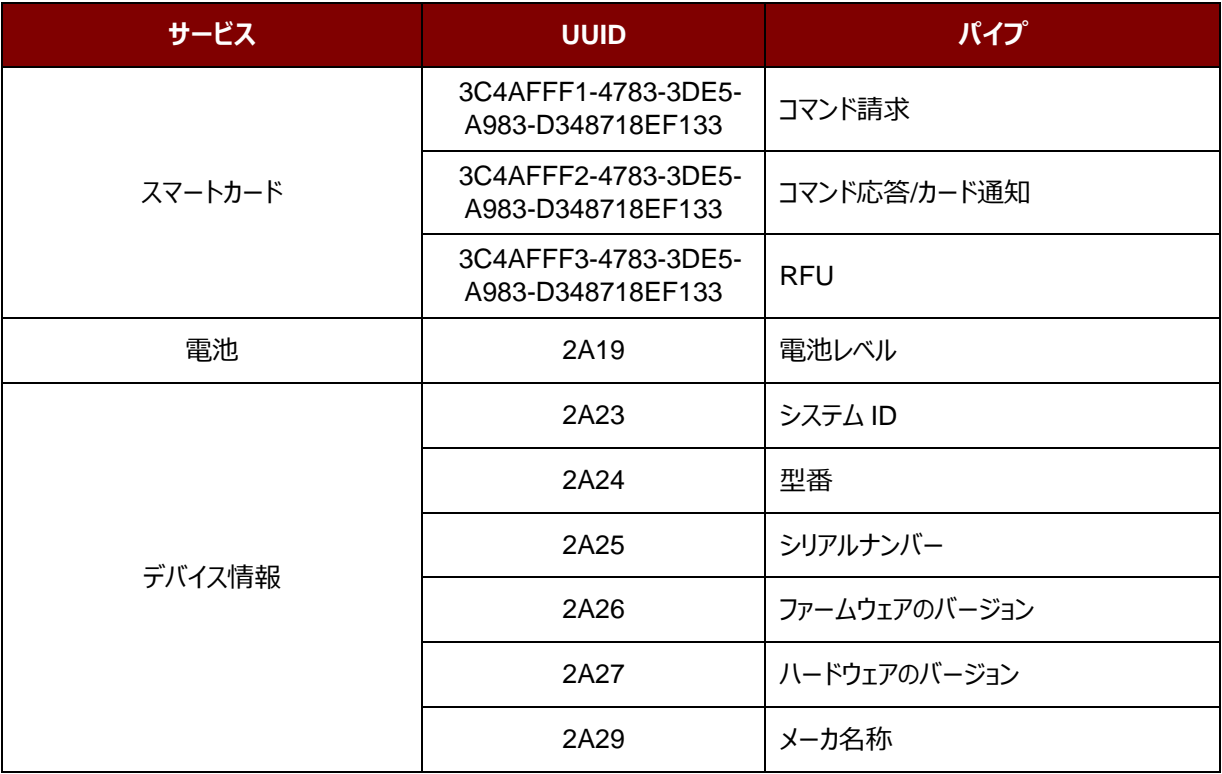

<span id="page-21-1"></span>**表4** :ACR1255U-J1 のブルートゥースサービス

ACR1255U-J1 – リファレンスマニュアル バージョン V1.13 **www.acs.com.hk**

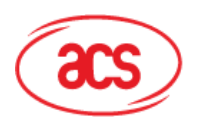

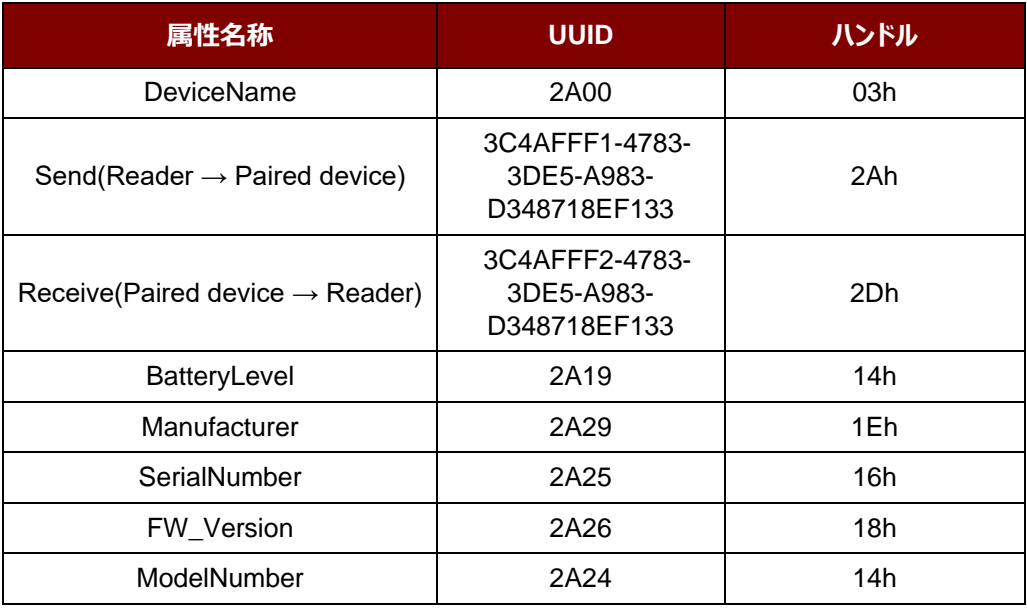

<span id="page-22-0"></span>**表5** :ACR1255U-J1 のサービスハンドルと UUID メッセージリスト

Page 23 of 130

ACR1255U-J1 – リファレンスマニュアル バージョン V1.13 **www.acs.com.hk**

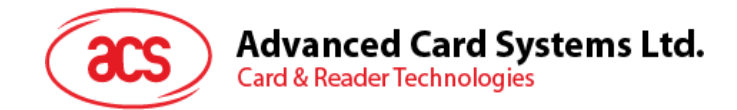

#### <span id="page-23-0"></span>**5.1.3. 認証**

機密データが ACR1255U-J1 にロードする前に、データ処理サーバは、リーダ内部で保護されたデータを変更する権 限のため ACR1255U-J1 によって認証されなければなりません。ACR1255U-J1 においては、相互認証が使用され ています。

良い説明のために、下の図示を参照してください(シンプルさとより良い説明のために、下の図示がブリッジデバイスを 省略している)

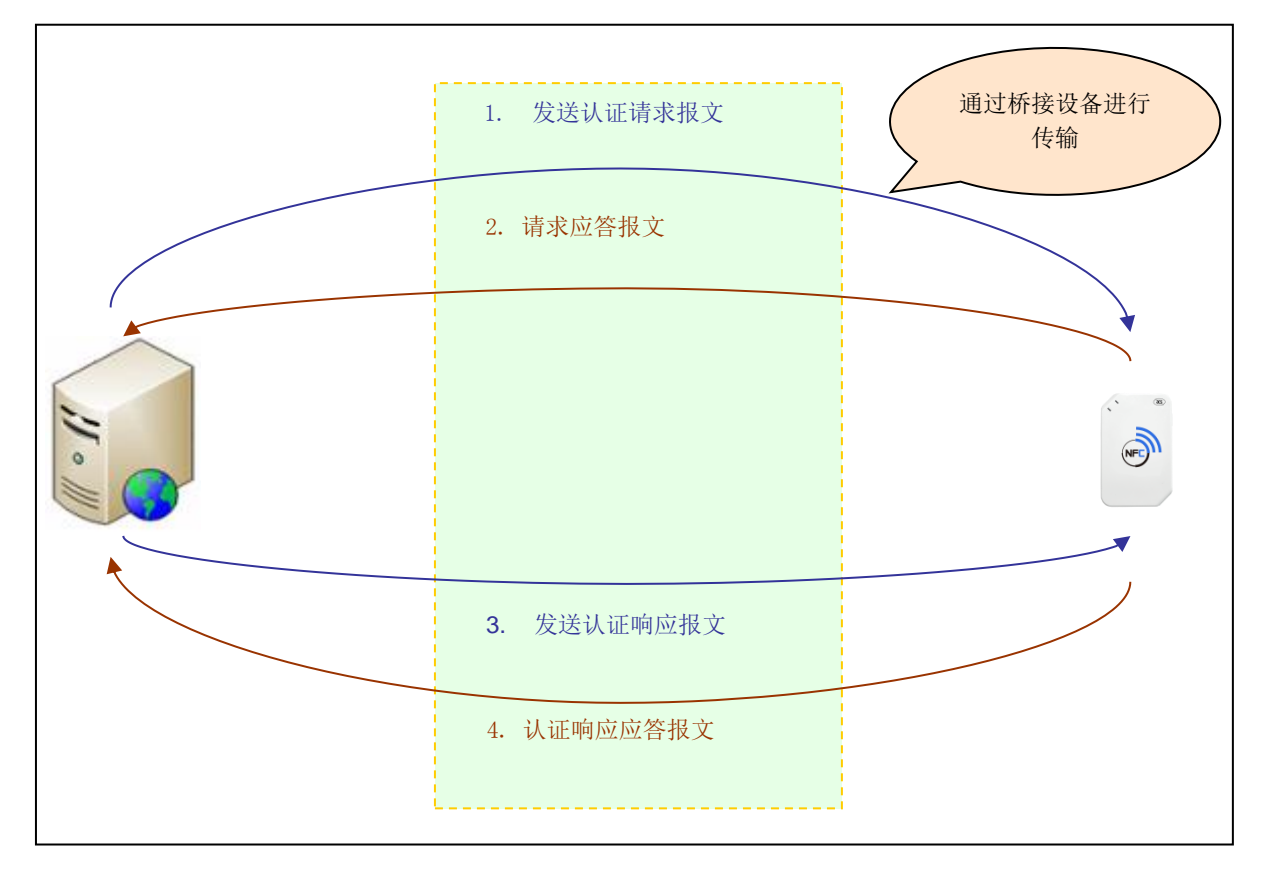

**图7** :認証手順

<span id="page-23-1"></span>認証に成功すると、ACR1255U-J1 とデータサーバーでそれぞれ 16 バイトのプロセスキーが生成されます。

デフォルトの顧客マスターキー: **41 43 52 31 32 35 35 55 2D 4A 31 20 41 75 74 68**

*注:認証キーの間違いが最大 6 回です。一度超えると、リーダーがロックされ、使用できなくなります。 関係情報は ACS の販売員までに連絡してください。*

Page 24 of 130

ACR1255U-J1 – リファレンスマニュアル バージョン V1.13 **www.acs.com.hk**

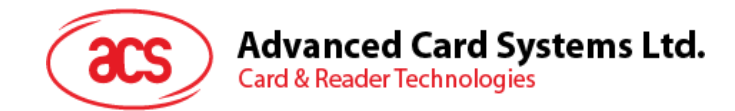

#### <span id="page-24-0"></span>**5.1.4. 通信配置**

通信プロファイルは次のようになります。

开始バイト(Start byte) + 長さ(Len) + データブロック(Datablock) + チェック(Check) + 終了バイ ト(Stop byte)

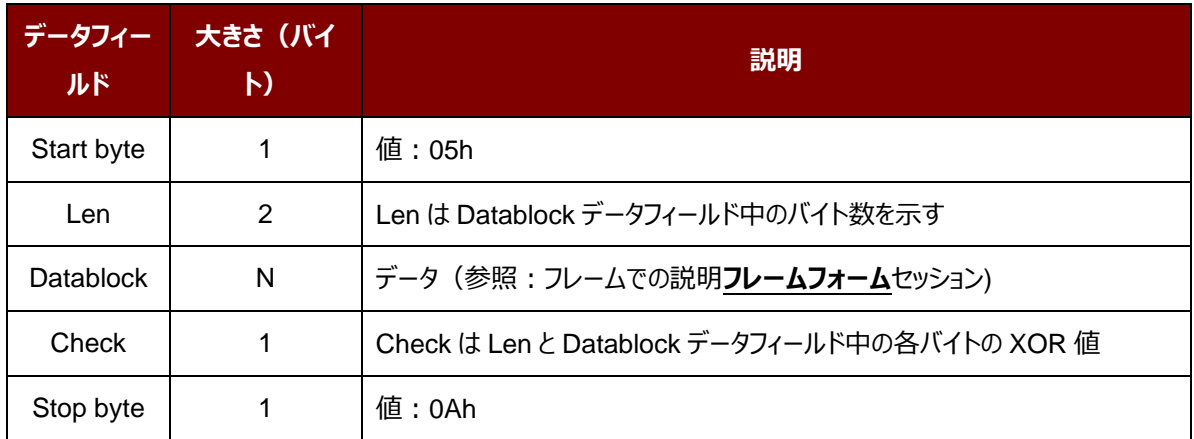

Page 25 of 130

ACR1255U-J1 – リファレンスマニュアル バージョン V1.13 **www.acs.com.hk**

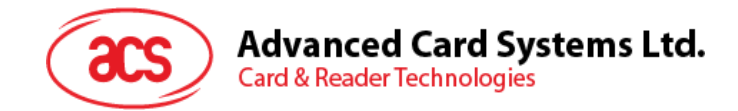

<span id="page-25-0"></span>**5.1.5. フレームフォーム**

#### **5.1.5.1. データフレームフォーム**

コマンド

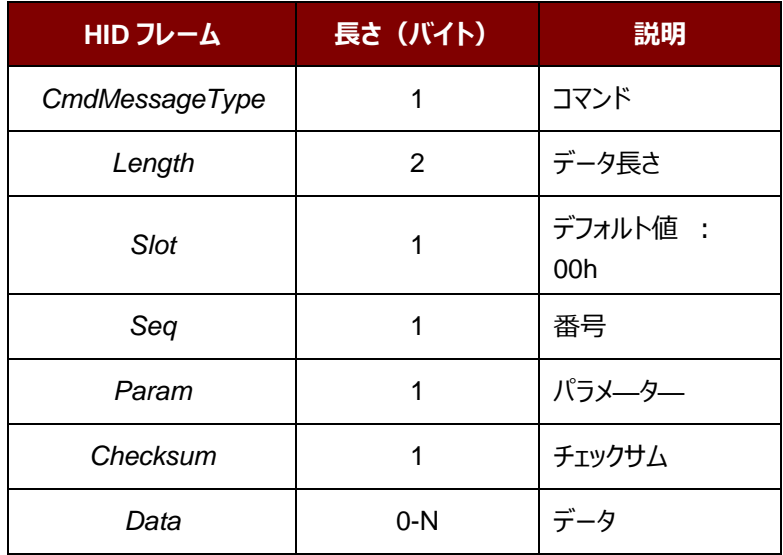

フレームフォームは:

CmdMessageType + Length + Slot + Seq + Param + Checksum + Data

コマンドの長さ (識別子、長さ及びペイロードを含めて) は20バイトより長い場合、リーダーまたはペアリングデバイス は自動にいくつのフレームに分けます。

#### 応答

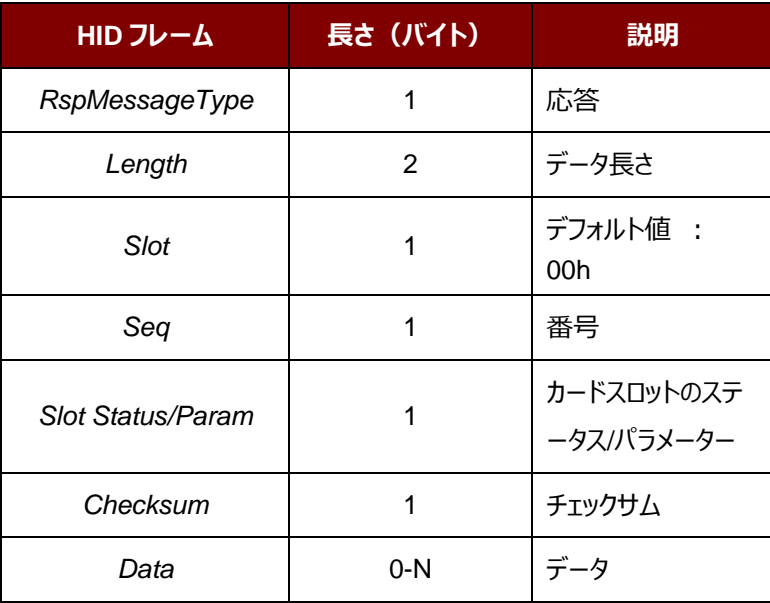

Page 26 of 130

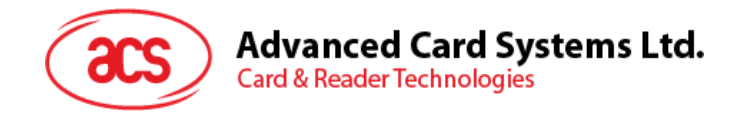

データチェックサムは、無線にデータ送信時に導入された可能性のあるエラーを検出するのに使用されます。データチェッ クサム計算

XOR { RspMessageType, Length, Slot, Seq, SlotStatus/Param, Data }.

**例:** 62 00 00 00 01 00 63 => チェックサム = 63h

Page 27 of 130

ACR1255U-J1 – リファレンスマニュアル バージョン V1.13 **www.acs.com.hk**

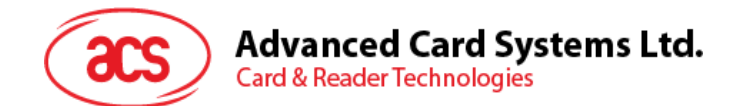

#### <span id="page-27-0"></span>**5.1.6. ブルートゥース通信プロトコル**

ACR1255U-J1 は、予め定義されたプロトコルを採用して、ブルートゥース・インターフェースでペアリングされたデバイス と通信します。プロトコルは、CCID コマンドパイプと応答パイプの形式に似ています。

| コマンド | サポートモード | 送信側       | 説明                      |
|------|---------|-----------|-------------------------|
| 62h  | 認証済     |           | ペアリングデバイス   PICC パワーアップ |
| 63h  | 認証済     | ペアリングデバイス | PICC パワーオフ              |
| 65h  | 認証済     | ペアリングデバイス | カードステータスを取得<br>する       |
| 6Fh  | 認証済     | ペアリングデバイス | APDU 交換                 |
| 6Bh  | 認証済     | ペアリングデバイス | ダイレクトコマンド               |

**表6** :コマンドコードの概要

<span id="page-27-1"></span>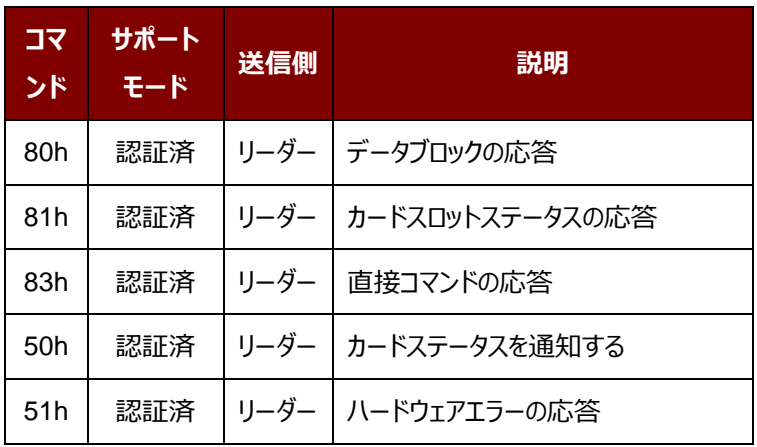

<span id="page-27-2"></span>**表7** :応答コードの概要

Page 28 of 130

ACR1255U-J1 – リファレンスマニュアル バージョン V1.13 **www.acs.com.hk**

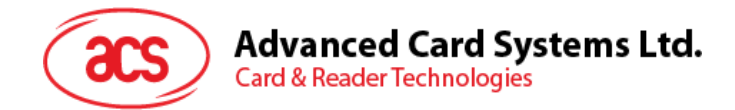

#### **5.1.6.1. カードパワーアップ**

このコマンドはリーダにパワーアップのリクエストを送信するために使用されます。

#### コマンドのフォーマット

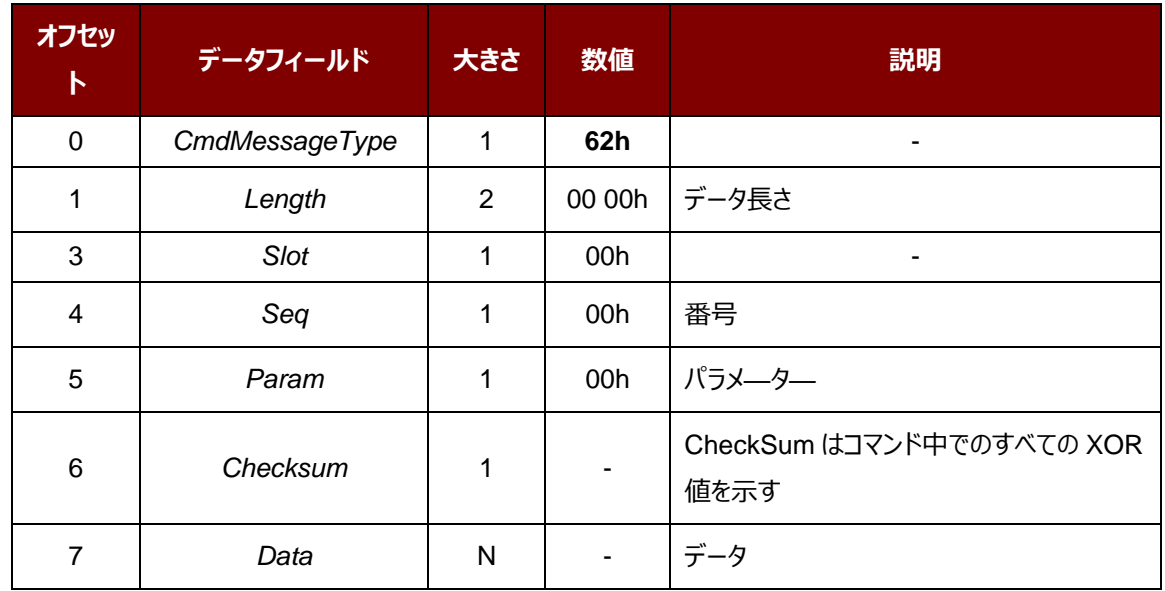

応答データフォーマット

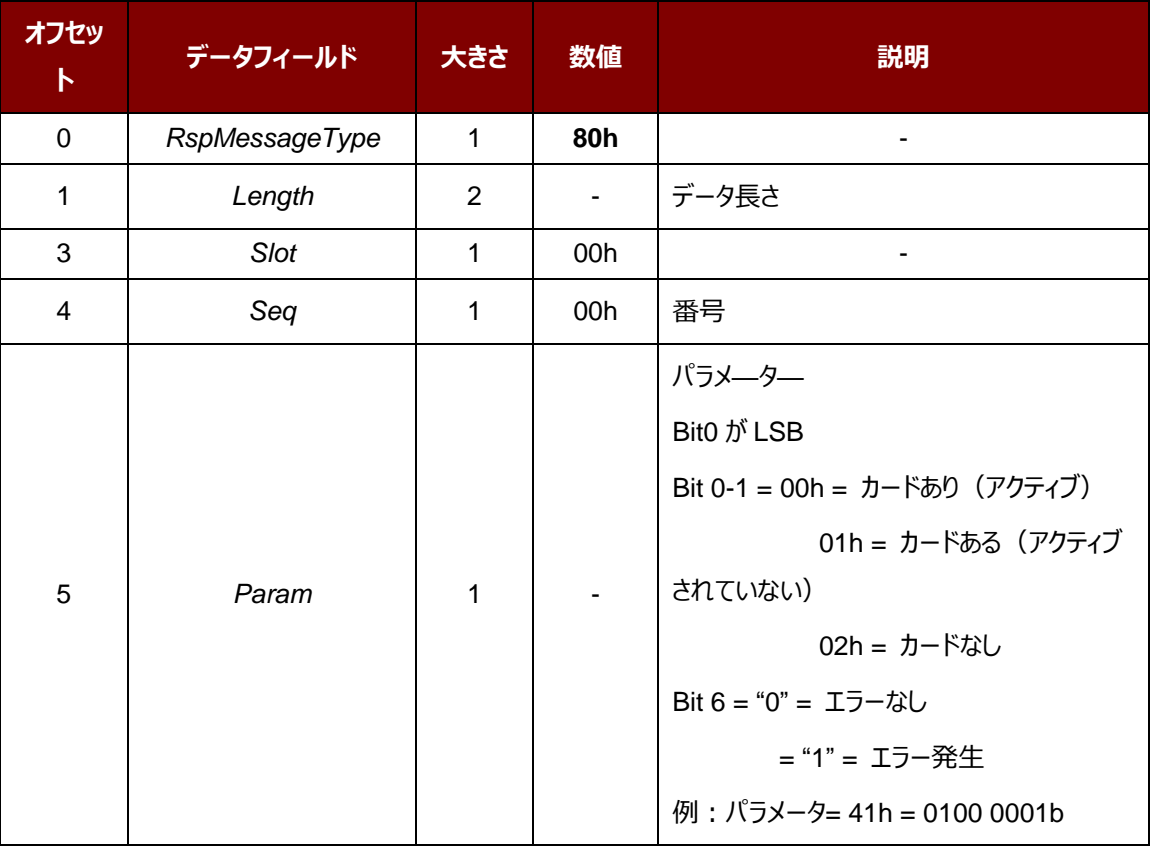

Page 29 of 130

ACR1255U-J1 – リファレンスマニュアル バージョン V1.13 **www.acs.com.hk**

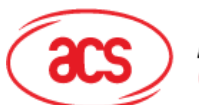

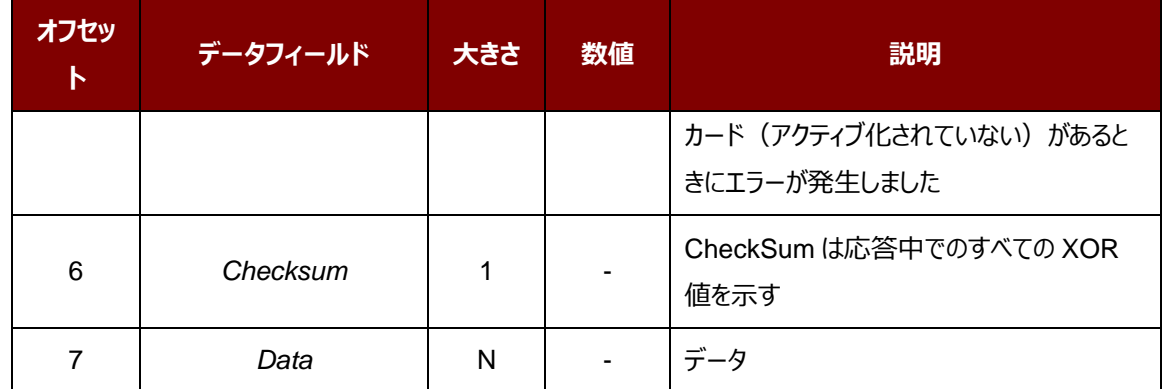

#### **例:**

応答 = 80 00 08 00 00 00 B3 3B 83 80 01 41 07 00 44

ATR = 3B 83 80 01 41 07 00 44

#### **5.1.6.2. カードパワーオフ**

このコマンドはリーダにパワーオフのリクエストを送信するために使用されます。

コマンドのフォーマット

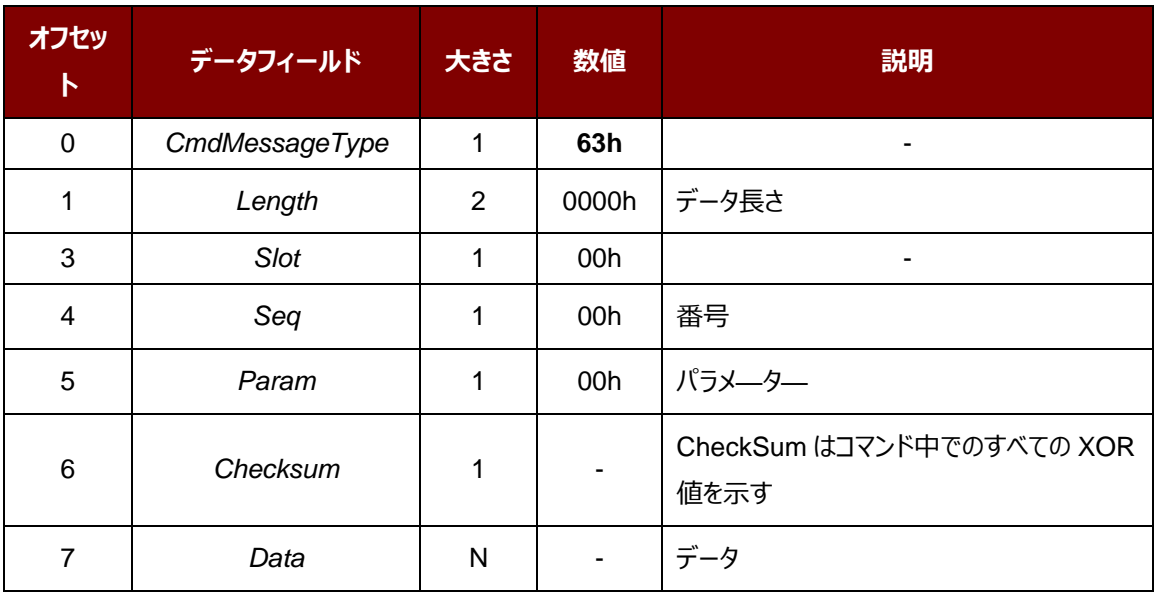

Page 30 of 130

ACR1255U-J1 – リファレンスマニュアル バージョン V1.13 **www.acs.com.hk**

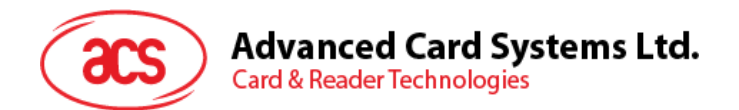

応答データフォーマット

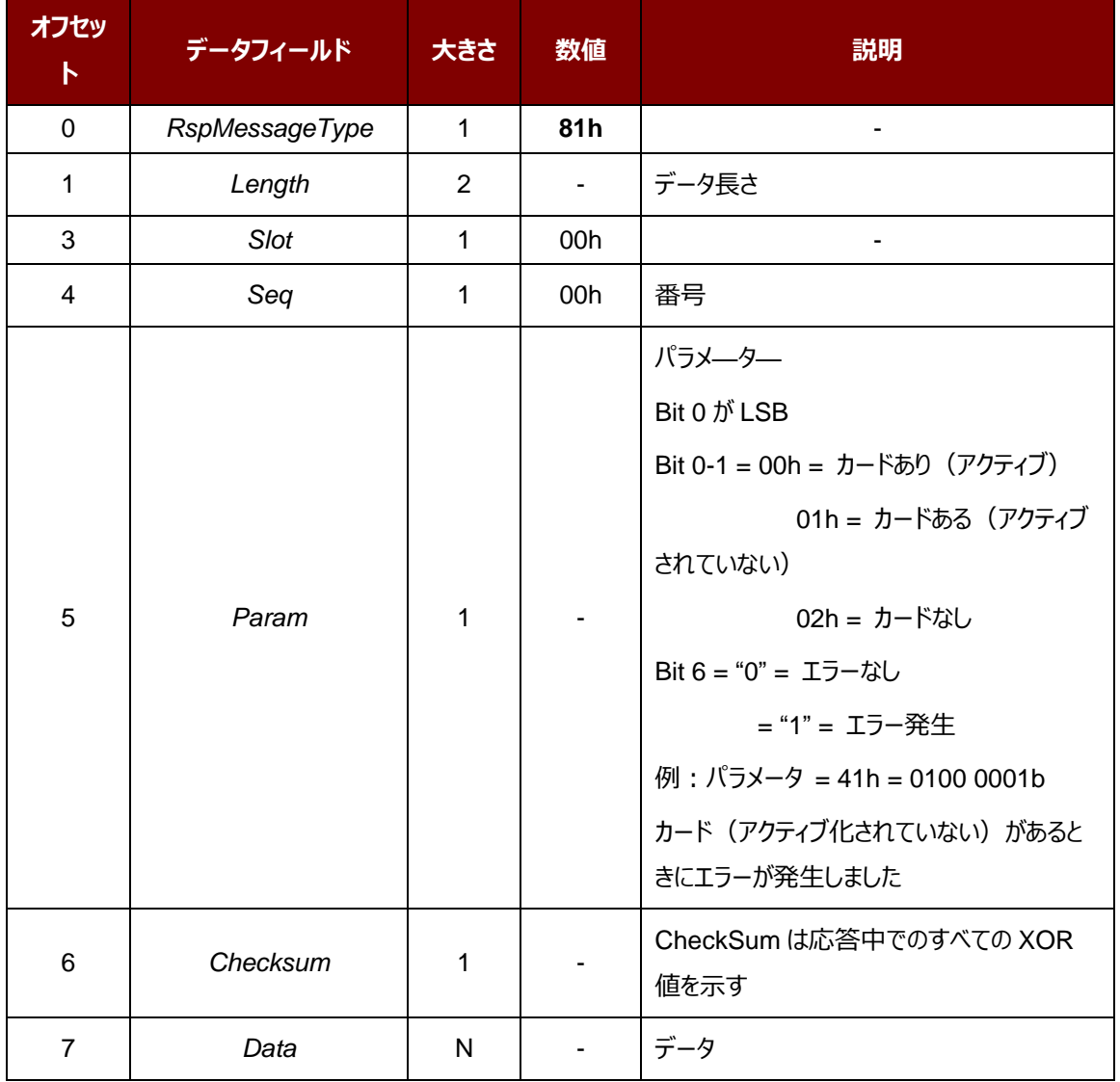

Page 31 of 130

ACR1255U-J1 – リファレンスマニュアル バージョン V1.13 **www.acs.com.hk**

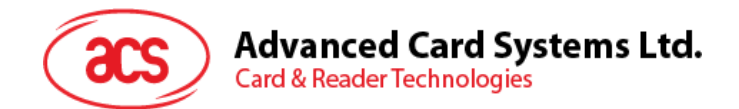

#### **5.1.6.3. カードスロットのステータスを取得する。**

このコマンドでカードが挿入されているかどうかを検出します。

コマンドのフォーマット

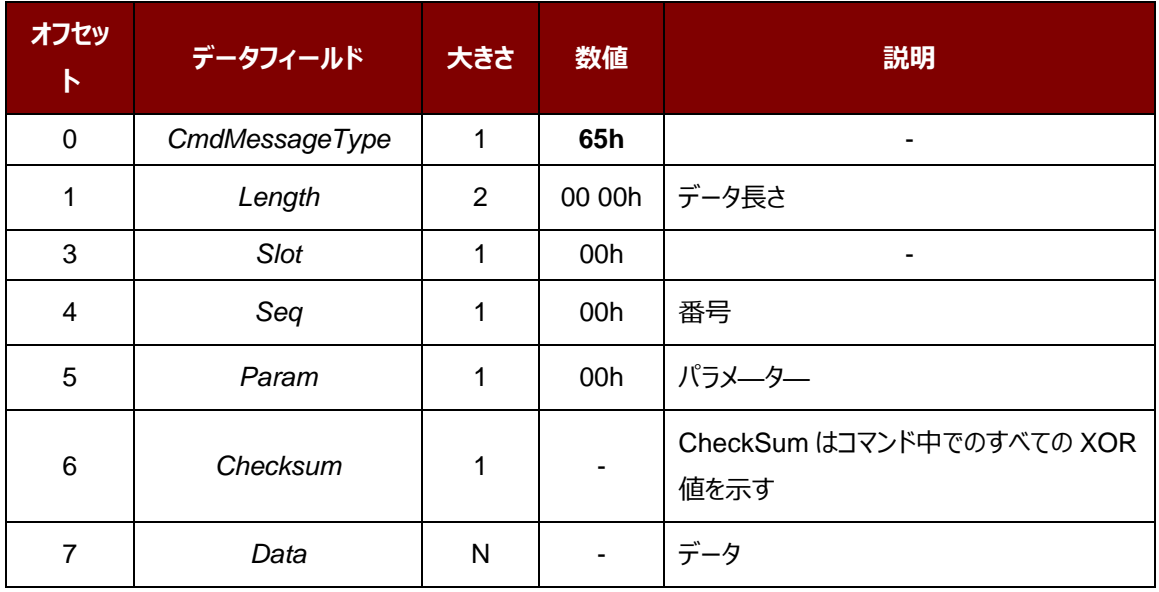

Page 32 of 130

ACR1255U-J1 – リファレンスマニュアル バージョン V1.13 **www.acs.com.hk**

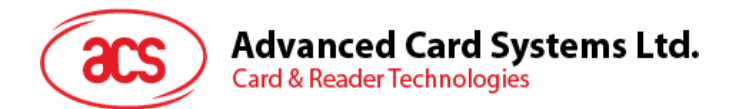

応答データフォーマット

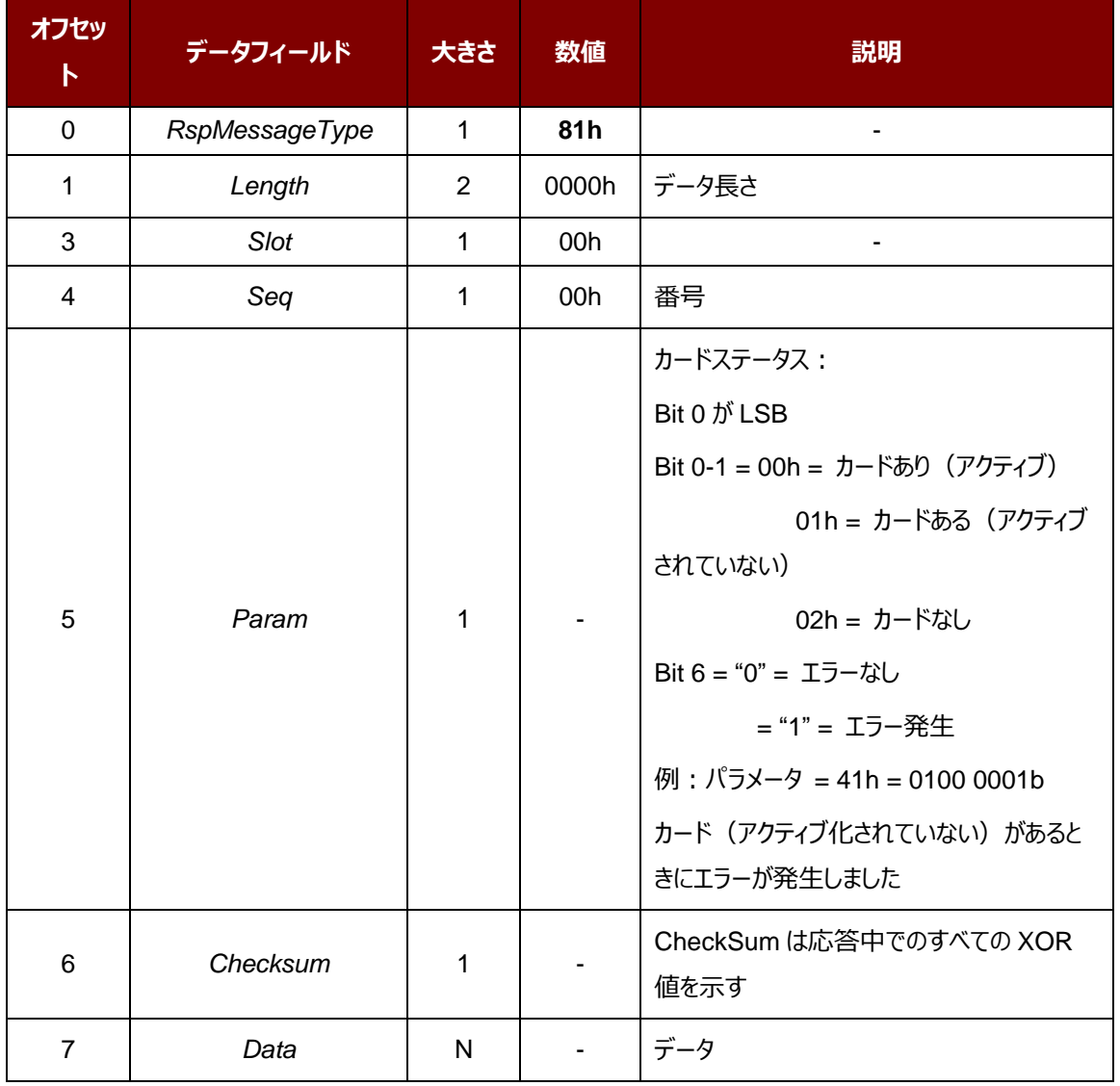

Page 33 of 130

ACR1255U-J1 – リファレンスマニュアル バージョン V1.13 **www.acs.com.hk**

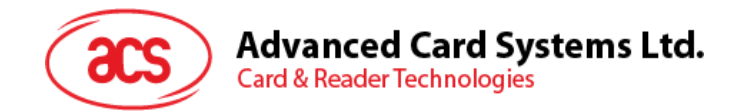

#### **5.1.6.4. APDU コマンド**

このコマンドはリーダに APDU コマンドを送信するために使用されます。

*注:拡張 APDU をサポートする「Param」オプションは、ファームウェアバージョン 2.01.00 以降に適用されます。。*

コマンドのフォーマット

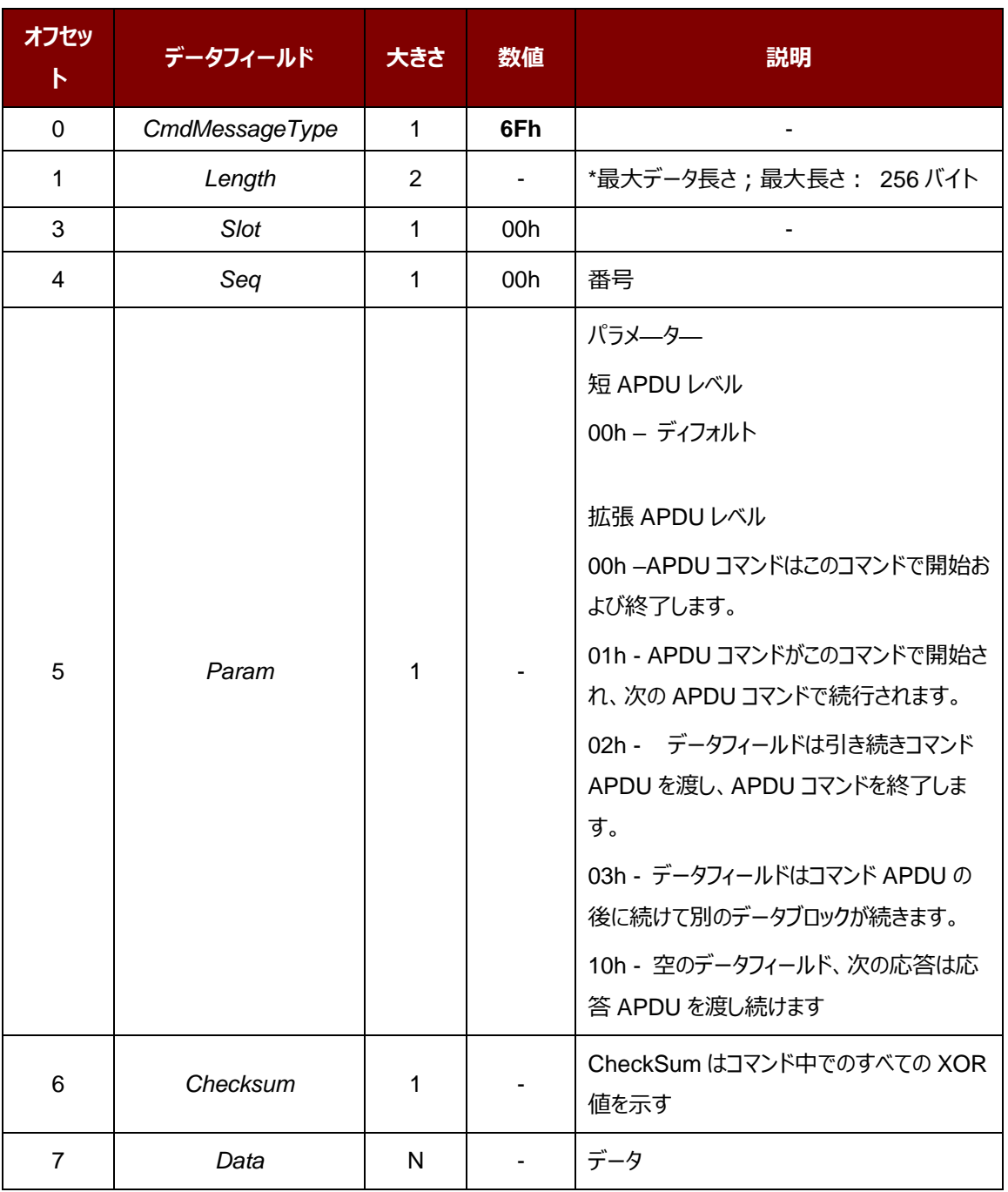

Page 34 of 130

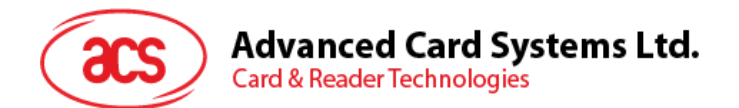

応答データフォーマット

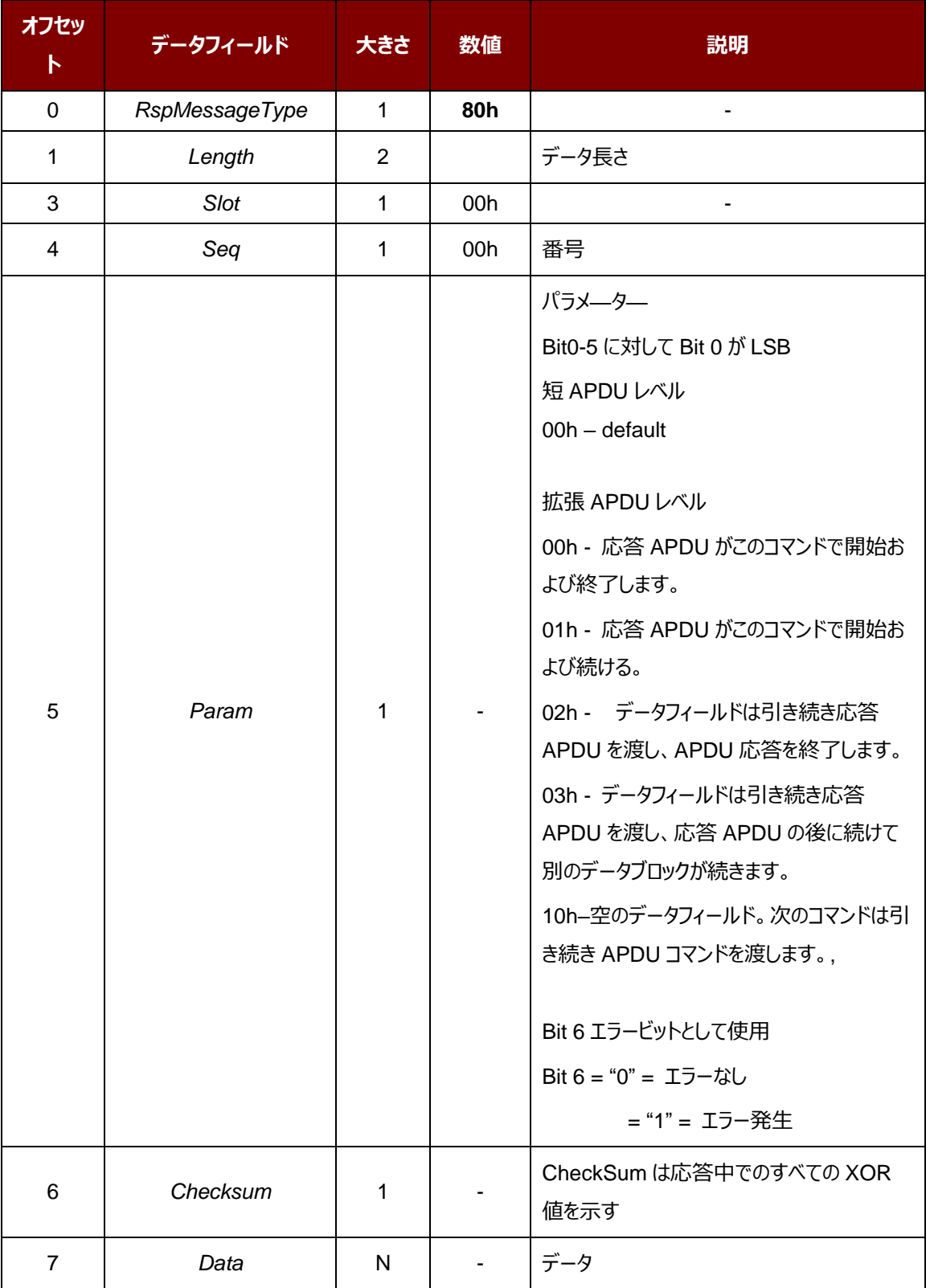

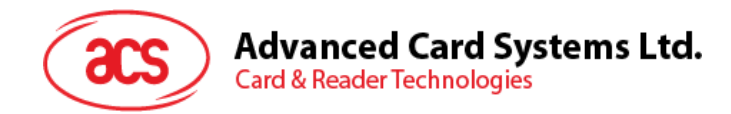

#### **例:**

カードに 600 バイトのデータを送信する

- 1. コマンド = 6F 01 00 00 XX 01 チェックサム (256 バイトデータ) 応答 = 80 00 00 00 XX 10 チェックサム
- 2. コマンド = 6F 01 00 00 XX 03 チェックサム (256 バイトデータ) 応答 = 80 00 00 00 XX 10 チェックサム
- 3. コマンド = 6F 00 58 00 XX 02 チェックサム (88 バイトデータ) 応答 = 80 00 02 00 XX 00 チェックサム 90 00

カードから 600 バイトのデータを受信する

- 1. コマンド = 6F 00 07 00 XX 00 チェックサム 00 B0 87 00 00 02 58 応答 = 80 01 00 00 XX 01 チェックサム ( 256 バイトデータ )
- 2. コマンド = 6F 00 00 00 XX 10 チェックサム

応答 = 80 01 00 00 XX 03 チェックサム ( 256 バイトデータ )

3. コマンド = 6F 00 00 00 XX 10 チェックサム 応答 = 80 00 00 00 XX 02 チェックサム ( 88 バイトデータ )90 00

Page 36 of 130

www.acs.com.h

ACR1255U-J1 – リファレンスマニュアル バージョン V1.13 **www.acs.com.hk**

m.
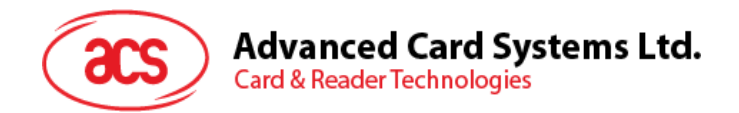

## **5.1.6.5. カードステータス通知コマンド**

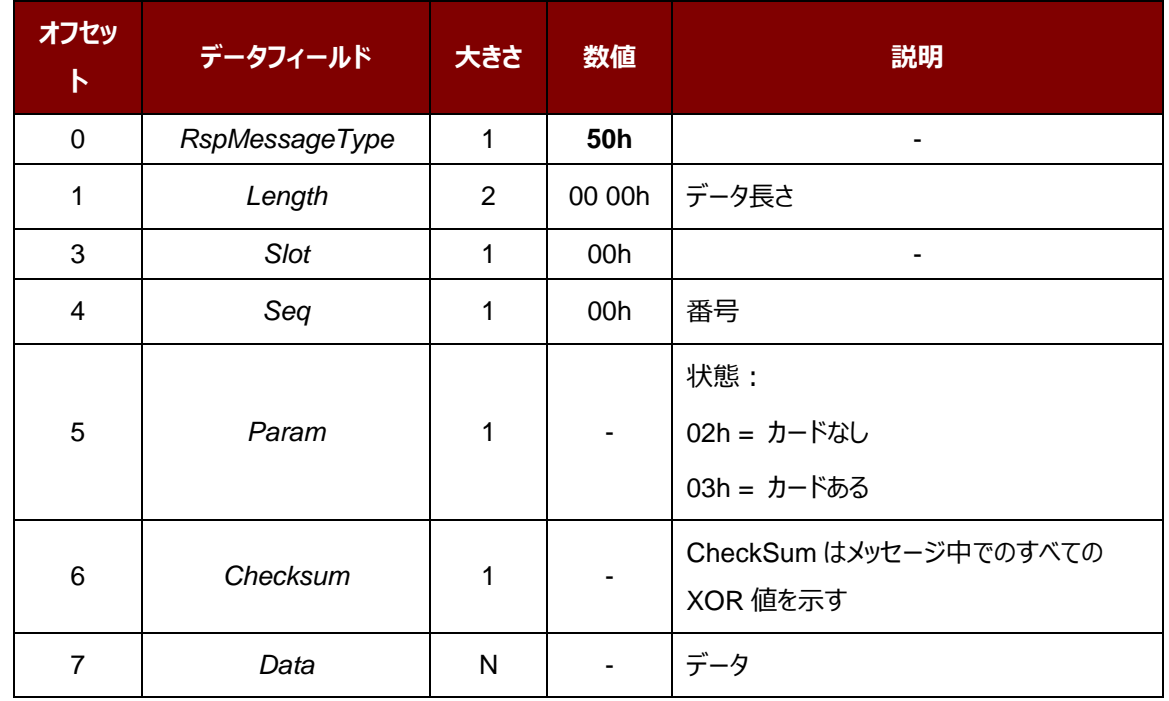

このコマンドはカードのステータスをチェックするために使用されます。

*注: "52 00 00 00 00 01 53"のメッセージが表示したら、リーダーはスリープモードに入るという意味です。*

Page 37 of 130

**ACR1255U-J1 – リファレンスマニュアル** バージョン V1.13 **www.acs.com.hk**

# **Advanced Card Systems Ltd.**<br>Card & Reader Technologies 20

## **5.1.6.6. ハードウェアエラーの応答**

誤ったコマンドを受け取った場合、このメッセージはエラーメッセージを返します。

応答データフォーマット

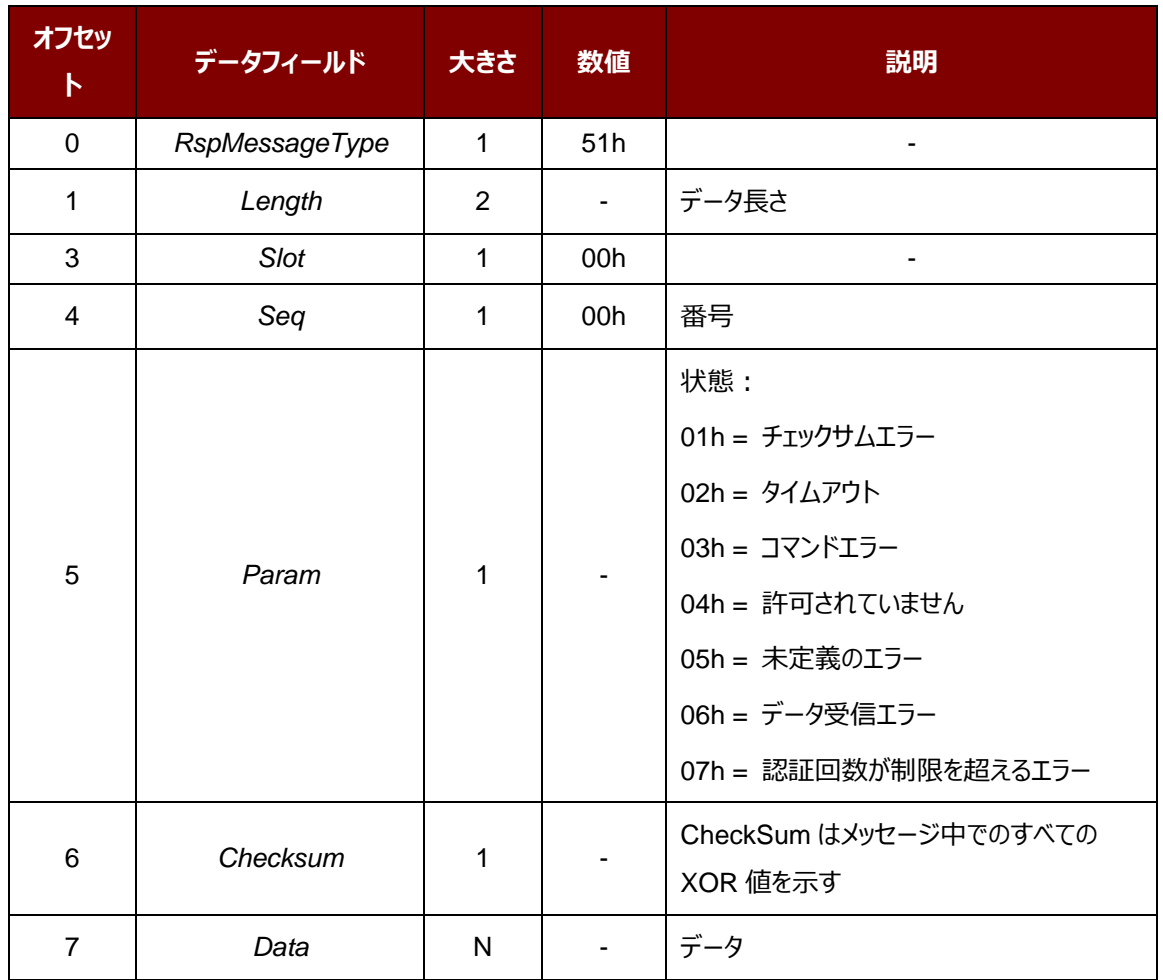

Page 38 of 130

ACR1255U-J1 – リファレンスマニュアル バージョン V1.13 **www.acs.com.hk**

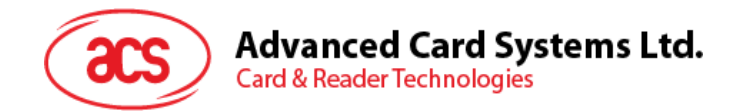

# **5.1.6.7. ダイレクトコマンド**

このコマンドでリーダーの拡張機能をアクセスできます。

コマンドのフォーマット

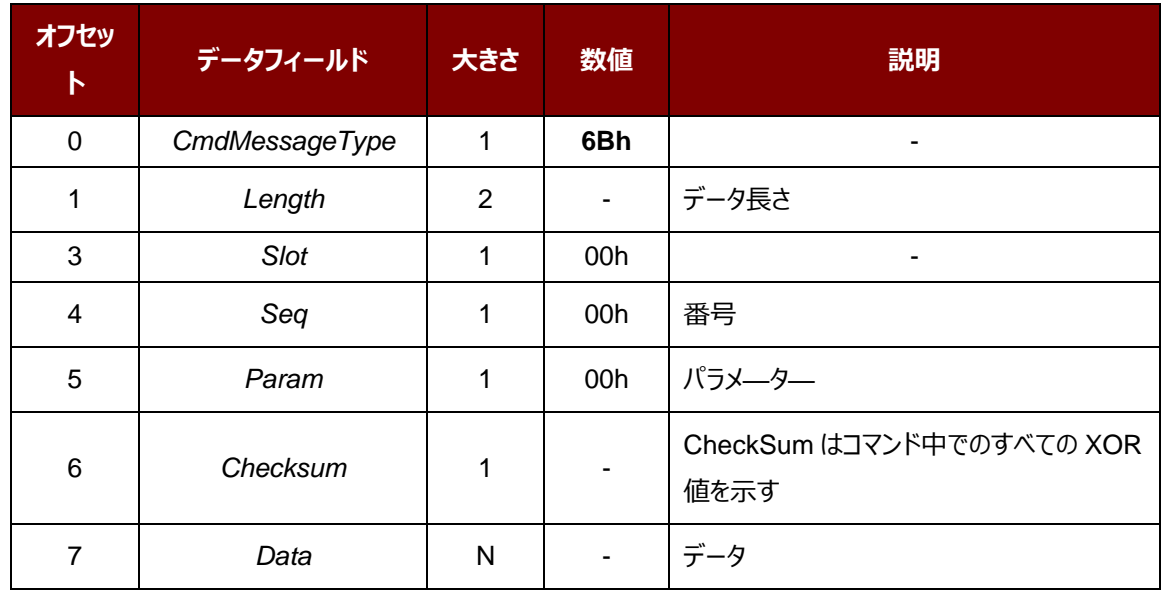

応答データフォーマット

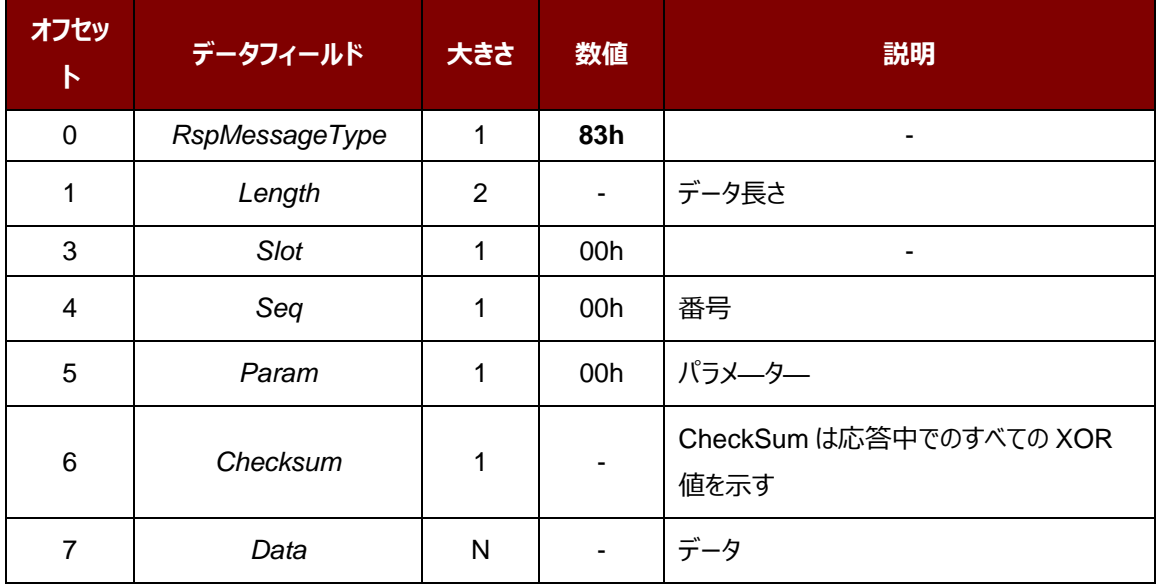

www.acs.com.h

m.

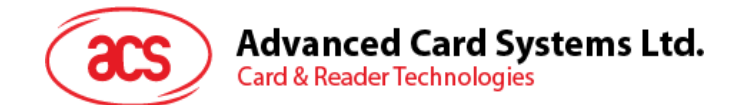

#### **5.1.6.7.1. 直接コマンド例**

1. 自動ポーリングを有効する

リクエストコマンド:E0 00 00 40 01

応答コマンド:E1 00 00 40 01

#### **例:**

リクエスト:6B 00 05 00 00 00 CF E0 00 00 40 01

応答: 83 00 05 00 00 00 66 E1 00 00 40 01

2. 自動ポーリングを無効する

リクエストコマンド:E0 00 00 40 00

応答コマンド:E1 00 00 40 00

#### **例:**

リクエスト:6B 00 05 00 00 00 CE E0 00 00 40 00

応答: 83 00 05 00 00 00 67 E1 00 00 40 00

3. 認証リクエスト

リクエストコマンド:E0 00 00 45 00

応答コマンド:E1 00 00 45 00 + Data (16 バイト)

その中:Data = 16 バイトの乱数

#### **例:**

リクエスト (SPH\_to\_RDR\_ReqAuth): 6B 00 05 00 00 00 CB E0 00 00 45 00

応答 (RDR\_to\_SPH\_AuthRsp1): 83 00 15 00 00 00 21 E1 00 00 45 00 77 59 E8 62 B7 80 0D 0A CE 9A 03 9B E9 48 EF 05

4. 認証応答

リクエストコマンド:E0 00 00 46 00 + Data (32 バイト)

応答コマンド:E1 00 00 46 00 + Data (16 バイト)

#### **例:**

請求 (SPH\_to\_RDR\_AuthRsp): 6B 00 25 00 00 00 EA E0 00 00 46 00 A6 81 17 91 9F 46 07 AE AE 4E 94 8E 05 14 E8 C8 25 F7 90 05 76 F8 DE 7D 6D ED 55 3F 80 10 C2 CA

応答 (RDR\_to\_SPH\_AuthRsp2):83 00 15 00 00 00 51 E1 00 00 46 00 47 D5 50 54 F3 49 D4 17 B1 65 40 21 9B DA C9 B2

Page 40 of 130

ACR1255U-J1 – リファレンスマニュアル バージョン V1.13 **www.acs.com.hk**

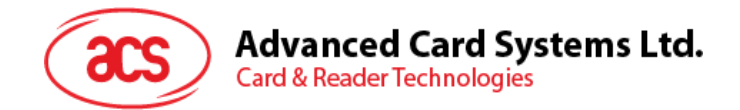

## **5.1.7. 相互認証と暗号化プロトコル**

ブルートゥースモードで相互認証が成功してから、**[ブルートゥース通信プロトコル](#page-27-0)**セッション中の通信プロトコルを暗号 化し、転送します。

## **5.1.7.1. Bluetooth 認証プロセス:**

**[認証](#page-23-0)**セッションに示されるように、相互認証が man-in-the-middle 攻撃を回避するために使用されています。相互認 証で使用するコマンドの概要は以下の表に示します。

| 番号 | コマ<br>ンド | サポート<br>モード | 送信側           | 説明                  |
|----|----------|-------------|---------------|---------------------|
| 1  | 6Bh      | 接続済         | ペアリングデバイ<br>ス | SPH_to_RDR_ReqAuth  |
| 2  | 83h      | 接続済         | リーダー          | RDR_to_SPH_AuthRsp1 |
| 3  | 6Bh      | 接続済         | ペアリングデバイ<br>ス | SPH_to_RDR_AuthRsp  |
| 4  | 83h      | 接続済         | リーダー          | RDR_to_SPH_AuthRsp2 |

**表8** :相互認証コマンドの概要

Page 41 of 130

ACR1255U-J1 – リファレンスマニュアル バージョン V1.13 **www.acs.com.hk**

# **Advanced Card Systems Ltd.**<br>Card & Reader Technologies 20

## **5.1.7.2. SPH\_to\_RDR\_ReqAuth**

このコマンドは、鍵生成装置に認証を行うために ACR1255U-J1 を要求します。

認証プロセスの詳細については、認証**[認証](#page-23-0)**セッションを参照してください。

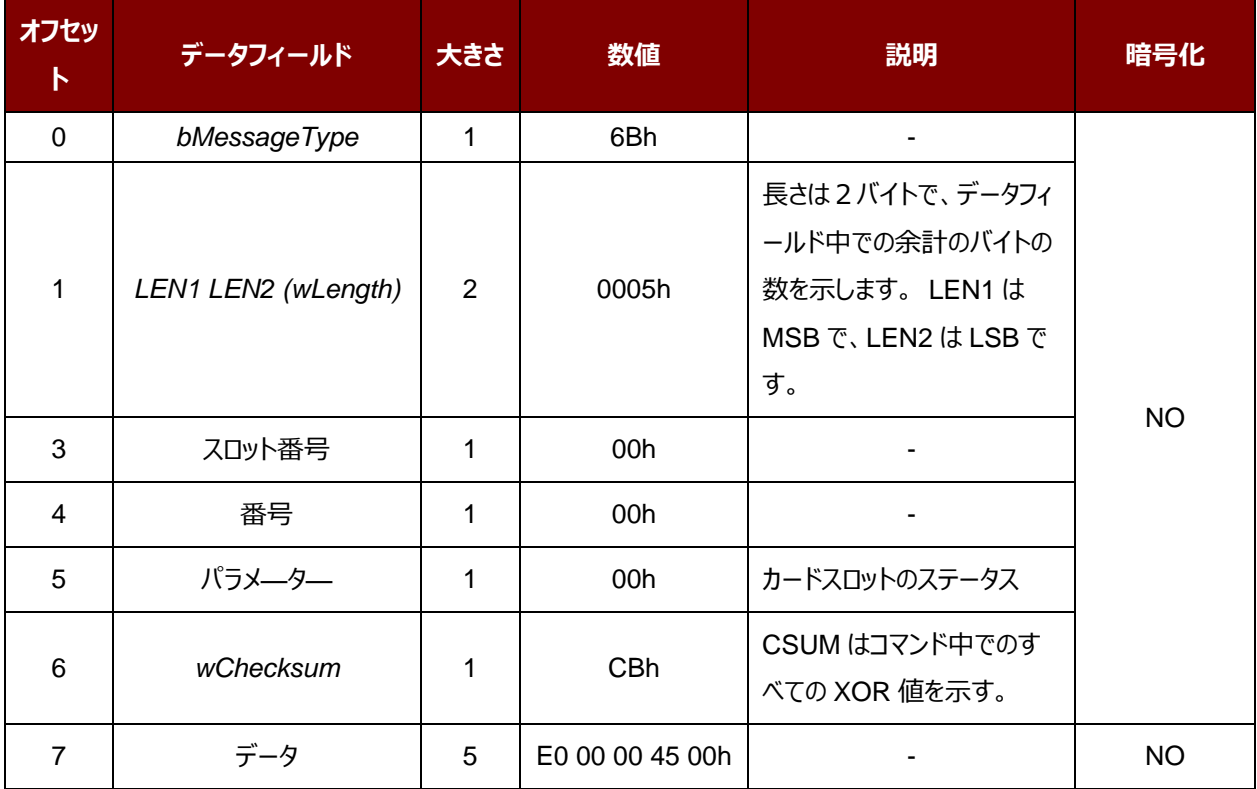

受信したコマンドメッセージはエラーがない場合は、RDR\_to\_SPH\_AuthRsp1 が受信するはずです。そうじゃないと、 エラーメッセージが含まれた RDR\_to\_SPH\_ACK の応答を受信するはずです。

Page 42 of 130

ACR1255U-J1 – リファレンスマニュアル バージョン V1.13 **www.acs.com.hk**

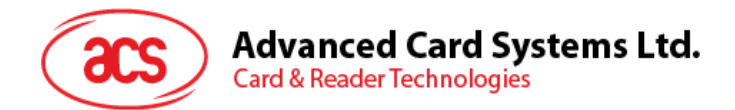

## **5.1.7.3. RDR\_to\_SPH\_AuthRsp1**

このコマンドは ACR1255U-J1 から送信された SPH\_to\_RDR\_ReqAuth の応答です。

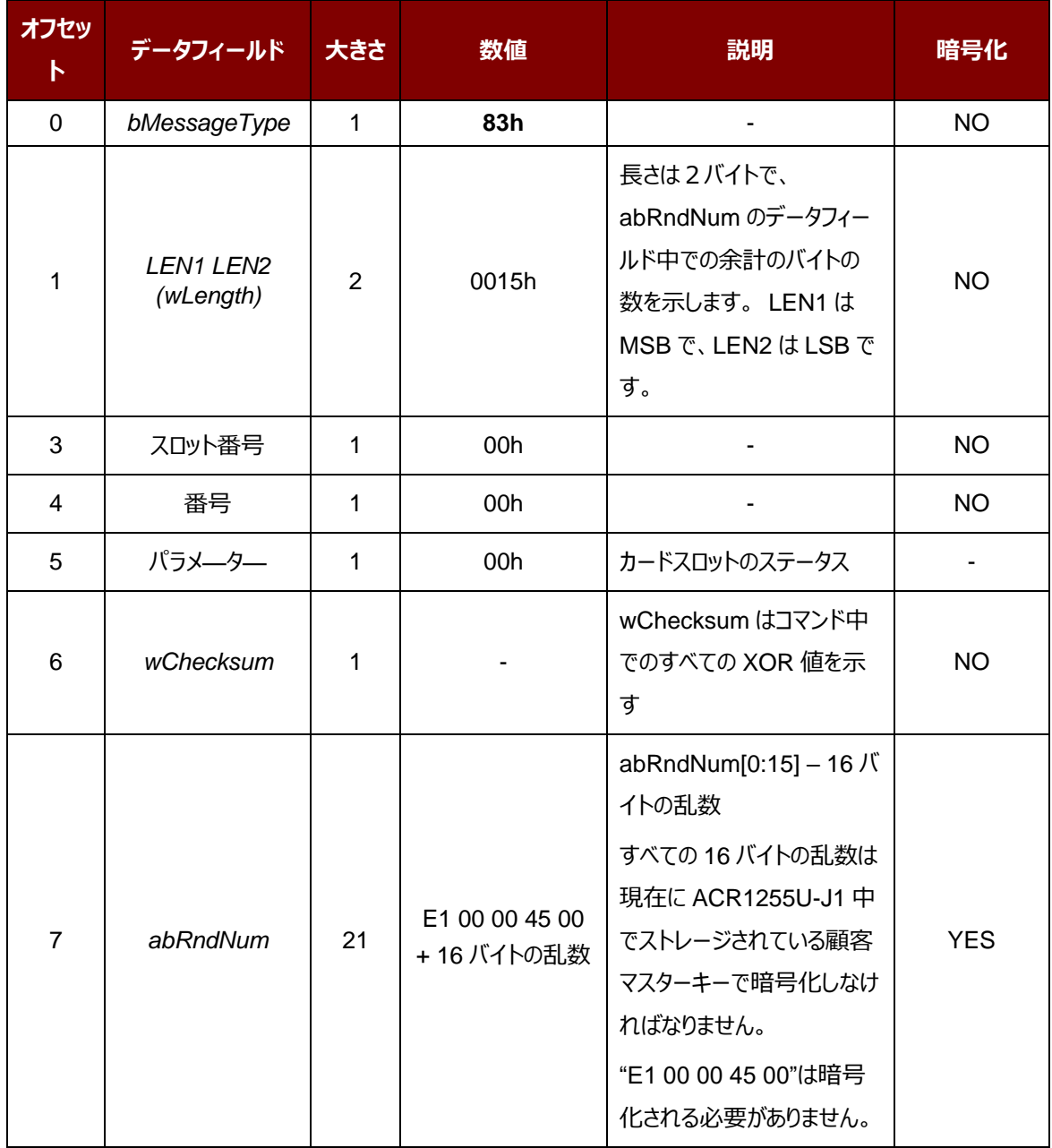

Page 43 of 130

ACR1255U-J1 – リファレンスマニュアル バージョン V1.13 **www.acs.com.hk**

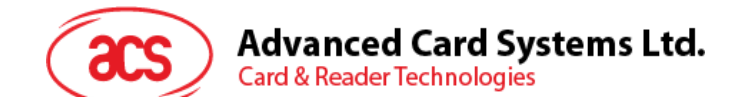

## **5.1.7.4. SPH\_to\_RDR\_AuthRsp**

このコマンドは認証プロセスの第二段階です。デバイスは SPH\_to\_RDR\_ReqAuth コマンドを ACR1255U-J1 に送 信して、エラーがない場合はリーダーは RDR\_to\_SPH\_AuthRsp1 メッセージを戻します。。

RDR\_to\_SPH\_AuthRsp1 には顧客マスターキーで暗号化された 16 バイトの乱数が含まれています。ペアリングされ たキーの生成デバイスは正しい顧客マスターキーで復号化する必要があります。また、16バイトの乱数のあとに追加 します。それに顧客マスターキーで32バイトの乱数全体を復号化して、結果をこのコマンドで ACR1255U-J1 に返 すことによって、認証を完了します。

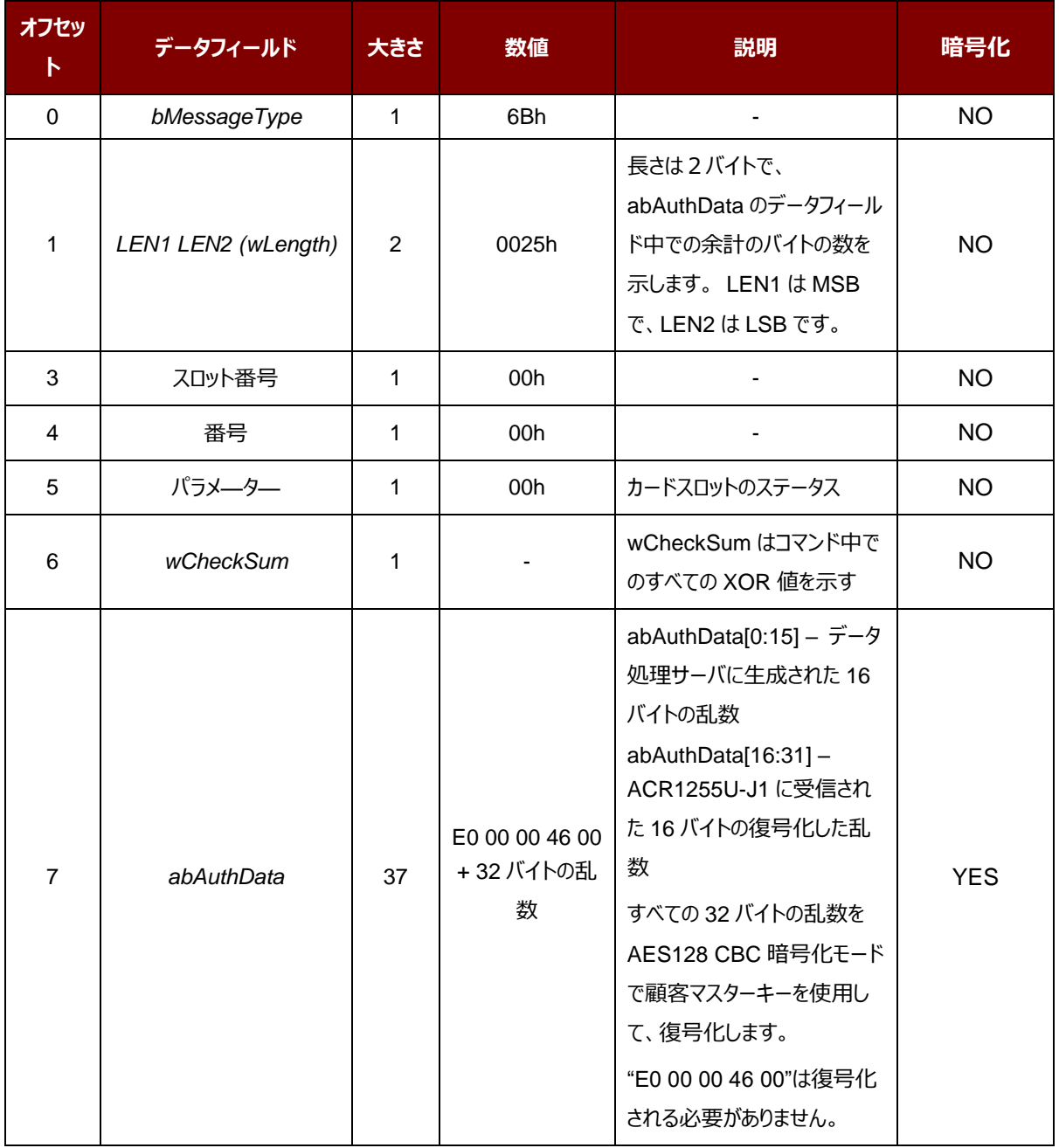

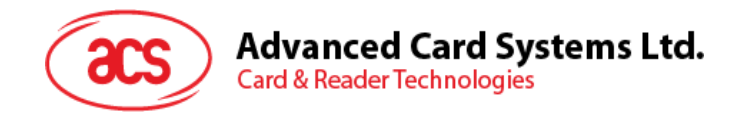

受信されたコマンドメッセージはエラーがないで、ペアリングしたデバイスに返された乱数も正しい場合、応答は RDR\_to\_SPH\_AuthRsp2 です。そうじゃないと、エラーメッセージが含まれた RDR\_to\_SPH\_ACK の応答を受信 するはずです。

Page 45 of 130

ACR1255U-J1 – リファレンスマニュアル バージョン V1.13 **www.acs.com.hk**

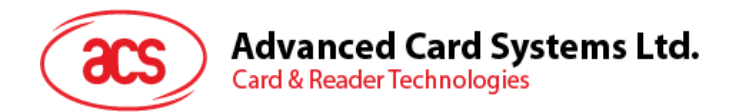

## **5.1.7.5. RDR\_to\_SPH\_AuthRsp2**

このコマンドは ACR1255U-J1 から送信された SPH\_to\_RDR\_AuthRsp の応答です。

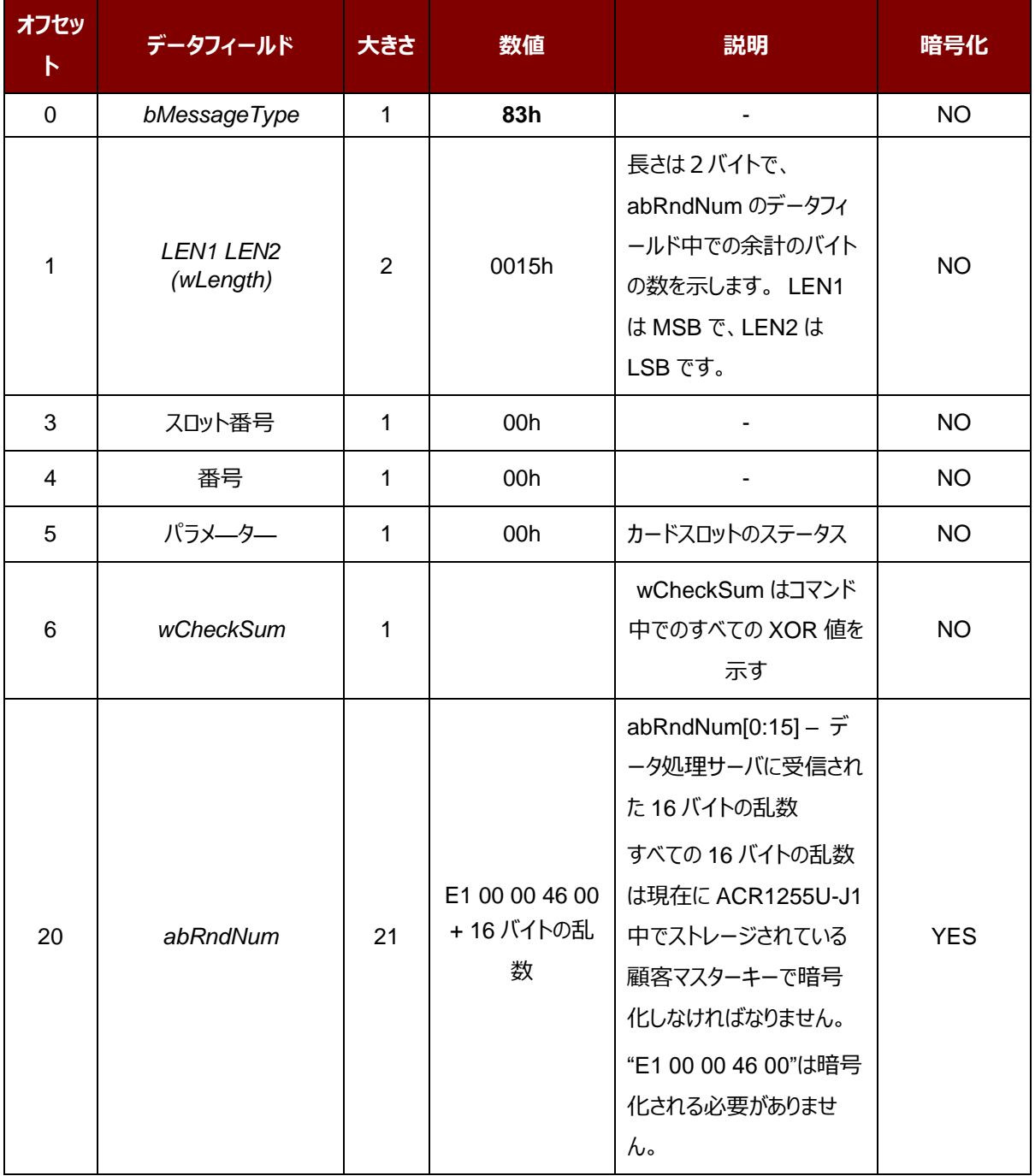

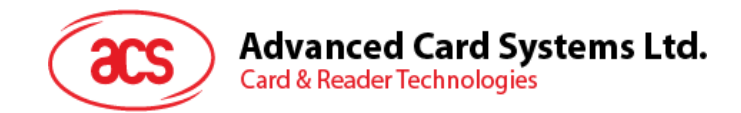

## <span id="page-46-0"></span>**5.1.7.6. RDR\_to\_SPH\_ACK (エラー処理)**

このコマンドはコマンドメッセージの受信を確認するように、ACR1255U-J1 からペアリングしたデバイスに送信されるエラ ー処理を確認するメッセージです。通信中、指定のエラーメッセージは RDR\_to\_SPH\_ACK で転送しなければなりま せん。コマンドを暗号化する必要がありません。

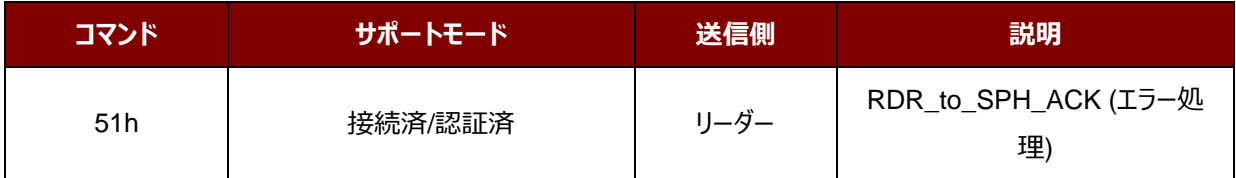

必要な場合、エラーコードがこのメッセージに含まれます。

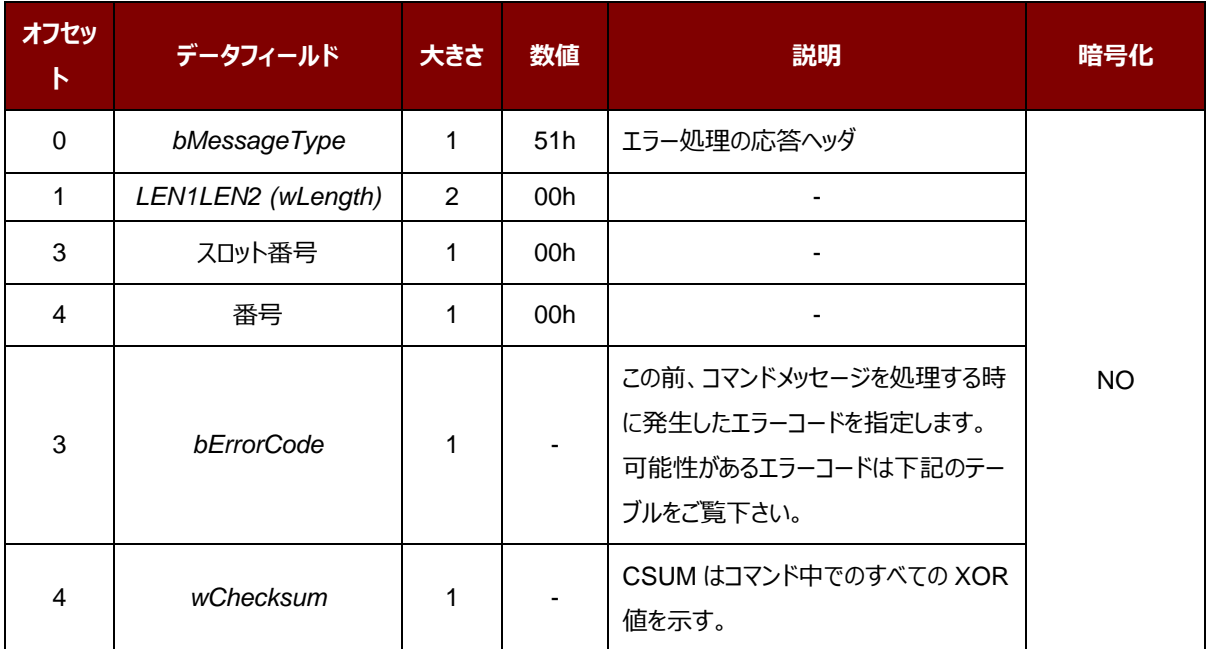

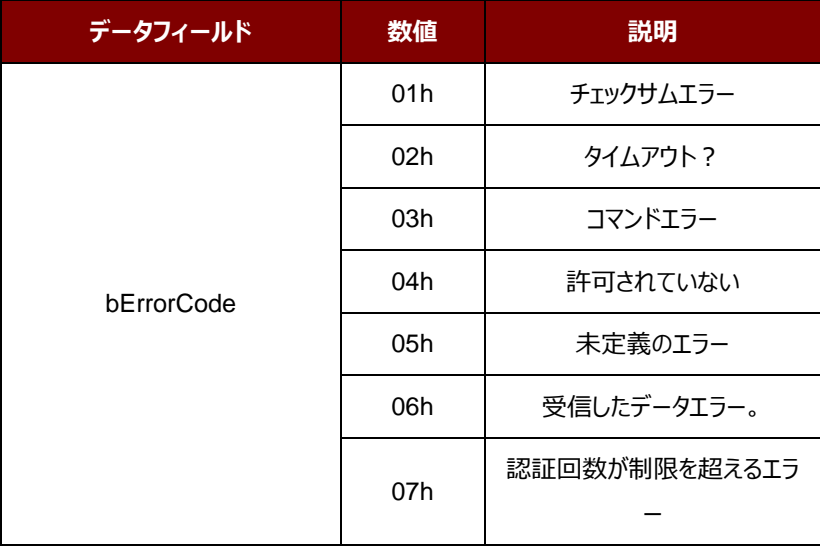

#### **表9** :相互認証エラーコード

Page 47 of 130

ACR1255U-J1 – リファレンスマニュアル バージョン V1.13 **www.acs.com.hk**

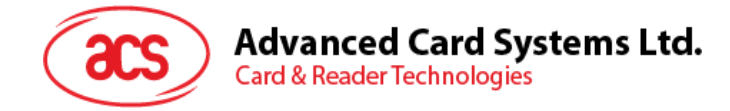

# **6.0.ホストプログラミング(PC リンク)API**

# **6.1. PC/SC API (For Windows® )**

このセッションでは、いくつのアプリケーションプログラミングに使用する PC/SC API コマンドを説明します。これらの API の詳しい情報について、Microsoft MSDN ライブラリまたは PC/SC ワークグループを参照してください。

## **6.1.1. SCardEstablishContext**

この関数はデータベース操作を実行するリソースマネージャのコンテキストを確立するのためです。

参照:<http://msdn.microsoft.com/en-us/library/windows/desktop/aa379479%28v=vs.85%29.aspx>

この関数は、他の PCSC 操作を実行する前に実行する必要があります。

**例**:

```
#define SCARD_SCOPE_USER 0
SCARDCONTEXT hContext;
int retCode;
void main ()
{
  // To establish the resource manager context and assign it to "hContext"
   retCode = SCardEstablishContext(SCARD_SCOPE_USER,
                  NULL,
                  NULL,
                  &hContext);
   if (retCode != SCARD S SUCCESS)
   {
      // Establishing resource manager context failed
   }
   else
   {
      // Establishing resource manager context successful
      // Further PCSC operation can be performed
   }
}
```
Page 48 of 130

www.acs.com.h

m.

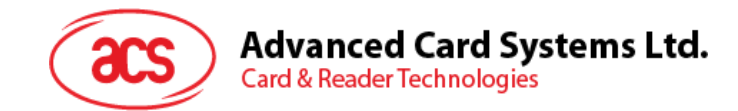

## **6.1.2. SCardListReaders**

この関数は、重複をなくして、一つのセットの名前付きリーダーグループリストを提供します。呼び出し側はリーダーグル ープのリストを供給します。関数は指定しているセット中の名前付きリーダーのリストを返します。認識できないグループ の名前は無視されます。この関数は現在システムに接続されて利用できるグループ中のリーダーだけに返されます。

参照のウェブサイト: [http://msdn.microsoft.com/en](http://msdn.microsoft.com/en-us/library/windows/desktop/aa379793%28v=vs.85%29.aspx)[us/library/windows/desktop/aa379793%28v=vs.85%29.aspx](http://msdn.microsoft.com/en-us/library/windows/desktop/aa379793%28v=vs.85%29.aspx)

**例**:

```
#define SCARD SCOPE USER 0
SCARDCONTEXT hContext; // Resource manager context
int retCode;
char readerName [256]; // List reader name
void main ()
{
   // To establish the resource manager context and assign to "hContext"
   retCode = SCardEstablishContext(SCARD_SCOPE_USER,
                  NULL,
                  NULL,
                  &hContext);
   if (retCode != SCARD S SUCCESS)
   {
      // Establishing resource manager context failed
   }
   else
   {
      // Establishing resource manager context successful
      // List the available reader which can be used in the system
      retCode = SCardListReaders (hContext,
                  NULL,
                  readerName,
                  &size);
      if (retCode != SCARD S SUCCESS)
      {
         // Listing reader fail
      }
      if (readerName == NULL)
      {
         // No reader available
      }
      else
      {
         // Reader listed
      }
   }
}
```
Page 49 of 130

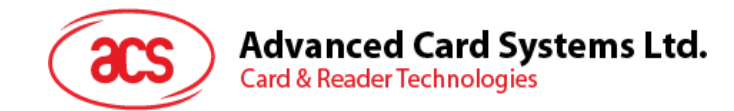

## **6.1.3. SCardConnect**

この関数は (特別のリソースマネージャのコンテキスを利用して) アプリケーションと特定のリーダーを含めているスマート カードの間に接続を確立します。特定のリーダー中はカードがない場合、エラーメッセージが返されます。

参照のウェブサイト:[http://msdn.microsoft.com/en](http://msdn.microsoft.com/en-us/library/windows/desktop/aa379473%28v=vs.85%29.aspx)[us/library/windows/desktop/aa379473%28v=vs.85%29.aspx](http://msdn.microsoft.com/en-us/library/windows/desktop/aa379473%28v=vs.85%29.aspx)

**例**:

```
#define SCARD SCOPE USER 0
SCARDCONTEXT hContext; // Resource manager context
SCARDHANDLE hCard; \sqrt{2} Card context handle
unsigned long dwActProtocol; // Establish active protocol
int retCode;
char readerName [256]; // List reader name
char rName [256]; // Reader name for connection
void main ()
{
   …
     if (readerName == NULL)
     {
        // No reader available
     }
     else
     {
        // Reader listed
     rName = "ACS ACR1255U-J1 PICC Reader 0"; // Depends on what reader 
                                            be used
                                            // Should connect to PICC 
                                             interface
        retCode = SCardConnect(hContext,
             rName,
              SCARD_SHARE_SHARED,
             SCARD<sup>-</sup>PROTOCOL TO,
             &hCard,
             &dwActProtocol);
        if (retCode != SCARD S SUCCESS)
        {
           // Connection failed (May be because of incorrect reader name, 
        or no card was detected)
        }
        else
        {
           // Connection successful
        }
     }
  }
}
```
Page 50 of 130

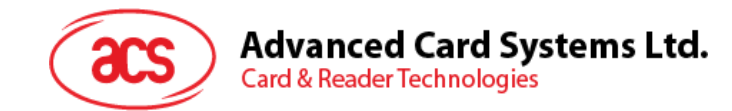

## **6.1.4. SCardControl**

この関数はユーザーにカードリーダーを直接に制御する機能を提供しています。SCardConnect 関数が成功に呼び 出されして、SCardDisconnect 関数を呼び出す前に、ユーザーはこの関数を自由に呼び出すことができます。リーダ ーの状態に対する影響は、制御コードに依存しています。

参照のウェブサイト: [http://msdn.microsoft.com/en](http://msdn.microsoft.com/en-us/library/windows/desktop/aa379474%28v=vs.85%29.aspx)[us/library/windows/desktop/aa379474%28v=vs.85%29.aspx](http://msdn.microsoft.com/en-us/library/windows/desktop/aa379474%28v=vs.85%29.aspx)

注:*[周辺デバイス制御](#page-101-0)*のコマンドはこの API を使用して送信しています。

**例**:

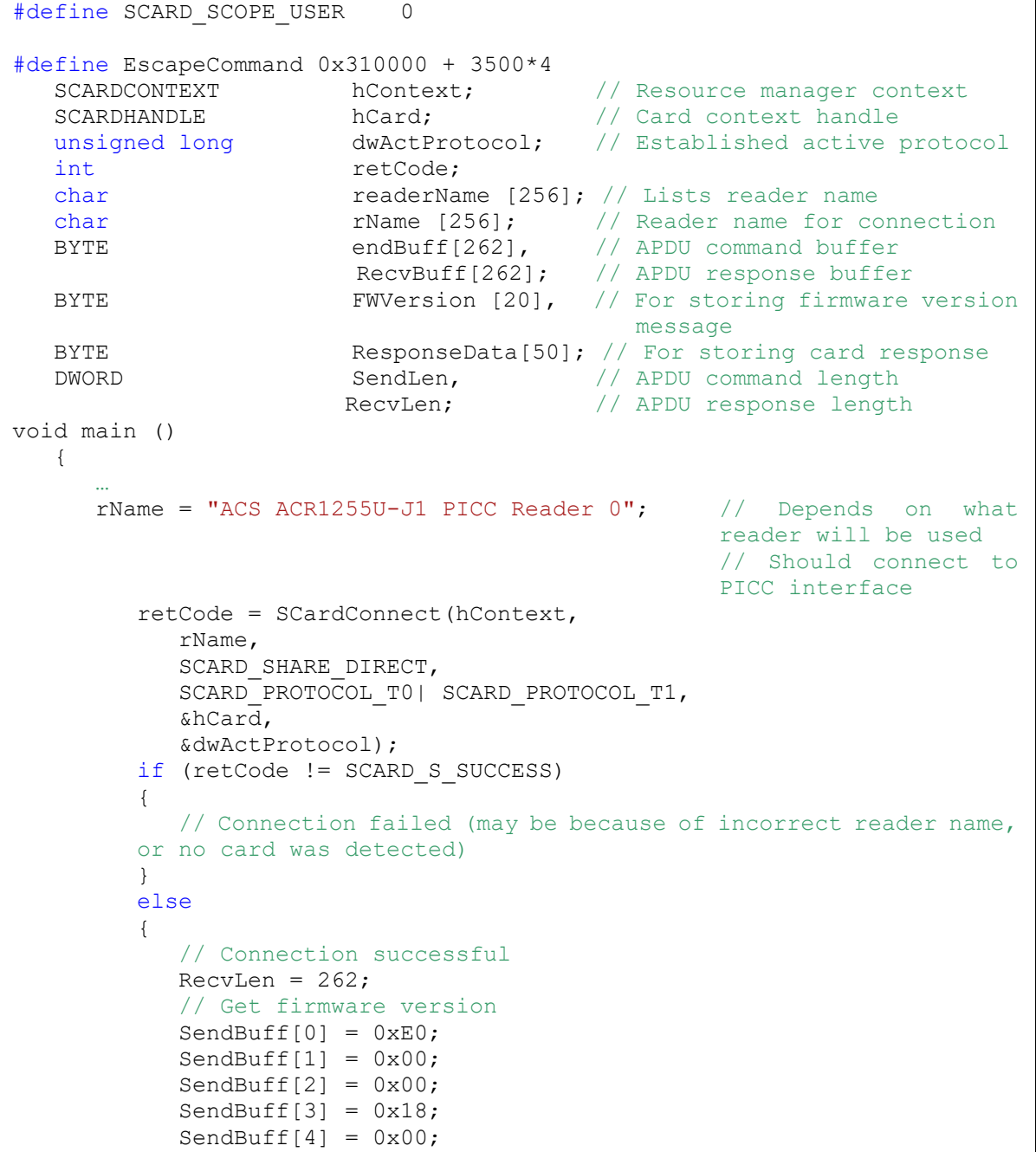

Page 51 of 130

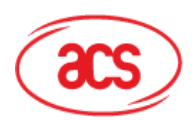

# **Advanced Card Systems Ltd.**

**Card & Reader Technologies** 

```
SendLen = 5;
retCode = SCardControl ( hCard,
         EscapeCommand,
         SendBuff,
         SendLen,
         RecvBuff,
         RecvLen,
         &RecvLen);
if (retCode != SCARD S SUCCESS)
\left\{ \right.// APDU sending failed
  return;
}
else
{
   // APDU sending successful
   // The RecvBuff stores the firmware version message.
  for (int i=0; i< RecvLen-5; i++)
   {
      FWVersion[i] = RecvBuffer [5+i];}
}
// Connection successful
RecvLen = 262;// Turn Green LED on, turn Red LED off
SendBuff[0] = 0xE0;
SendBuff[1] = 0 \times 00;SendBuff[2] = 0x00;
SendBuff[3] = 0x29;SendBuff[4] = 0 \times 01;SendBuff[5] = 0x02; // Green LED On, Red LED off
SendLen = 6;
retCode = SCardControl ( hCard,
         EscapeCommand,
         SendBuff,
         SendLen,
         RecvBuff,
         RecvLen,
         &RecvLen);
if (retCode != SCARD_S_SUCCESS)
{
   // APDU sending failed
  return;
}
else
{
   // APDU sending success
}
```
Page 52 of 130

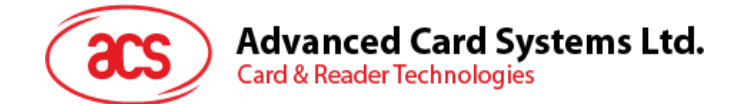

## **6.1.5. ScardTransmit**

この関数はサービス請求をスマートカードに送信するために、またはスマートカードから返されるデータを受信するために 使われます。

参照のウェブサイト: [http://msdn.microsoft.com/en](http://msdn.microsoft.com/en-us/library/windows/desktop/aa379804%28v=vs.85%29.aspx)[us/library/windows/desktop/aa379804%28v=vs.85%29.aspx](http://msdn.microsoft.com/en-us/library/windows/desktop/aa379804%28v=vs.85%29.aspx)

*注: APDU コマン* **[MIFARE® Classic](#page-82-0) (1K/4K)メモリカードの PICC [コマンド](#page-82-0)***ド(即ち:接続を確立されら カードに送信するコマンドです。***[非接触インターフェースの疑似](#page-61-0) APDU コマンド***セクション)はこの API で送信します。*

**例**:

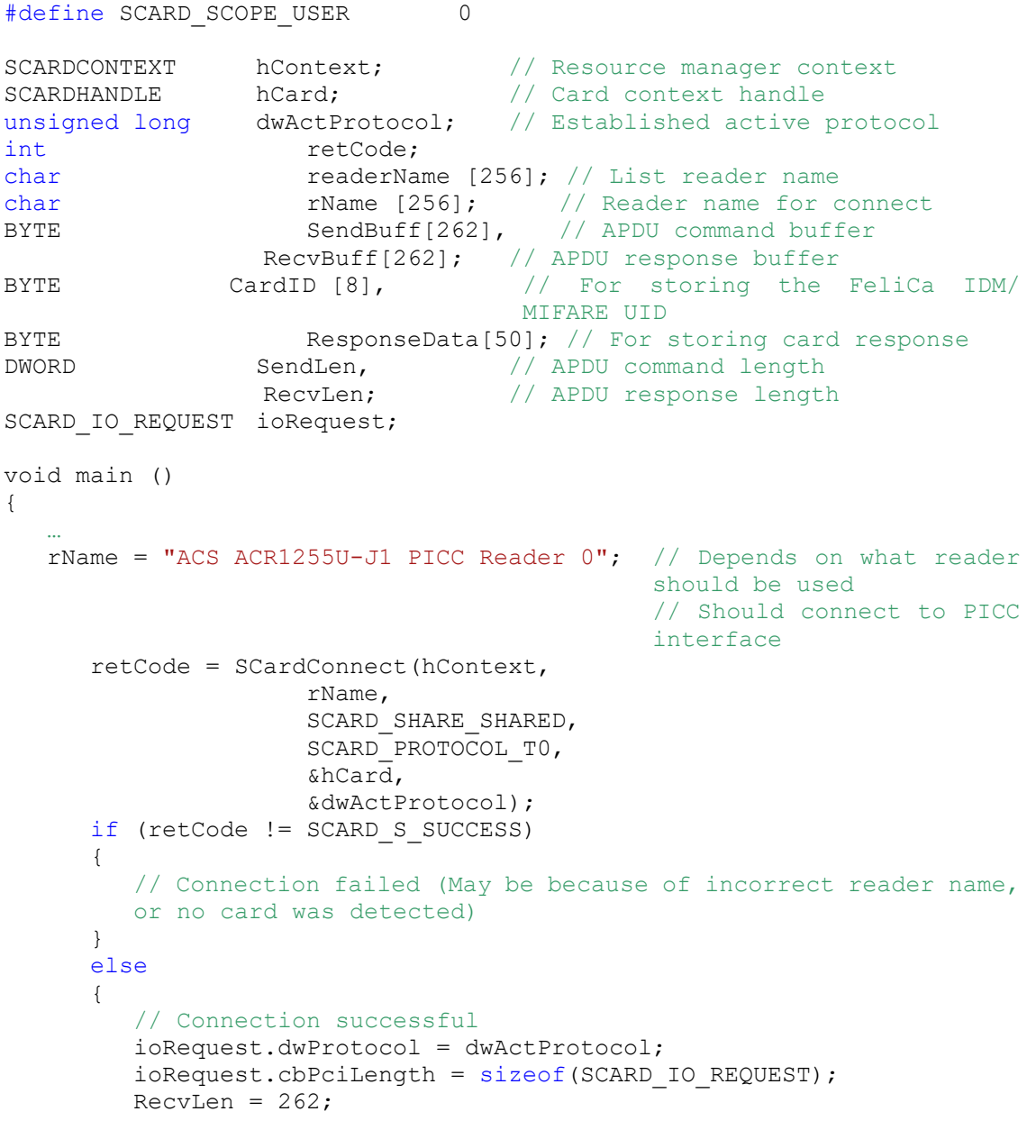

Page 53 of 130

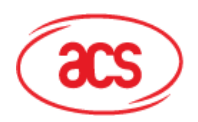

```
Advanced Card Systems Ltd.
Card & Reader Technologies
```

```
// Get MIFARE UID/ FeliCa IDM
SendBuffer[0] = 0xFF;SendBuff[1] = 0xCA;SendBuff[2] = 0 \times 00;SendBuff[3] = 0x00;SendBuff[4] = 0x00;SendLen = 5:retCode = SCardTransmit( hCard,
                   &ioRequest,
                   SendBuff,
                   SendLen,
                   NULL,
                   RecvBuff,
                   &RecvLen);
if (retCode != SCARD S SUCCESS)
{
   // APDU sending failed
  return;
}
else
{
   // APDU sending successful
   // The RecvBuff stores the IDM for FeliCa / the UID for 
   MIFARE.
   // Copy the content for further FeliCa access
   for (int i=0; i< RecvLen-2; i++)
   {
      CardID [i] = RecvBuff[i];
   }
}
```
Page 54 of 130

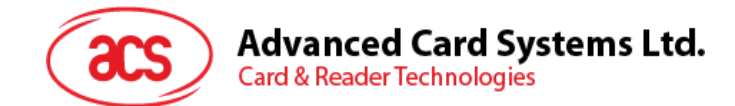

## **6.1.6. ScardDisconnect**

この関数は前に確立されたアプリケーションとターゲットリーダー間の接続を終了するためです。。

参照のウェブサイト:[http://msdn.microsoft.com/en](http://msdn.microsoft.com/en-us/library/windows/desktop/aa379475%28v=vs.85%29.aspx)[us/library/windows/desktop/aa379475%28v=vs.85%29.aspx](http://msdn.microsoft.com/en-us/library/windows/desktop/aa379475%28v=vs.85%29.aspx)

PCSC 操作を終了するために使われます。

**例:**

```
#define SCARD SCOPE USER 0
SCARDCONTEXT hContext; // Resource manager context
SCARDHANDLE hCard; // Card context handle
unsigned long dwActProtocol; // Established active protocol
int retCode;
void main ()
{
  …
       // Connection successful
     …
     retCode = SCardDisconnect(hCard, SCARD RESET CARD);
     if (retCode != SCARD S SUCCESS)
     {
        // Disconnection failed
     }
     else
     {
       // Disconnection successful
     }
   }
}
```
Page 55 of 130

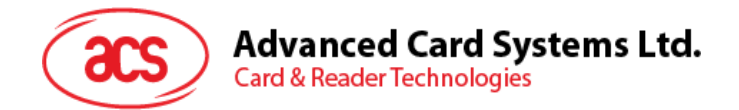

## **6.1.7. APDU の流れ**

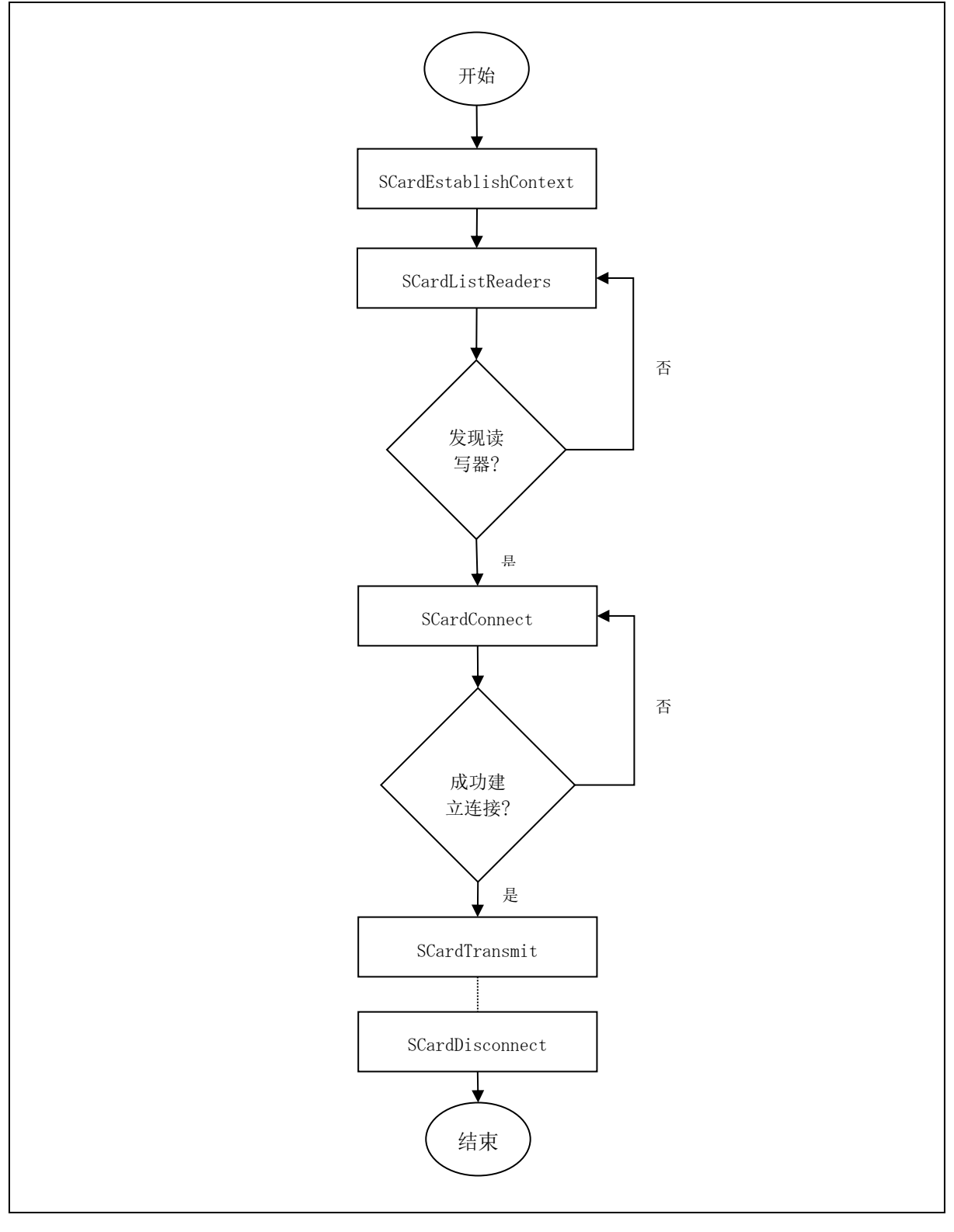

**图8** :ACR1255U-J1 の APDU の流れ

www.acs.com.h

**ACR1255U-J1 – リファレンスマニュアル** バージョン V1.13 **www.acs.com.hk**

m.

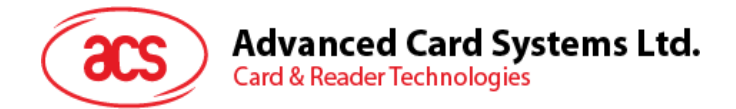

## **6.1.8. 直接コマンド(Escape Command)の流れ**

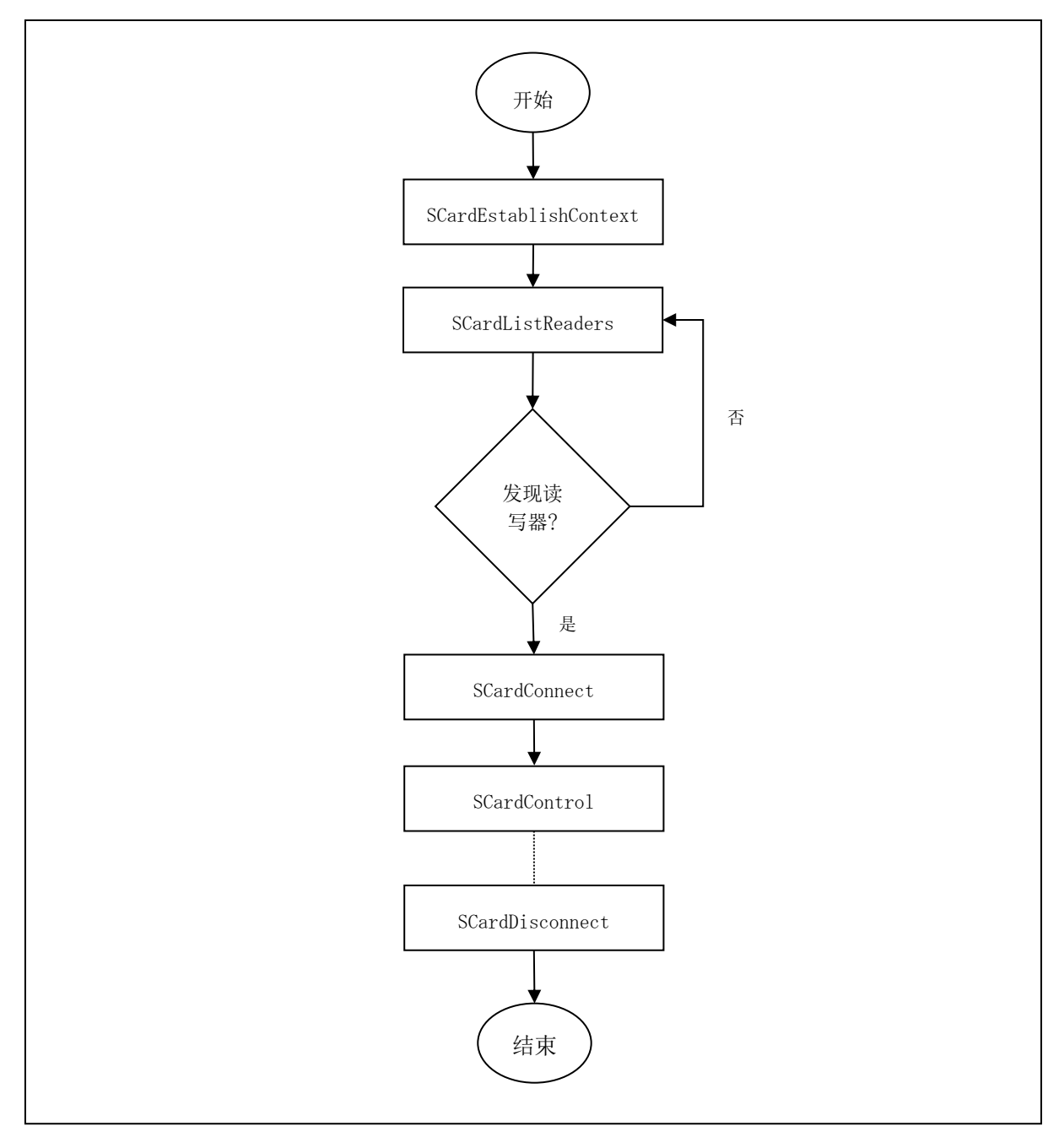

**图9** :ACR1255U-J1 直接なコマンドの流れ

**ACR1255U-J1 – リファレンスマニュアル** バージョン V1.13 **www.acs.com.hk**

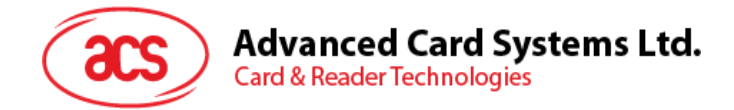

# **6.2. 非接触スマートカード プロトコル**

## **6.2.1. ATR の生成**

リーダーが PICC を検出すると、PICC を識別するために、ATR が PCSC ドライバに送されます。

## **6.2.1.1. ATR フォーマット(ISO 14443-3 PICC に適用)**

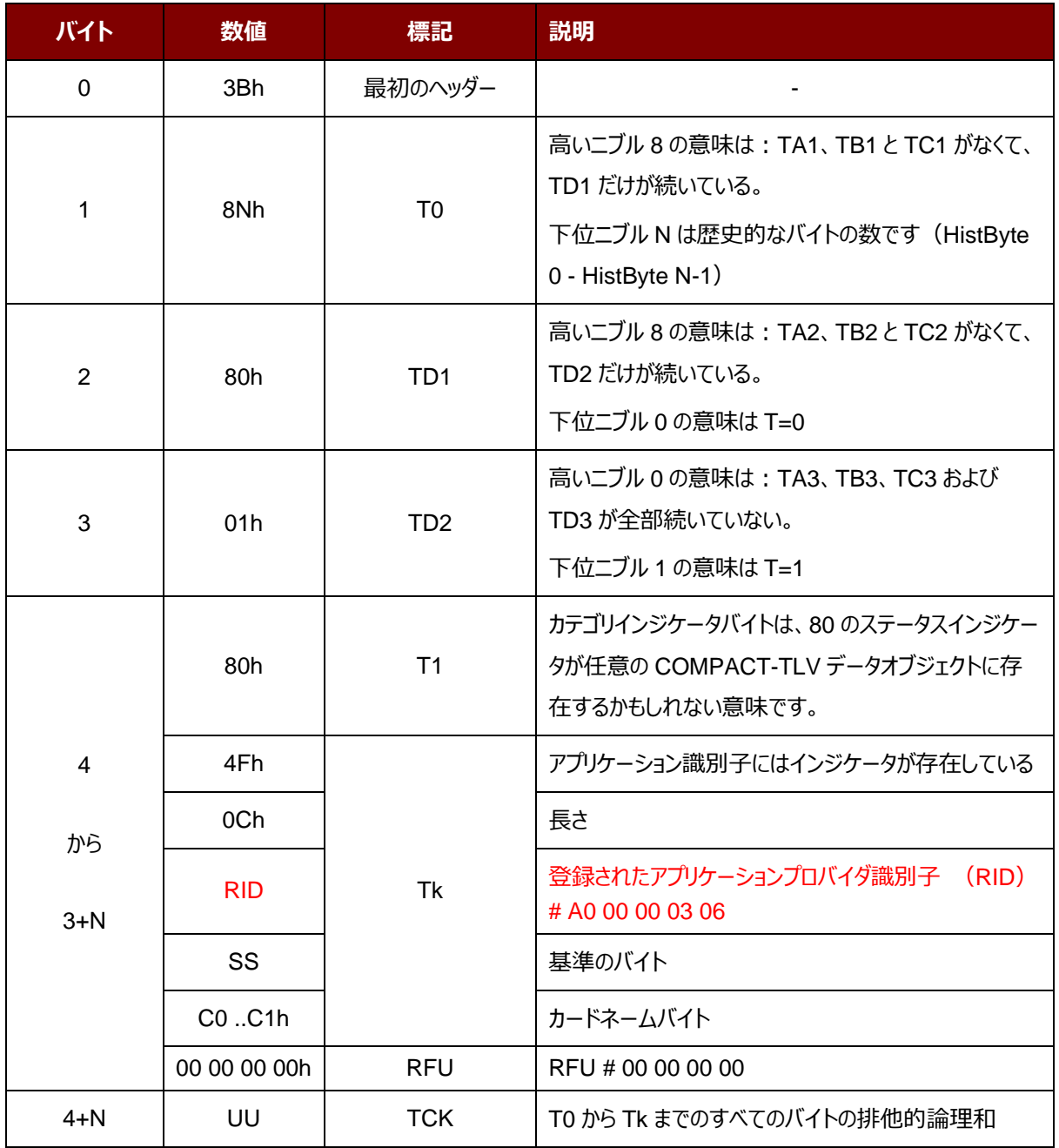

Page 58 of 130

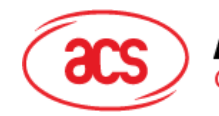

## **例:**

MIFARE Classic 1K  $\oslash$  ATR = {3B 8F 80 01 80 4F 0C A0 00 00 03 06 03 00 01 00 00 00 00 6Ah}

その中:

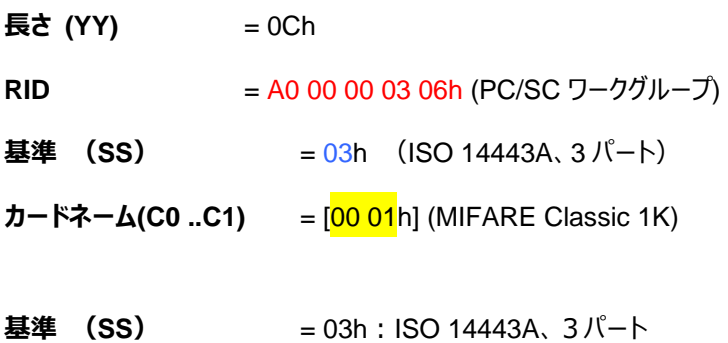

 $= 11h$ : FeliCa

**カードネーム (C0 ..C1)**

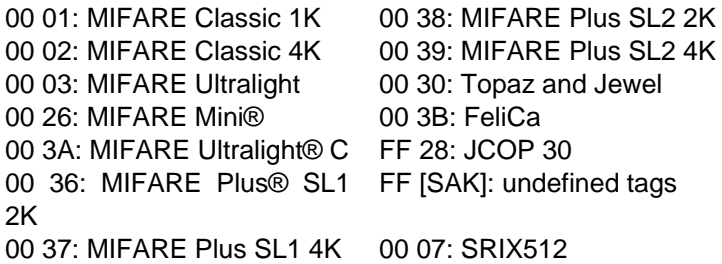

## **6.2.1.2. ATR フォーマット(ISO 14443-4 PICC に適用)**

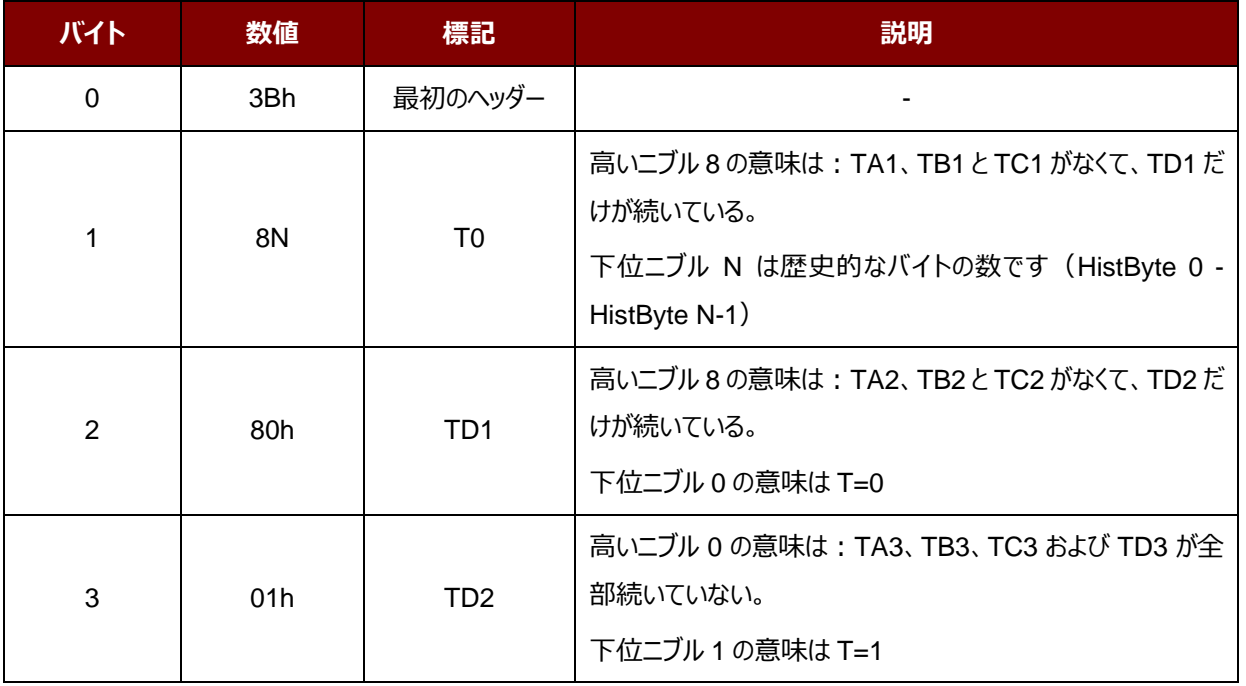

Page 59 of 130

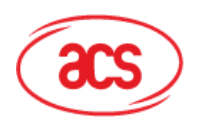

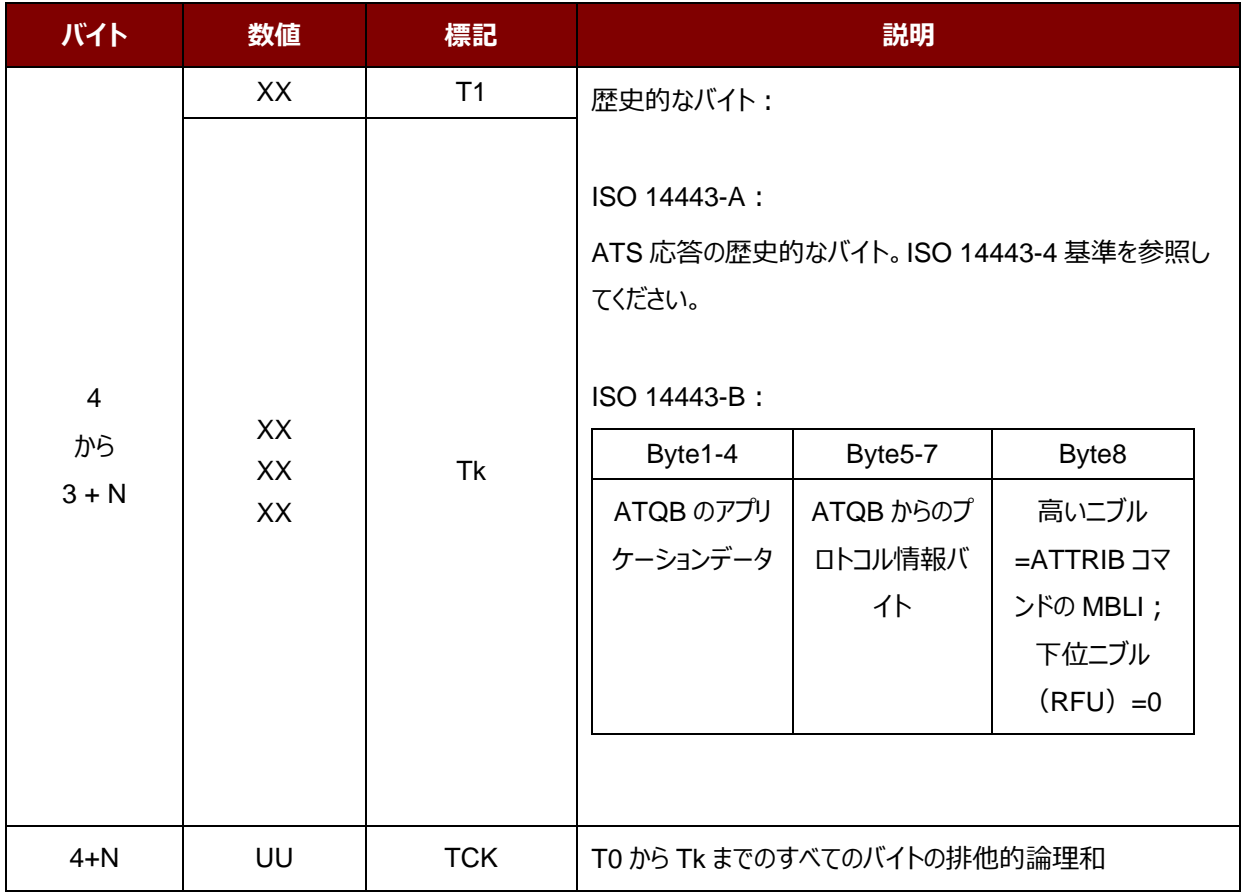

#### **例 1:**

MIFARE® DESFire®の ATR = {3B 81 80 01 80 80h} // 6 バイトの ATR

*注釈:APDU"FF CA 01 00 00h"を使用して、ISO 14443A-4 の PICC に準拠しているまたは ISO 14443B-4 の PICCに準拠しているを区別します。可能な場合、完全な ATSを取得します。ISO 14443A-3または ISO 14443B-3/4 の PICC に準拠する場合、ATS が返される。*

APDU コマンド = FF CA 01 00 00h APDU 応答 = 06 75 77 81 02 80 90 00h ATS = {06 75 77 81 02 80h}

Page 60 of 130

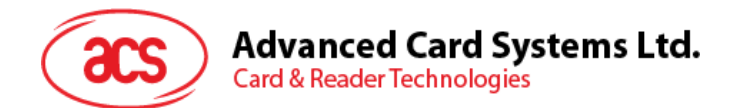

### **例 2:**

EZ-link の ATR = {3B 88 80 01 1C 2D 94 11 F7 71 85 00 BEh}

ATQB の応答データ = 1C 2D 94 11h

ATQB からのプロトコル情報 = F7 71 85h

 $ATTRIB \oslash MBLI = 00h$ 

Page 61 of 130

ACR1255U-J1 – リファレンスマニュアル バージョン V1.13 **www.acs.com.hk**

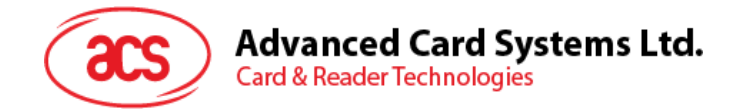

## <span id="page-61-0"></span>**6.2.2. 非接触インターフェースの疑似 APDU コマンド**

## **6.2.2.1. データを取得する(Get Data)**

GET DATA コマンドは"接続された PICC"のシリアルナンバーもしくは ATS を取得します。

GET UIDAPDU フォーマット (5 バイト)

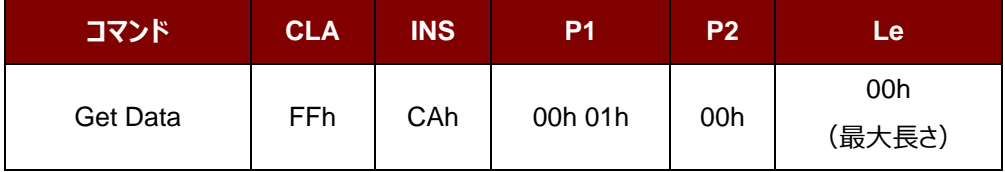

**P1 = 00h** の場合、Get UID の応答フォーマット (UID + 2 バイト)

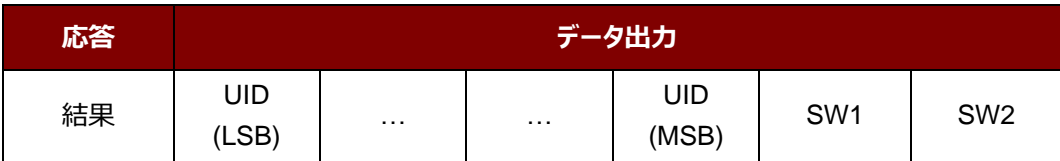

例え **P1 = 01h**、ISO14443 A タイプのカードの ATS を入手する(ATS + 2 バイト)

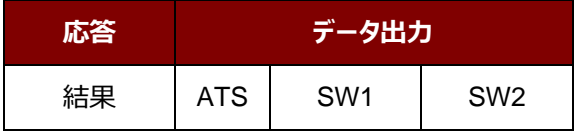

Page 62 of 130

www.acs.com.h

ACR1255U-J1 – リファレンスマニュアル バージョン V1.13 **www.acs.com.hk**

m.

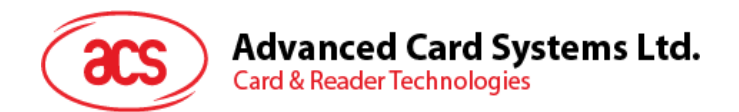

応答コード

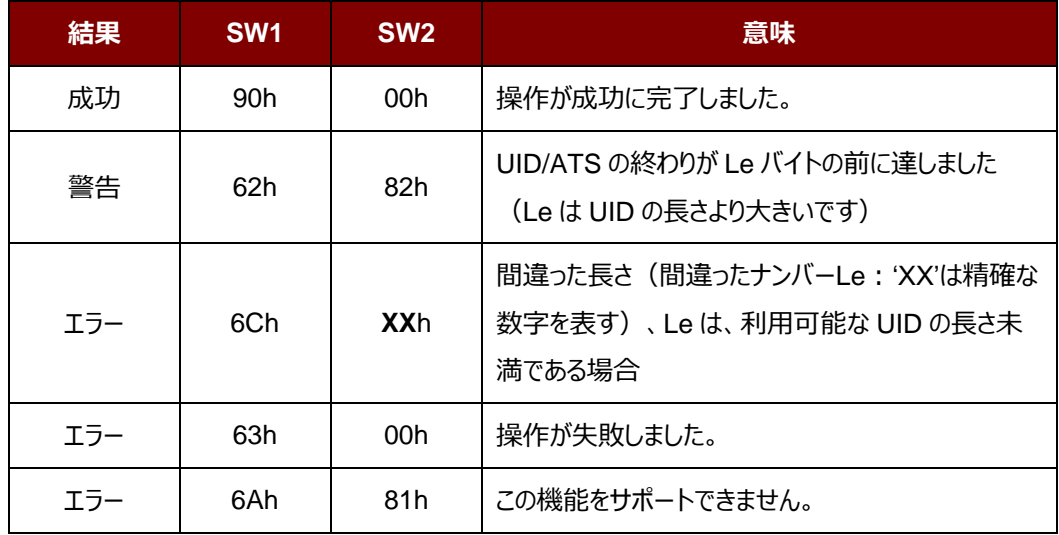

#### **例:**

"接続された PICC"のシリアルナンバーを取得します

UINT8 GET\_UID[5] = {FF, CA, 00, 00, 00};

"接続された ISO 14443-A PICC"の ATS を取得します

UINT8 GET\_ATS[5] = {FF, CA, 01, 00, 00};

Page 63 of 130

www.acs.com.h

ACR1255U-J1 – リファレンスマニュアル バージョン V1.13 **www.acs.com.hk**

m.

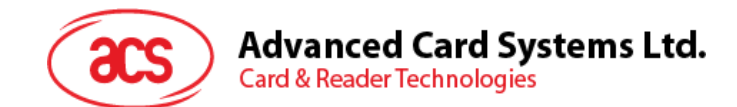

## **6.2.2.2. PICC データ取得(Get PICC Data)**

GET DATA コマンドは"接続された PICC"のシリアルナンバーを取得することに使われます。

*注:2.04.xx 以降のバジョンのみに適用します。*

Get PICC DataAPDU フォーマット (5 バイト)

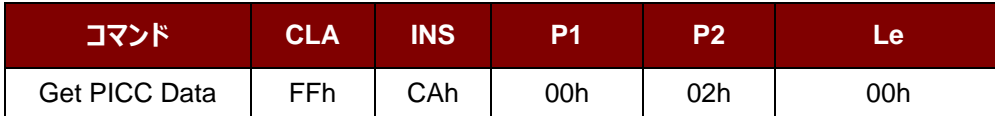

A タイプのカートの場合 ATQA + UID + SAK 応答フォーマットを取得 (2 バイト + 4/7/10 バイト + 1 バイト + 2 バイト)

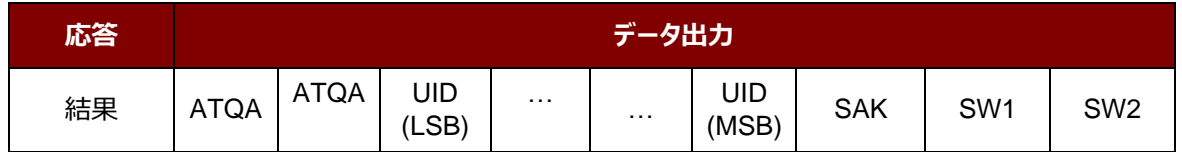

B タイプのカードの場合 ATQB を取得 (12 バイト+2 バイト)

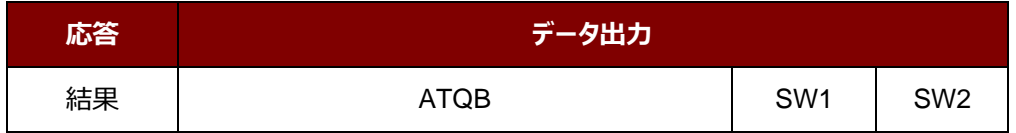

応答コード

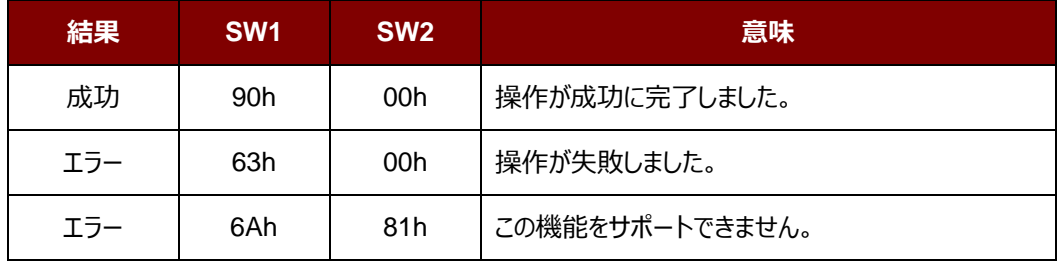

Page 64 of 130

ACR1255U-J1 – リファレンスマニュアル バージョン V1.13 **www.acs.com.hk**

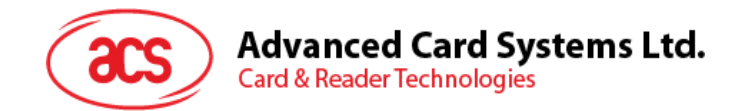

## **6.2.3. PCSC 2.0 パート 3 の APDU コマンド(2.02 もしくはもっと新しいバージョン)**

PC/SC 2.0 パート 3 のコマンドが透過的にアプリケーションからデータを非接触タグへ渡し、アプリケーションとプロトコル に透過的に受信したデータを返し、同時にプロトコルを切り替えるために使用されています。

## **6.2.3.1. コマンドと応答の APDU フォーマット**

コマンドのフォーマット

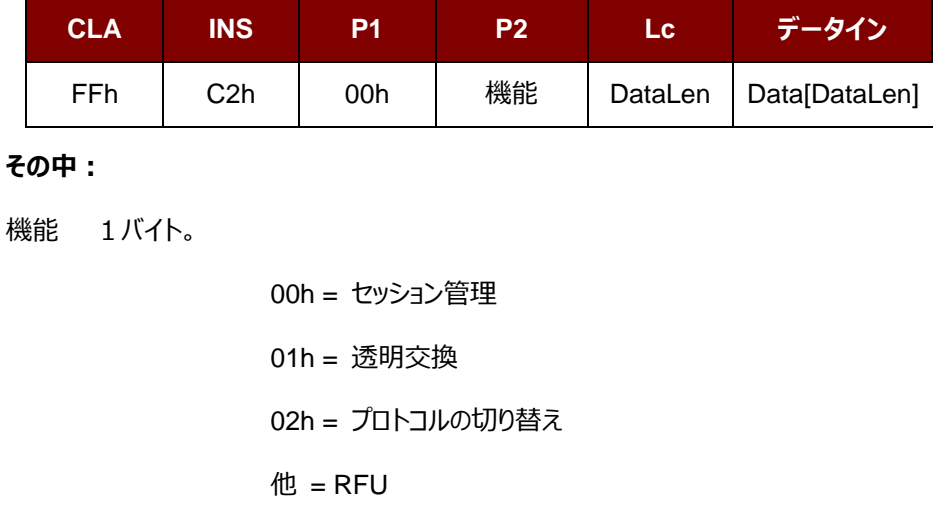

応答フォーマット

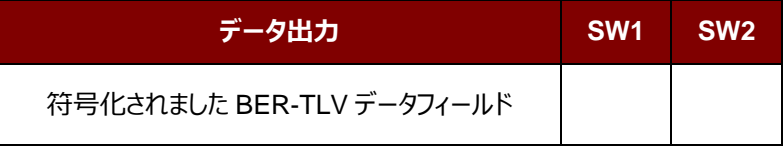

すべてのコマンドは、レスポンスデータフィールド(利用可能な場合)と一緒に SW1 と SW2 を返します。SW1 と SW2 は ISO7816 に基づいて、以下の C0 データオブジェクトの SW1 SW2 も使用する必要があります。

C0 データ要素のフォーマット

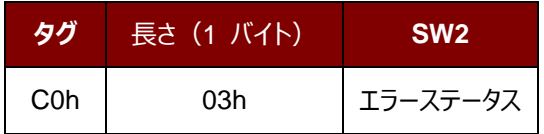

www.acs.com.h

m.

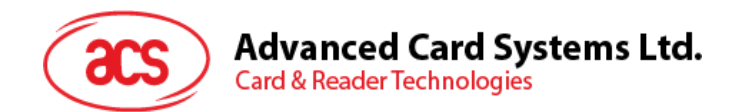

エラーステータスの説明

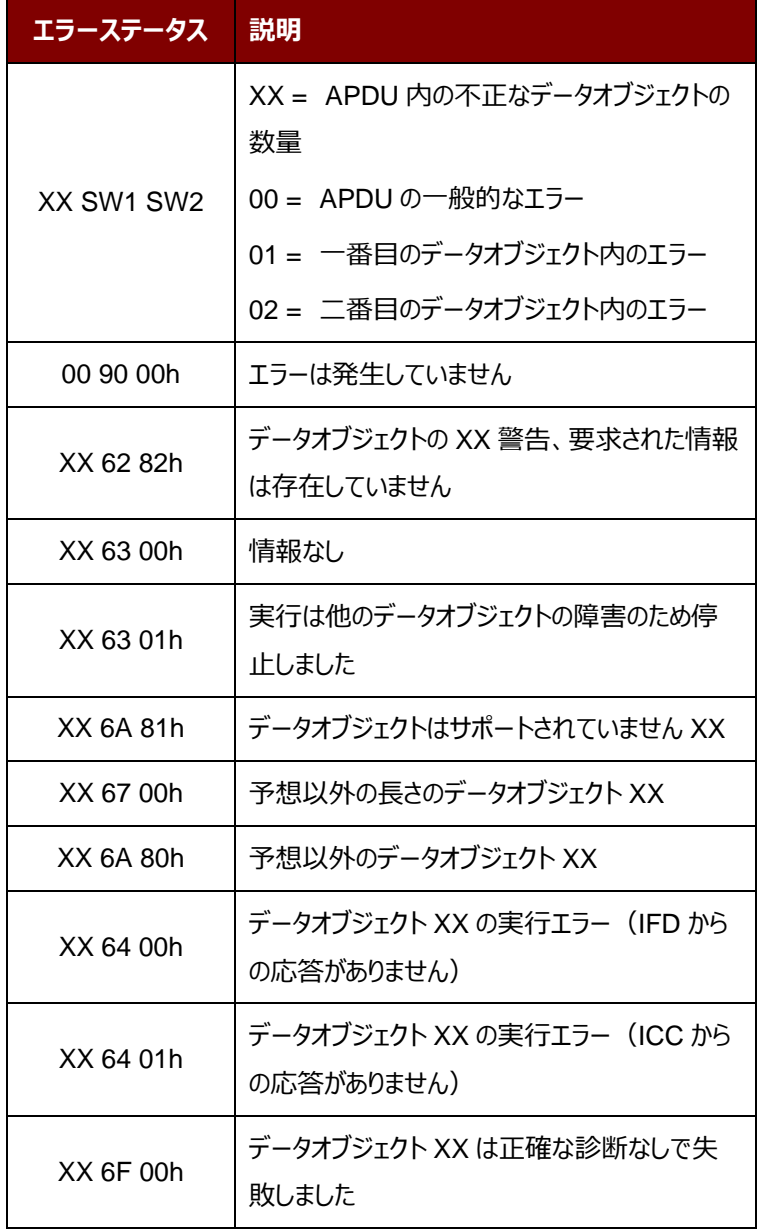

最後の 2 バイトは、エラーの説明を示しながら、一番目のバイトの数値は、誤ったデータオブジェクトの XX の数を示し ます。ISO7816 に基づいて、SW1 SW2 の値が許可されています。

C-APDU データフィールドには複数のデータオブジェクトがあって、1 つのデータオブジェクトが失敗した場合、他のデータ オブジェクトが失敗したデータオブジェクトに依存しない場合、IFD は次のデータオブジェクトを処理することができます。

Page 66 of 130

ACR1255U-J1 – リファレンスマニュアル バージョン V1.13 **www.acs.com.hk**

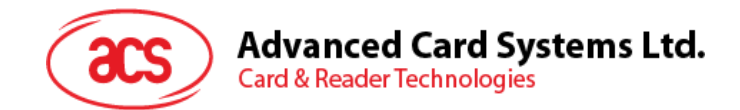

# **6.2.3.2. セッションを管理するコマンド(Manage Session Command)**

このコマンドは、透明なセッションを管理するために使用されます。起動と透明セッションの終了が含まれています。この コマンドを使用して、ユーザーは動作環境や透明セッション内の IFD の機能を管理することができます。

セッションを管理するコマンド

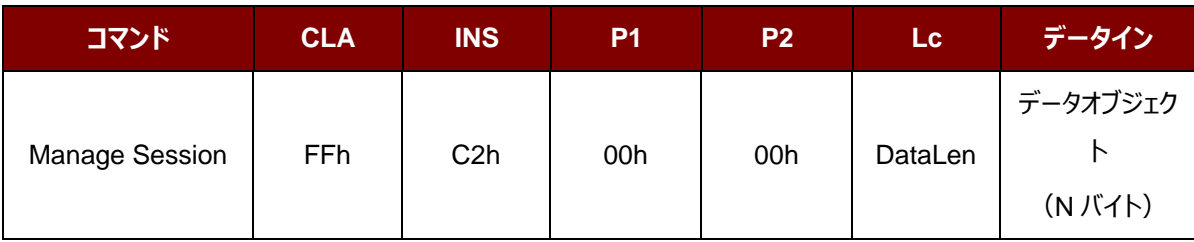

その中:

データオブジェクト(1 バイト)

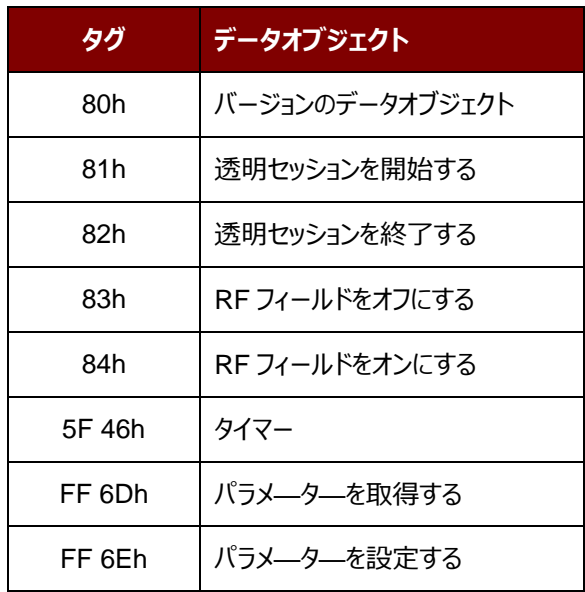

セッション管理の応答データオブジェクト

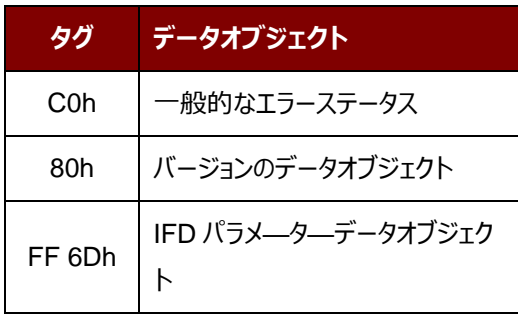

Page 67 of 130

ACR1255U-J1 – リファレンスマニュアル バージョン V1.13 **www.acs.com.hk**

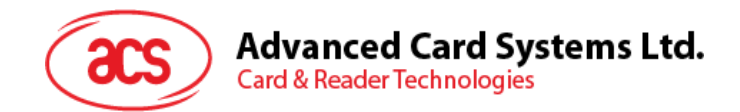

## **6.2.3.2.1. セッションデータオブジェクトを開始する(Start Session Data Object)**

このコマンドは、透過的なセッションを開始するために使用されています。セッションが開始されると、セッションが終了さ れるまで、自動ポーリングが無効になります。

セッションデータオブジェクトを開始する

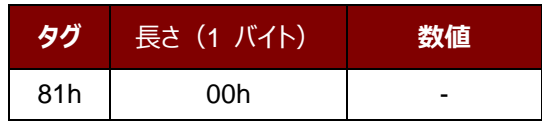

### **6.2.3.2.2. セッションデータオブジェクトを終了する(End Session Data Object)**

このコマンドは、透過的なセッションを終了するために使用されています。セッションが開始される前に自動ポーリング状 態にリセットされます。

セッションデータオブジェクトを終了する

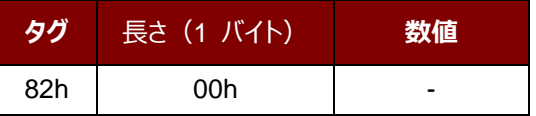

## **6.2.3.2.3. バージョンのデータオブジェクト(Version Data Object)**

このコマンドは、IFD Handler のバージョン番号を返すために使用されます。

バージョンのデータオブジェクト

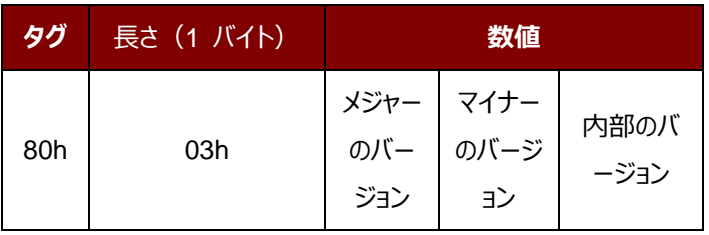

Page 68 of 130

ACR1255U-J1 – リファレンスマニュアル バージョン V1.13 **www.acs.com.hk**

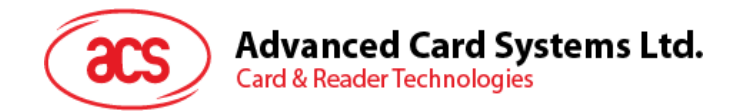

## **6.2.3.2.4. RF データオブジェクトをオフにする(Turn Off the RF Data Object)**

このコマンドはアンテナフィールドをオフにする時に使われます。

RF データオブジェクトをオフにする

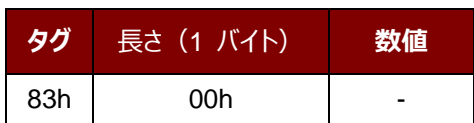

### **6.2.3.2.5. RF データオブジェクトをオンにする(Turn On the RF Data Object)**

このコマンドはアンテナフィールドをオンにする時に使われます。

RF データオブジェクトをオンにする

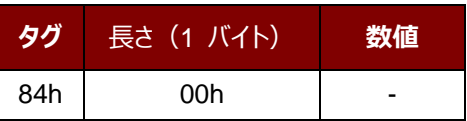

### **6.2.3.2.6. タイマーデータオブジェクト(Timer Data Object)**

このコマンドは、1 µs の単位で 32 ビットのタイマーデータオブジェクトを作成するために使用されます。

例:RF をオフにするデータオブジェクトと RF をオンにするデータオブジェクト間には 5000µs のタイマデータオブジェクト がある場合、RF がオンになっている前に、りーだーは 5000μs 程度の RF フィールドをオフにします。

タイマーデータオブジェクト

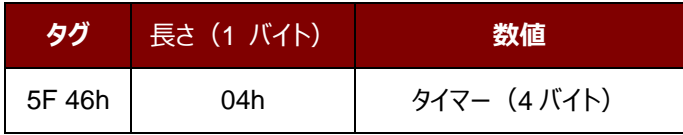

Page 69 of 130

ACR1255U-J1 – リファレンスマニュアル バージョン V1.13 **www.acs.com.hk**

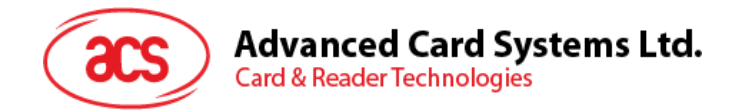

# **6.2.3.2.7. パラメータデータオブジェクトを取得する(Get Parameter Data Object)**

このコマンドは、IFD から異なるパラメータを取得するために使用されます。

#### **パラメータデータオブジェクトを取得する**

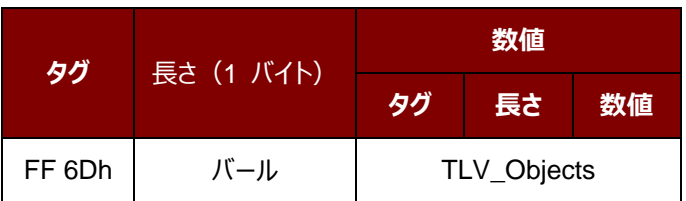

#### TLV\_Objects

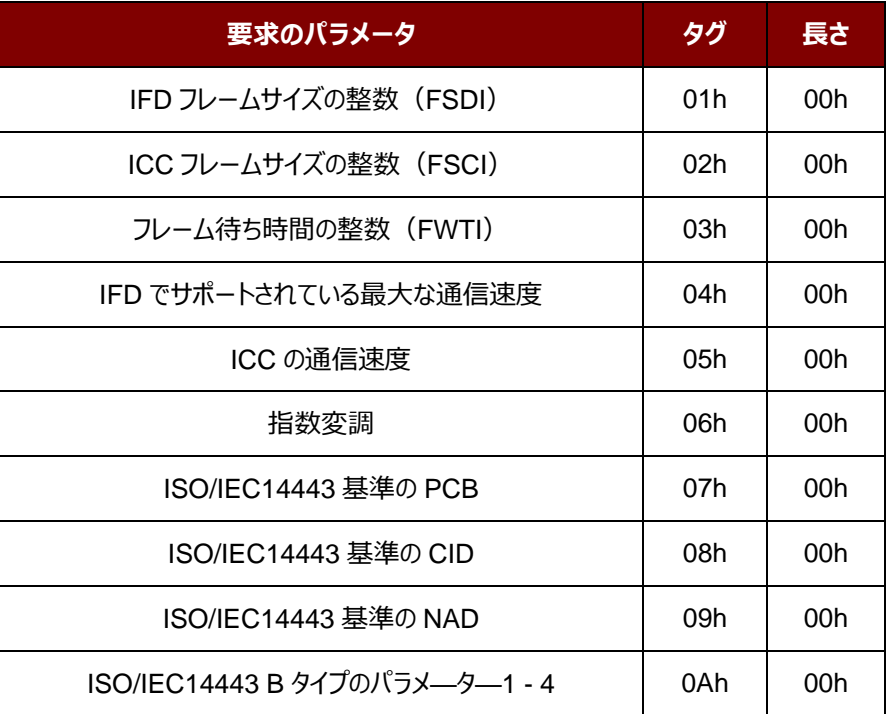

## **6.2.3.2.8. パラメータデータオブジェクトを設定する(Set Parameter Data Object)**

このコマンドは、IFD とは異なるパラメータを設定するために使用されます。

#### **パラメータデータオブジェクトを設定する**

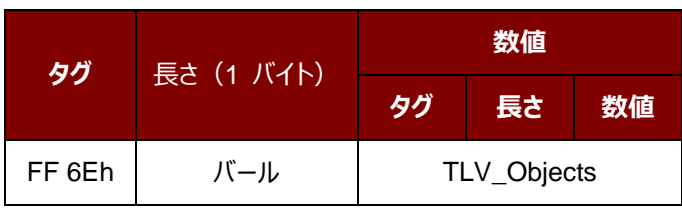

Page 70 of 130

ACR1255U-J1 – リファレンスマニュアル バージョン V1.13 **www.acs.com.hk**

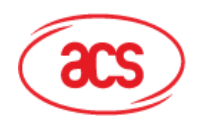

### TLV\_Objects

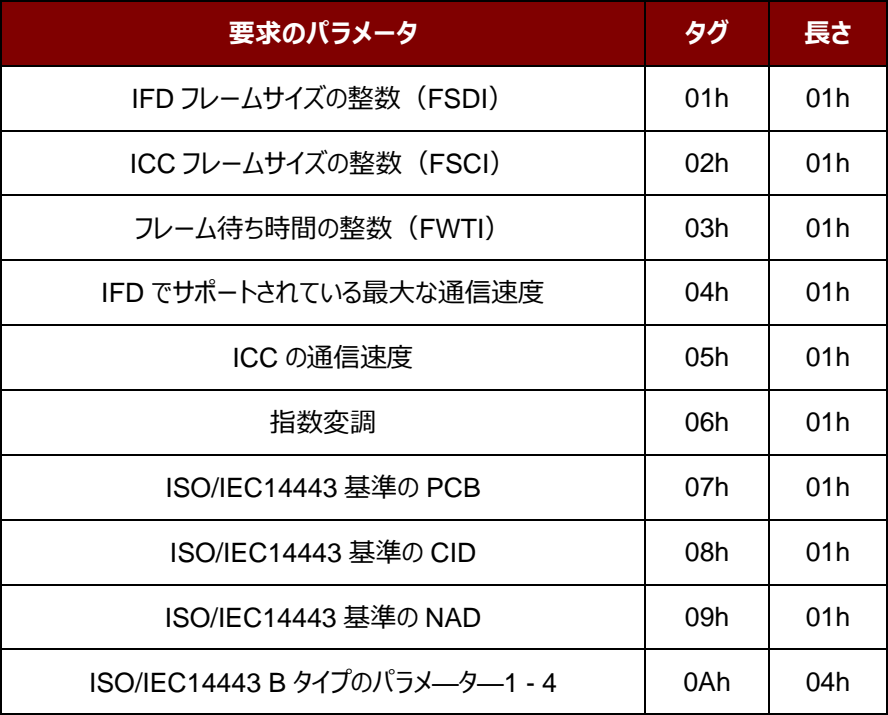

Page 71 of 130

ACR1255U-J1 – **リファレンスマニュアル** バージョン V1.13 **www.acs.com.hk**

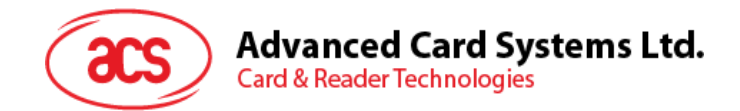

## **6.2.3.3. 透明交換のコマンド(Transparent Exchange Command)**

このコマンドは、送信および ICC から任意のビットまたはバイトを受信するために使用されます。

透明交換のコマンド

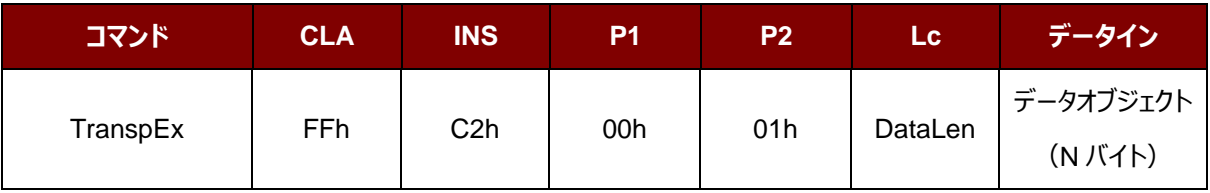

その中:

データオブジェクト(1 バイト)

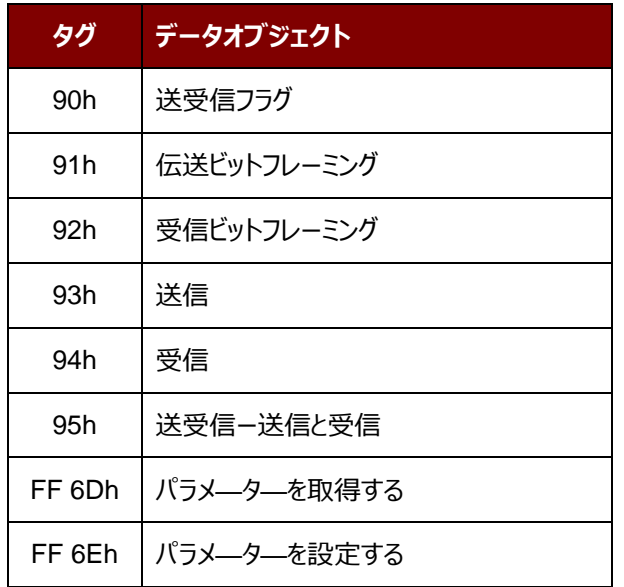

透明交換セッションの応答データオブジェクト

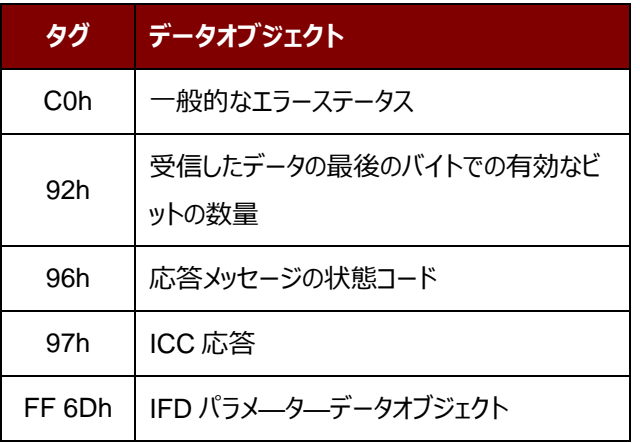

Page 72 of 130

ACR1255U-J1 – リファレンスマニュアル バージョン V1.13 **www.acs.com.hk**
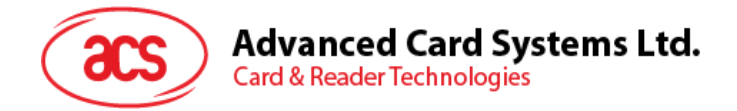

# **6.2.3.3.1. 送受信のフラグデータオブジェクト(Transmission and Reception Flag Data Object)**

このコマンドは、次の送信のためのフレーミングおよび RF パラメータを定義するために使用されます。

送受信のフラグデータオブジェクト

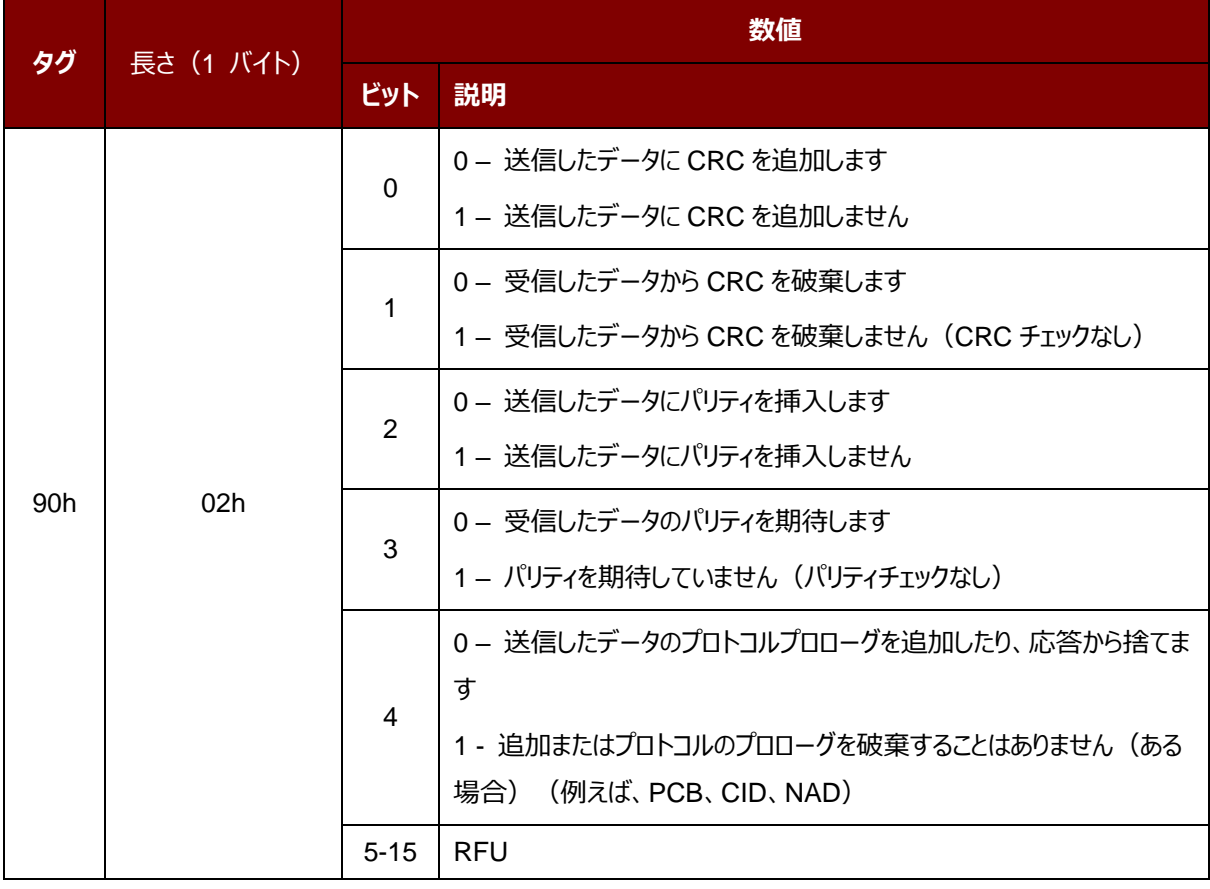

Page 73 of 130

**ACR1255U-J1 – リファレンスマニュアル** バージョン V1.13 **www.acs.com.hk**

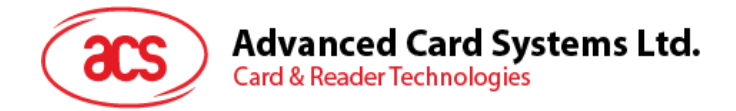

# **6.2.3.3.2. ビットフレーミングデータオブジェクトを送信する(Transmission Bit Framing Data Object)**

このコマンドは、送受信されていないデータの最後のバイトの有効ビット数を定義するために使用されます。

ビットフレーミングデータオブジェクトを送信する

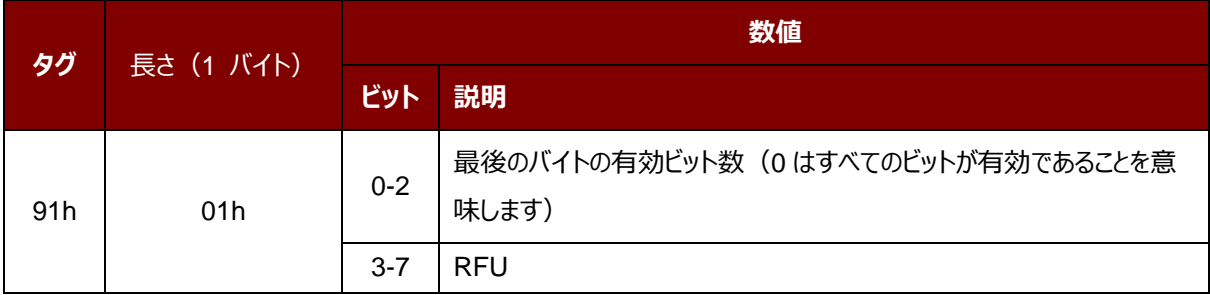

伝送ビットフレーミングデータオブジェクトは、「送信」または「送受信」のみのデータオブジェクトと一緒でなければなりませ ん。このデータオブジェクトが存在しない場合、それはすべてのビットが有効であることを意味します。

Page 74 of 130

ACR1255U-J1 – リファレンスマニュアル バージョン V1.13 **www.acs.com.hk**

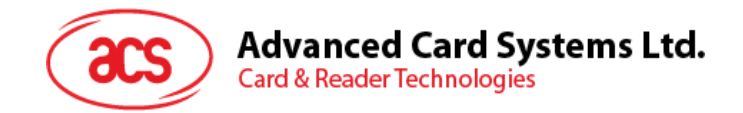

### **6.2.3.3.3. ビットフレーミングデータオブジェクトを受信する(Reception Bit Framing Data Object)**

コマンド APDU の場合、このデータオブジェクトは、受信されたデータの最後のバイトの予期な有効ビット数を定義しま す。

コマンド APDU の場合、このデータオブジェクトは、受信されたデータの最後のバイトの予期な有効ビット数を通知しま す。

#### ビットフレーミングデータオブジェクトを受信する

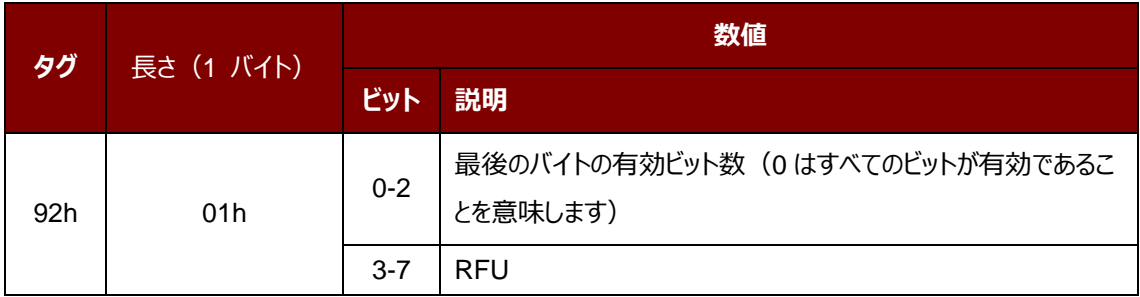

このデータオブジェクトが存在しない場合、それはすべてのビットが有効であることを意味します。

### **6.2.3.3.4. データオブジェクトを送信する(Transmit Data Object)**

このコマンドは、IFD から ICC にデータを送信するために使用されます。送信が完了した後、ICC からの応答が予想さ れていません。

データオブジェクトを送信する

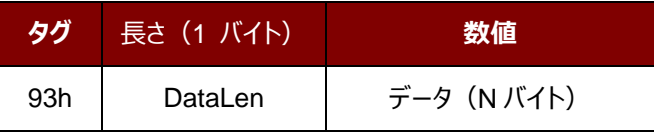

### **6.2.3.3.5. データオブジェクトを受信する(Receive Data Object)**

このコマンドは、次のタイマーオブジェクトに与えられた時間内に受信モードに入るために、リーダーを強制する時に使用 されます。

データオブジェクトを受信する

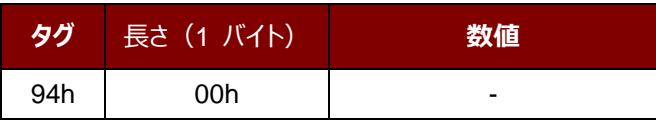

Page 75 of 130

ACR1255U-J1 – リファレンスマニュアル バージョン V1.13 **www.acs.com.hk**

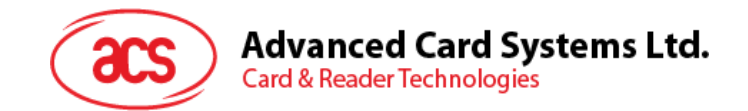

### **6.2.3.3.6. データオブジェクトを送受信する(Transceive Data Object)**

このコマンドは、ICC からのデータを送受信するために使用されます。送信が完了すると、リーダーは、タイマーデータオ ブジェクトに指定された時間まで待機します。

何のタイマデータオブジェクトは、データフィールドで定義されていない場合、リーダーは Set Parameter FWTI データ オブジェクトに指定された期間を待っています。FWTI が設定されていない場合、リーダーは、約 302 µs を待ちます。

データオブジェクトを送受信する

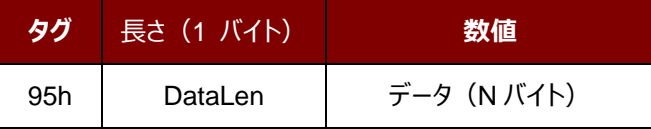

### **6.2.3.3.7. ステータスデータオブジェクトを応答する(Response Status Data Object)**

応答内では、このコマンドが受信されたデータの状態を通知するために使用されます。

ステータスデータオブジェクトを応答する

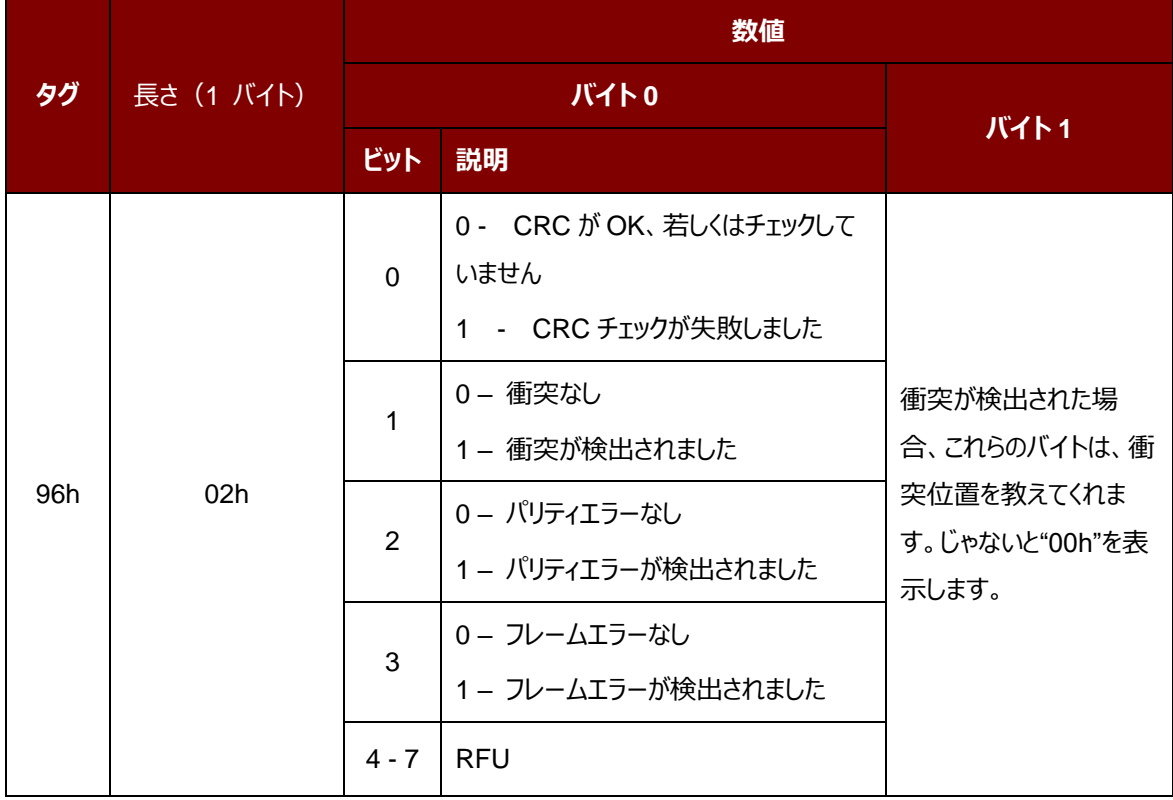

Page 76 of 130

ACR1255U-J1 – リファレンスマニュアル バージョン V1.13 **www.acs.com.hk**

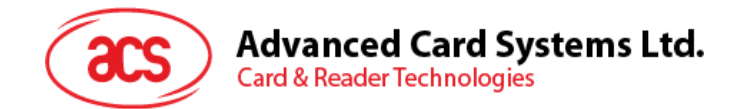

# **6.2.3.3.8. データオブジェクトを応答する(Response Data Object)**

応答内では、このコマンドが受信されたデータの状態を通知するために使用されます。

データフォーマットを応答する

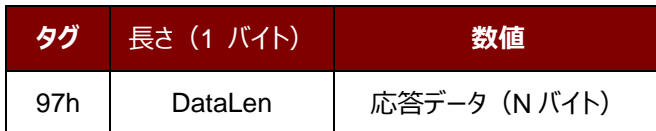

Page 77 of 130

ACR1255U-J1 – リファレンスマニュアル バージョン V1.13 **www.acs.com.hk**

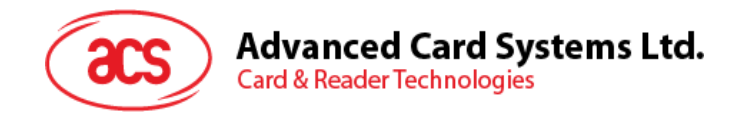

# **6.2.3.4. プロトコルを切り替えるコマンド(Switch Protocol Command)**

このコマンドは、プロトコルと透明セッション内の標準の異なる層を指定するために使用されます。

プロトコルを切り替えるコマンド

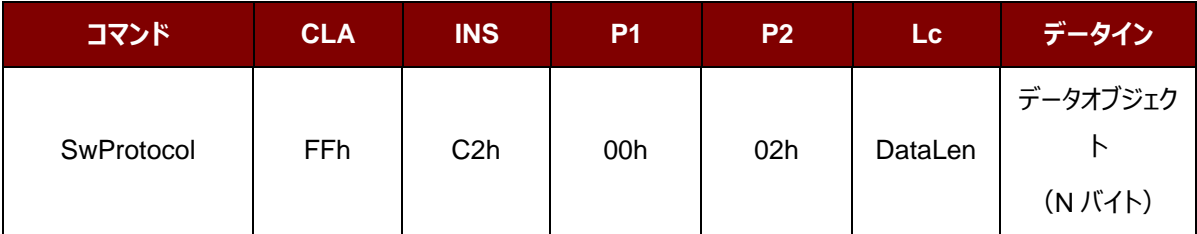

その中:

データオブジェクト(1 バイト)

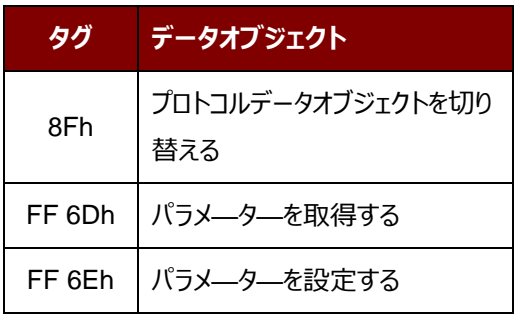

プロトコルの応答データオブジェクトを切り替える

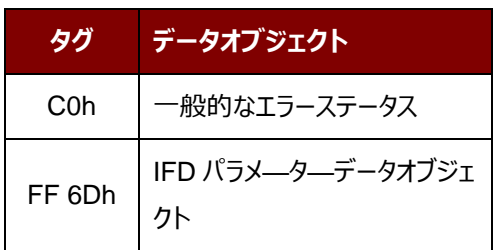

Page 78 of 130

ACR1255U-J1 – リファレンスマニュアル バージョン V1.13 **www.acs.com.hk**

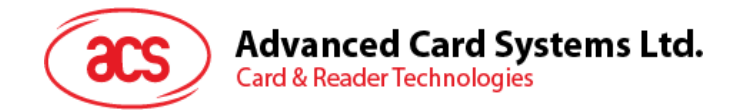

# **6.2.3.4.1. プロトコルデータオブジェクトを切り替える(Switch Protocol Data Object)**

このコマンドは、プロトコルおよび規格の異なる層を指定するために使用されます。

プロトコルデータオブジェクトを切り替える

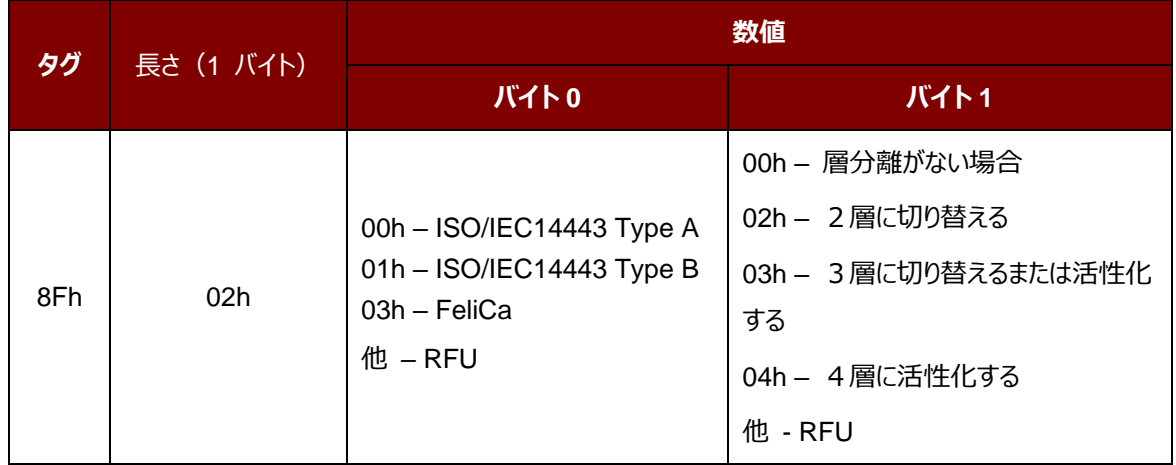

Page 79 of 130

ACR1255U-J1 – リファレンスマニュアル バージョン V1.13 **www.acs.com.hk**

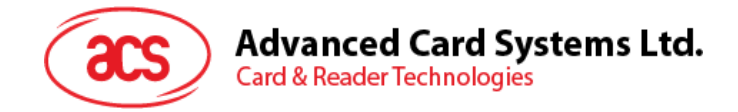

# **6.2.3.5. PCSC 2.0 パート 3 の例**

1. 透明セッションを開始する

コマンド:**FF C2 00 00 02 81 00**

#### 応答:**C0 03 00 90 00 90 00**

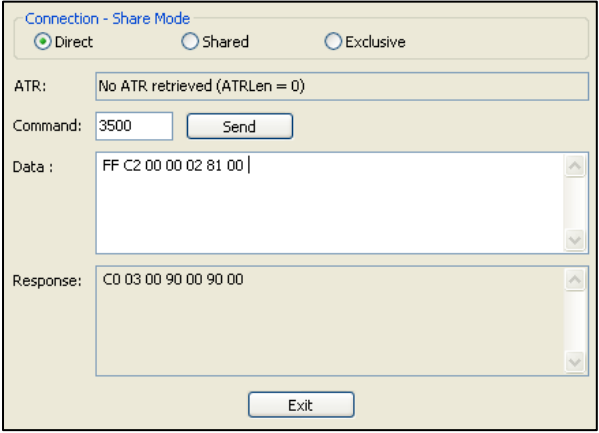

2. アンテナフィールドをオンにする

コマンド:**FF C2 00 00 02 84 00**

応答:**C0 03 00 90 00 90 00**

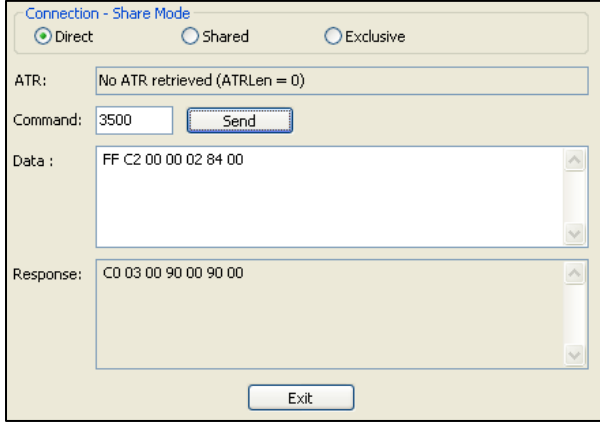

Page 80 of 130

**ACR1255U-J1 – リファレンスマニュアル** バージョン V1.13 **www.acs.com.hk**

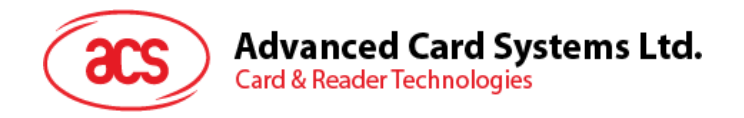

3. ISO 14443-4A 有効。

コマンド:**FF C2 00 02 04 8F 02 00 04**

応答: **C0 03 01 64 01 90 00** (カードがない場合)

**C0 03 00 90 00 5F 51 [ATR] 90 00**

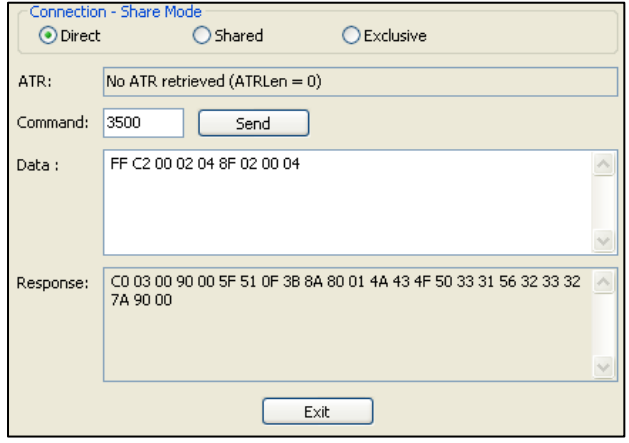

4. 0AH に PCB を設定し、送信データで CRC、パリティ、プロトコルプロローグを有効にします。

#### コマンド:**FF C2 00 01 0A 90 02 00 00 FF 6E 03 07 01 0A**

応答:**C0 03 00 90 00 90 00**

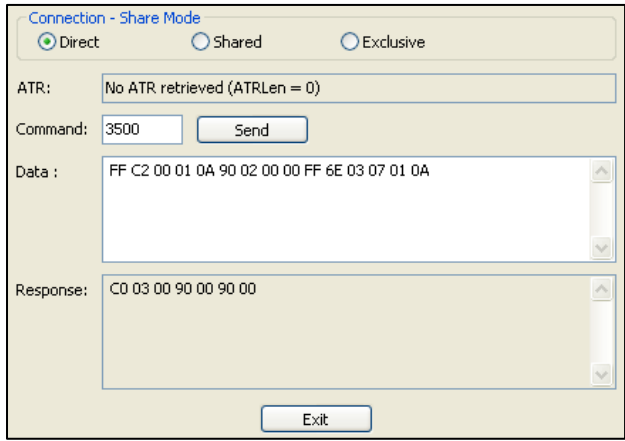

www.acs.com.h

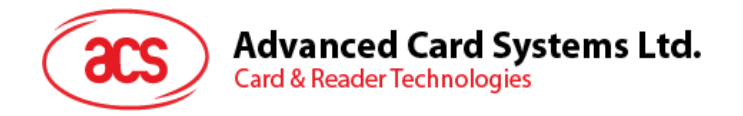

5. カードに APDU「80B2000008」を送信し、応答を取得します。

コマンド:**FF C2 00 01 0E 5F 46 04 40 42 0F 00 95 05 80 B2 00 00 08**

応答:**C0 03 00 90 00 92 01 00 96 02 00 00 97 0C [カードの応答] 90 00**

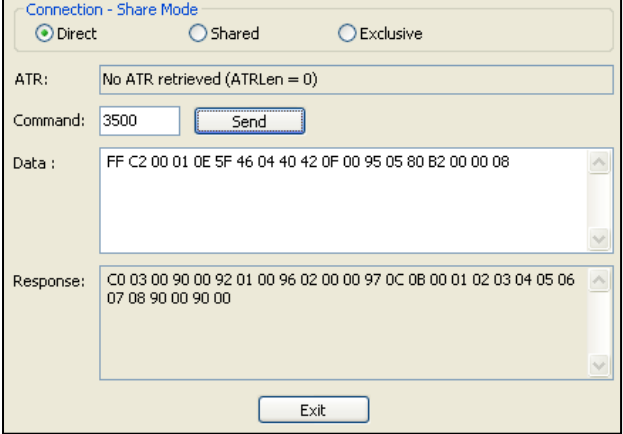

6. 透明セッションを終了する。

コマンド:**FF C2 00 00 02 82 00**

応答:**C0 03 00 90 00 90 00**

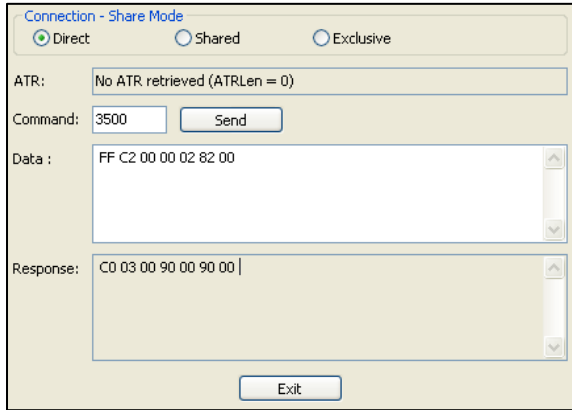

Page 82 of 130

ACR1255U-J1 – リファレンスマニュアル バージョン V1.13 **www.acs.com.hk**

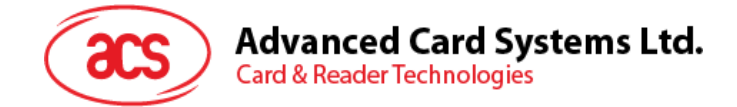

## <span id="page-82-0"></span>**6.2.4. MIFARE® Classic (1K/4K)メモリカードの PICC コマンド**

# **6.2.4.1. 認証キーのダンロード(Load Authentication Keys)**

このコマンドはリーダーにキーをロードする時に使われる。このキーは MIFARE Classic 1K/4K メモリカードの特定なセ クターを認証するために使用される。

Load Authentication Keys APDU フォーマット (11 バイト)

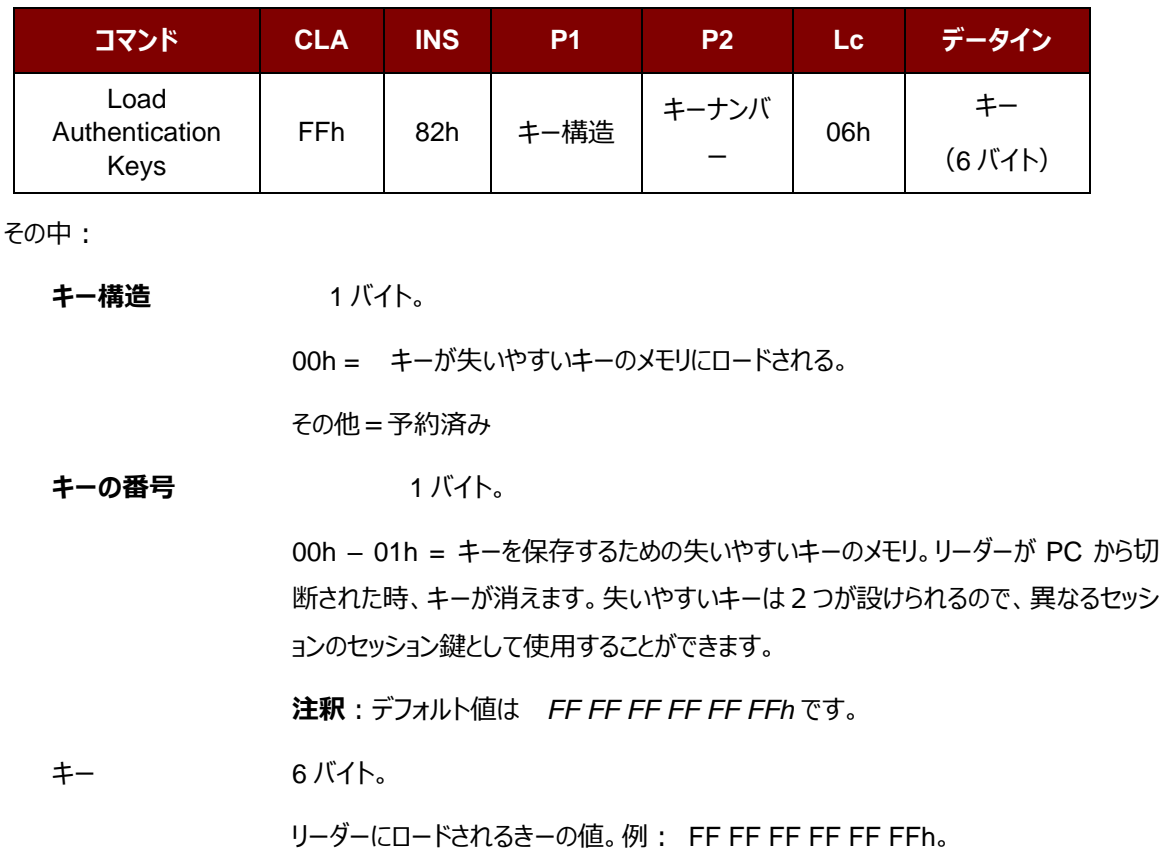

Load Authentication Keys 応答フォーマット (2 バイト)

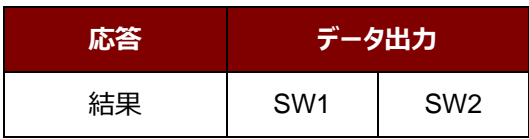

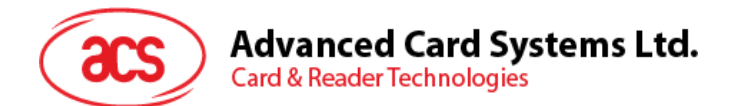

Load Authentication Keys 応答コード

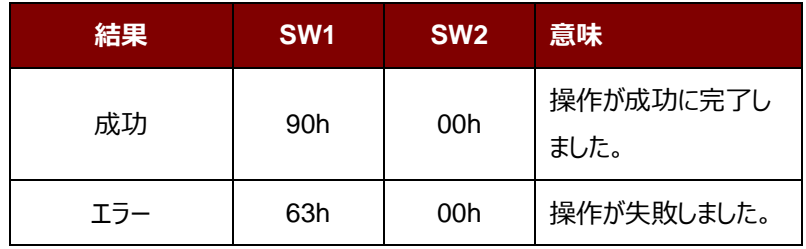

**例:**

// 揮発性のメモリに 00h キーをロードする {FF FF FF FF FF FFh}。

 $APDU = {FF 82 00 00 06 FF FF FF FF FF FF$ 

Page 84 of 130

www.acs.com.h

ACR1255U-J1 – リファレンスマニュアル バージョン V1.13 **www.acs.com.hk**

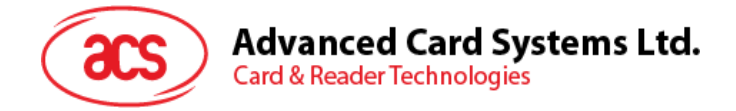

# **6.2.4.2. MIFARE Classic (1K/4K) カ ー ド に 対 し て の 認 証 ( Authentication for MIFARE Classic (1K/4K)**

このコマンドはリーダーにストアーられているキーで MIFARE Classic(1K/4K)カード(PICC)を認証する時に使 われます。二種の認証キーを使われる:TYPE\_A と TYPE\_B。

Load Authentication Keys APDU フォーマット (6 バイト)「廃止された」

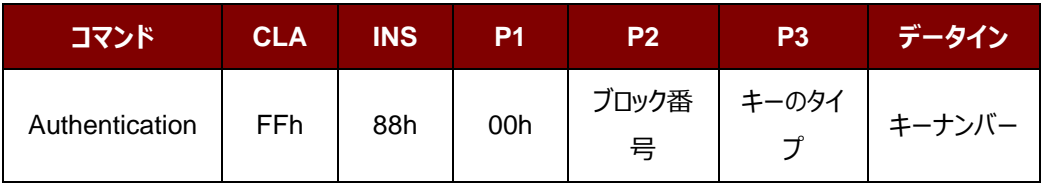

Load Authentication Keys APDU フォーマット(10 バイト)

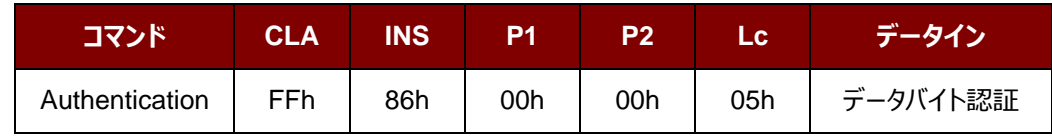

データバイト認証 (5 バイト)

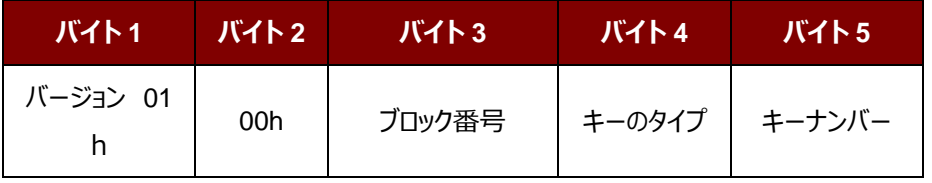

その中:

**ブロック番号** 1 バイト。認証されていないメモリブロック。

一枚の MIFARE Classic 1K カードが 16 個と分けて、各セクターには 4 個の連続 的なブロックが含めています。例えば:セクター00h がブロック{00h、01h、02hと 03h}を含めている;セクター01h がブロック{{04h、05h、06hと 07h}を含めている; 最後のセクター0Fh がブロック{{3Ch、3Dh、3Ehと3Fh}を含めている。当ブロックが 成功認証されると、同じセクターの全てのブロックをアクセスできる。詳しい情報は MIFARE Classic 1K/4k基準を参照してください。

*注:ブロックが正常に認証されると、同セクターに所属する全てのブロックがアクセス 可能である。*

**キーのタイプ** 1 バイト。

60h = TYPE A キーとして、認証用に使われる。

61h = TYPE B キーとして、認証用に使われます。

Page 85 of 130

www.acs.com.h

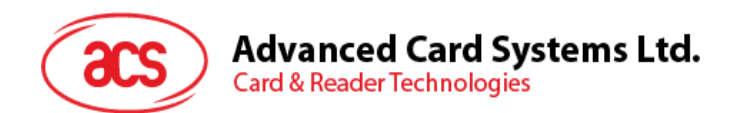

**キーの番号 イバイト。** 

00h – 01h = キーを保存するための失いやすいキーのメモリ。リーダーが PC から切 断された時、キーが消えます。失いやすいキーは2つが設けられるので、異なるセッシ ョンのセッション鍵として使用することができます。

Load Authentication Keys 応答フォーマット (2 バイト)

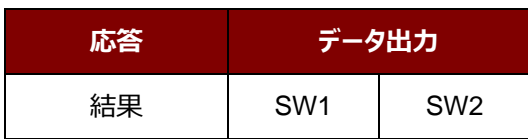

Load Authentication Keys 応答コード

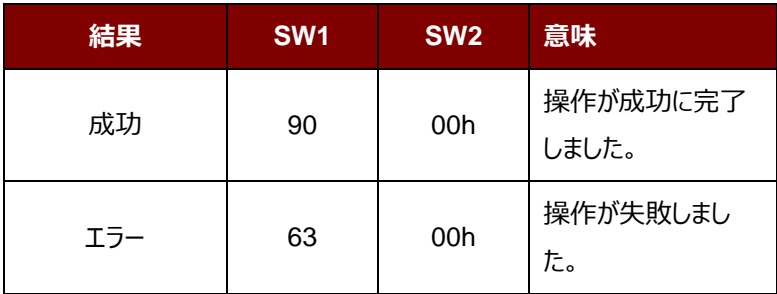

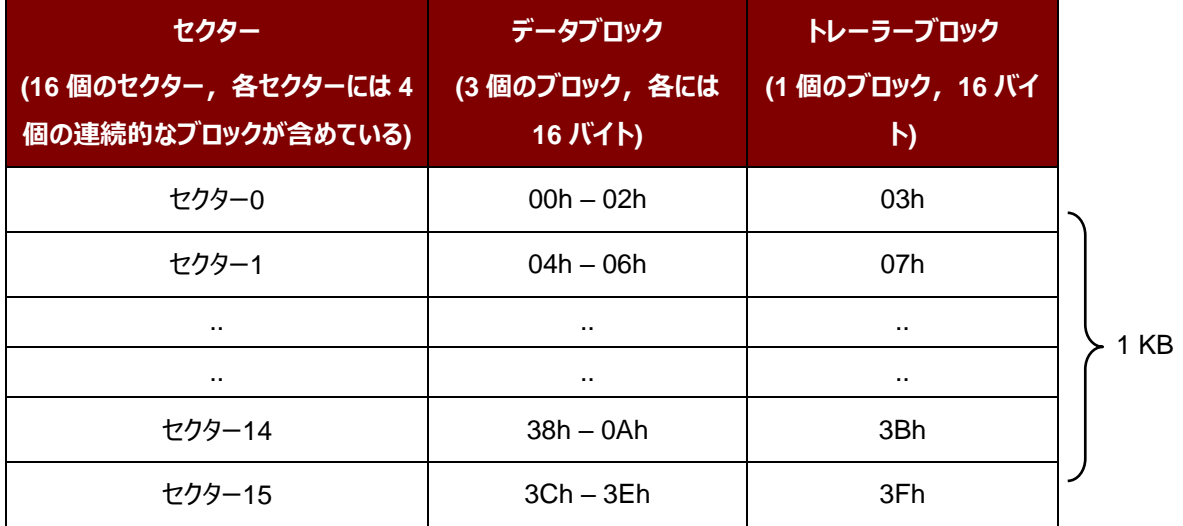

**表10** :MIFARE Classic 1K カードのメモリマップ

www.acs.com.h

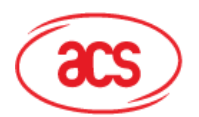

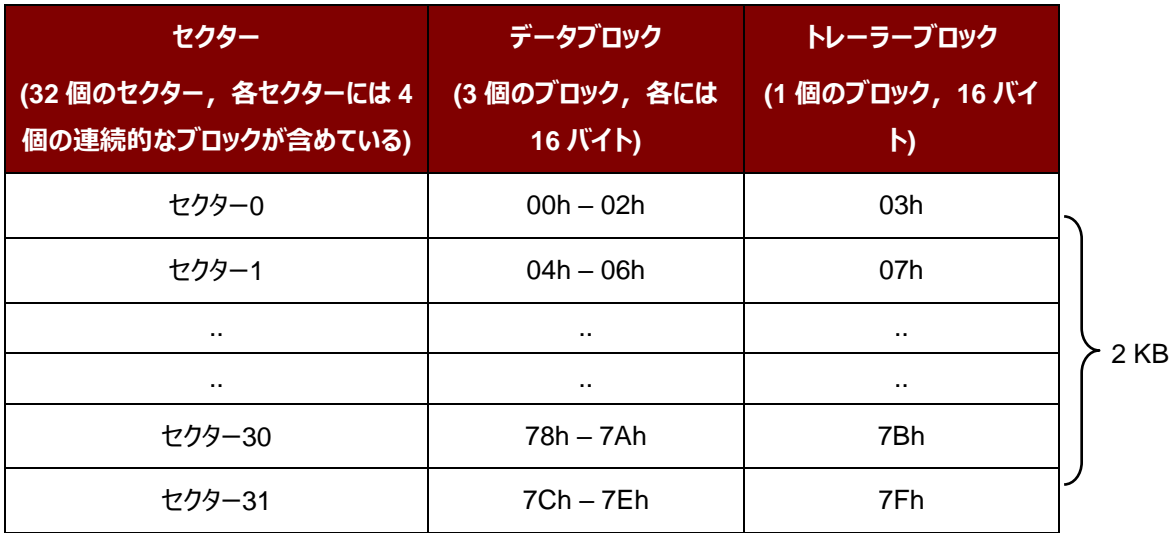

2 KB **セクター(8 個のセクター,各セクタ ーには 16 個の連続的なブロックが 含めている) データブロック(15 個のブ ロック,各には 16 バイト) トレーラーブロック(1 個の ブロック,16 バイト)** セクター32 80h – 8Eh | 8Fh セクター33 | 90h – 9Eh | 9Fh .. .. .. .. .. .. セクター38 | E0h – EEh | EFh セクター39 F0h – FEh FFh

表11 : MIFARE Classic 4K カードのメモリマップ

Page 87 of 130

ACR1255U-J1 – リファレンスマニュアル バージョン V1.13 **www.acs.com.hk**

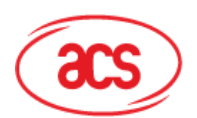

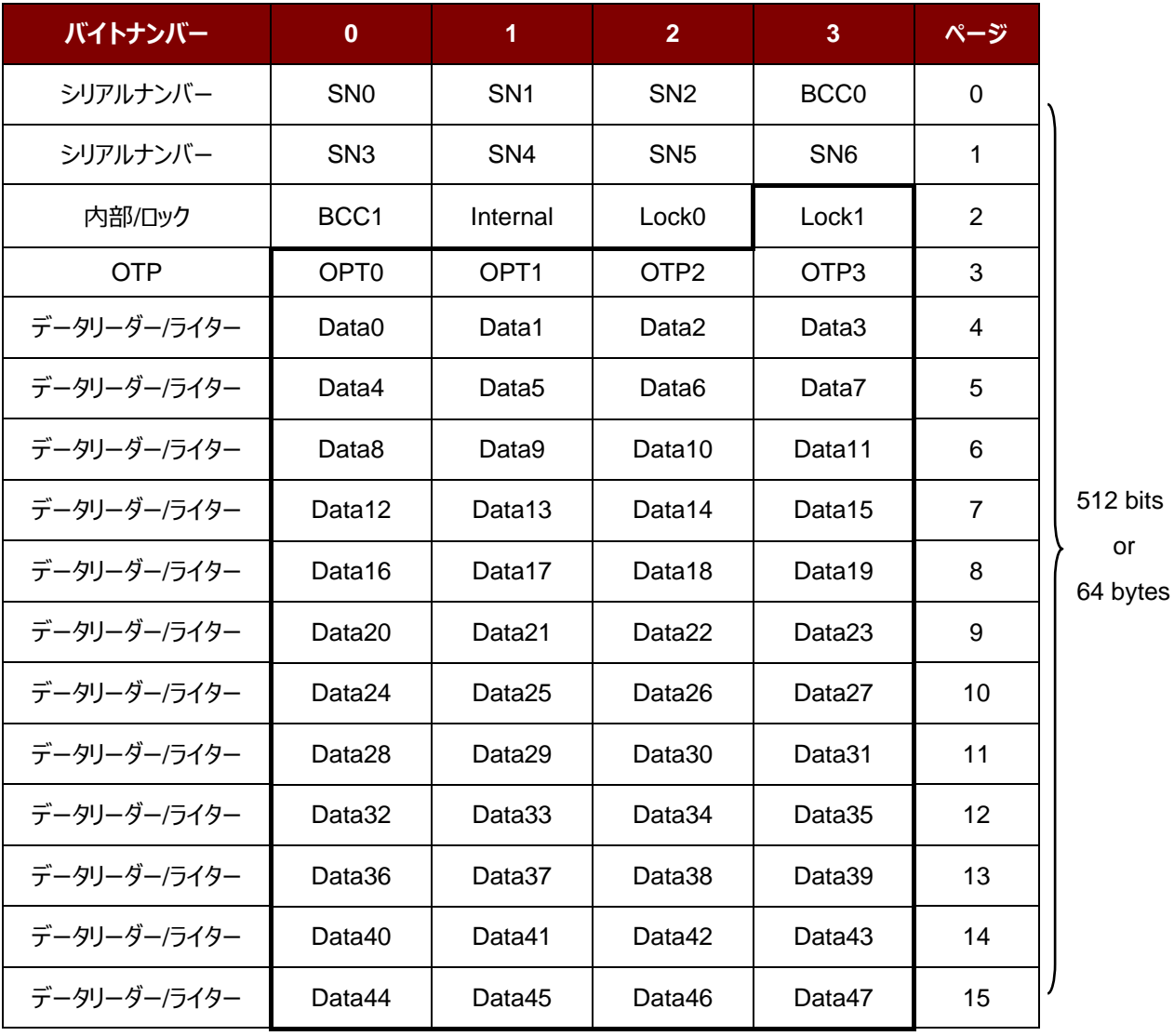

**表12** :MIFARE Ultralight® カードのメモリマップ

### **例:**

//{<mark>TYPE A</mark>, キーナンバー00h}によりブロック 04h を認証します。 PC/SC V2.01、廃止

APDU =  ${FF 88 00 04}$  60 00h};

// {TYPE A,キーナンバー00h}によりブロック 04h を認証します。 PC/SC V2.07 APDU =  ${FF 86 00 00 05 01 00 04 60 00h}$ 

**注釈: MIFARE Ultralight のメモリは自由にアクセスできる。認証はいりません。** 

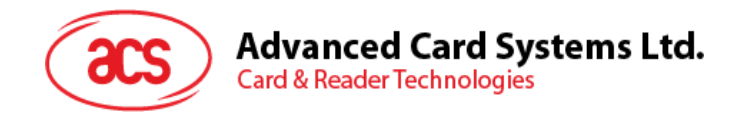

# **6.2.4.3. バイナリブロックを読み取る(Read Binary Blocks)**

複数のデータブロックを PICC カードから取り出すことに使われます。このコマンドを実行する前に、データブロック/トレー ラーブロックを認証しなければなりません

Read Binary の APDU フォーマット (5 バイト)

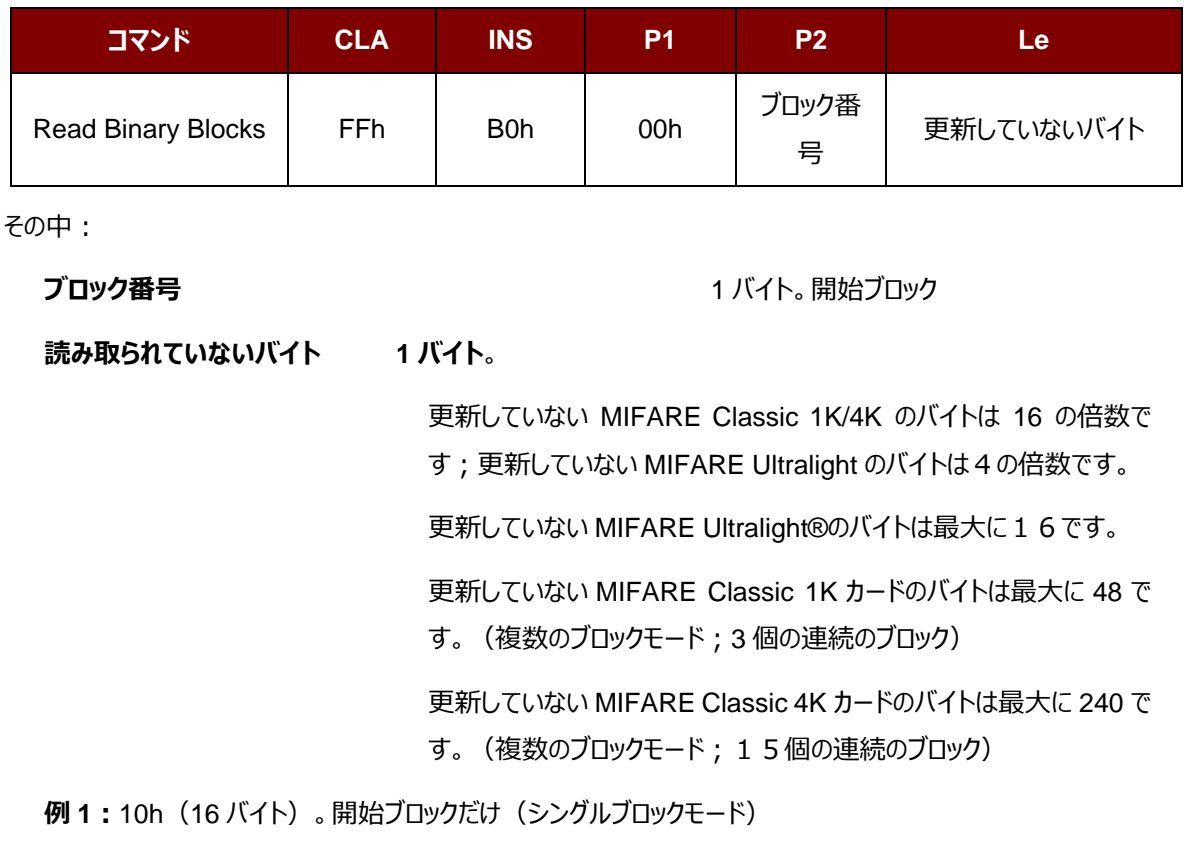

**例 2:**40h(64 バイト)。開始ブロックから開始ブロックまで+3(複数のブロックモード)

*注釈:安全のために、複数のブロックモードはデータブロックだけにアクセスすることに使用されます。トレーラーブロックは 複数のブロックモードでアクセスされません。単一のブロックモードを使用してください。*

Read Binary Block の応答フォーマット(4/16 の倍数 + 2 バイト)

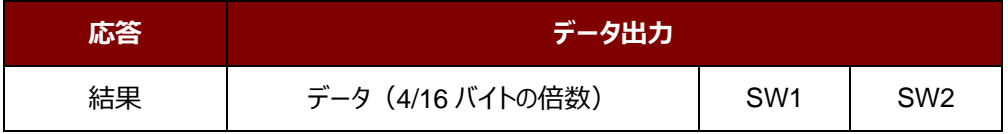

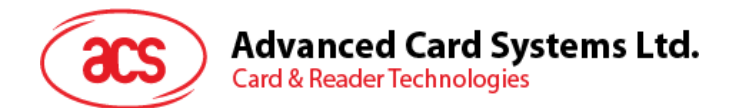

Read Binary Block 応答コード

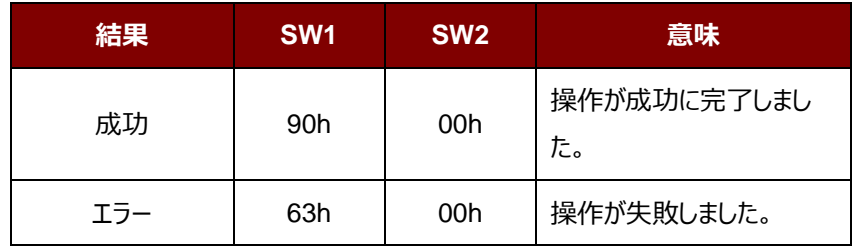

**例:**

- // バイナリブロックの 04h から <mark>16 バイトを読み出す</mark>(MIFARE Classic 1K/4K)  $APDU = FF B0 00 04 10h$
- // バイナリブロック 80h から 240 バイトを読み出す (MIFARE Classic 4K)
- // ブロック 80 からブロック 8Eh まで (15個ブロック)

 $APDU = FF B0 00 80 F0h$ 

Page 90 of 130

www.acs.com.h

ACR1255U-J1 – リファレンスマニュアル バージョン V1.13 **www.acs.com.hk**

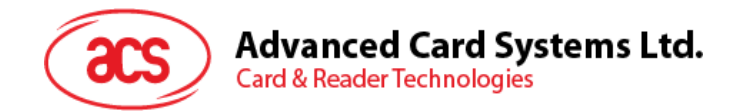

# **6.2.4.4. バイナリブロックの更新(Update Binary Blocks)**

Update Binary Blocks コマンドは複数のデータブロックを PICC カードに書き入れるのに使われる。このコマンドを実 行する前に、データブロック/トレーラーブロックを認証しなければなりません

Update Binary の APDU フォーマット (16 の倍数 + 5 バイト)

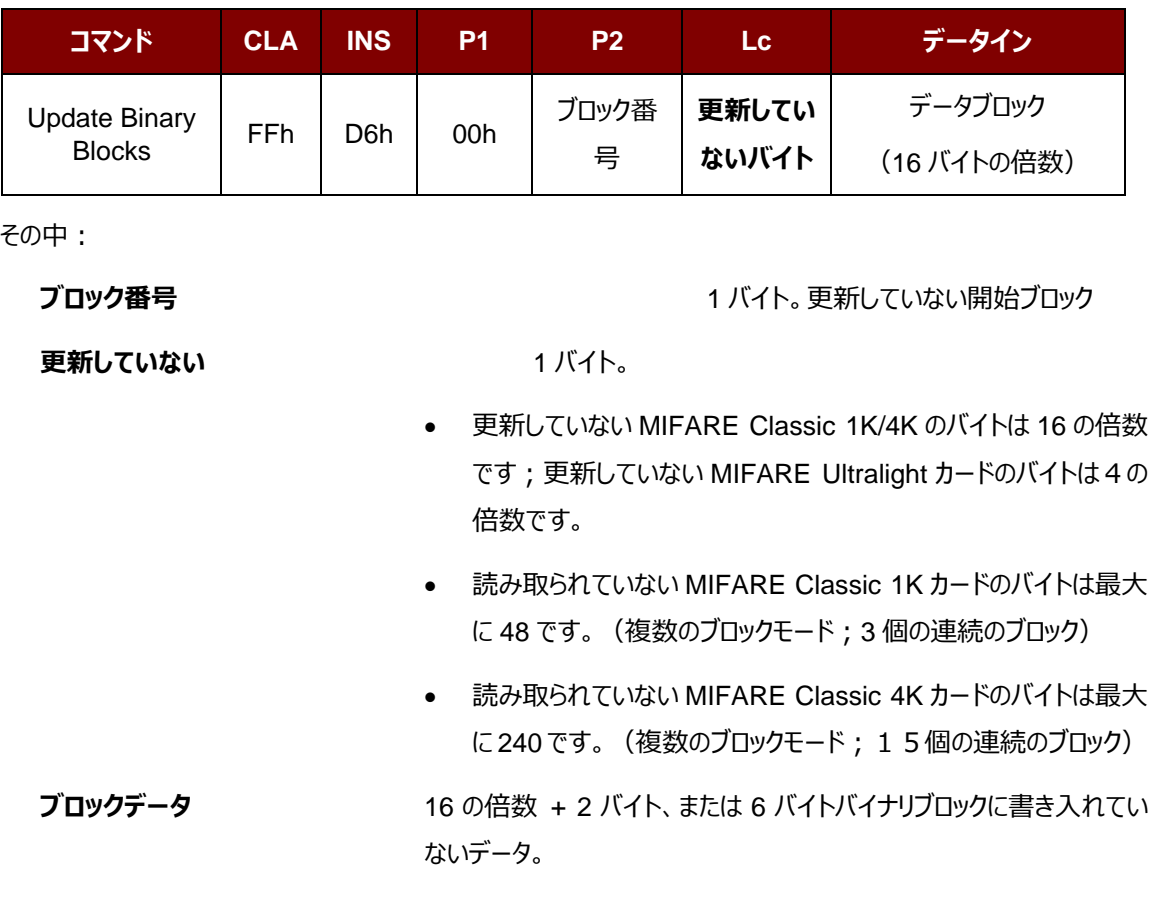

**例 1:**10h(16 バイト)。開始ブロックだけ(シングルブロックモード)

**例 2:**30h(48 バイト)。開始ブロックから開始ブロックまで+2(複数のブロックモード)

*注釈:安全のために、複数のブロックモードはデータブロックだけにアクセスすることに使用されます。トレーラーブロックは 複数のブロックモードでアクセスされません。単一のブロックモードを使用してください。*

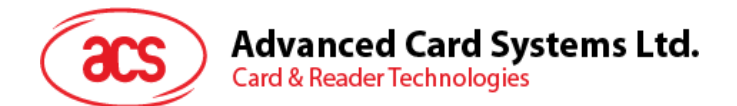

Update Binary Block 応答コード (2 バイト)

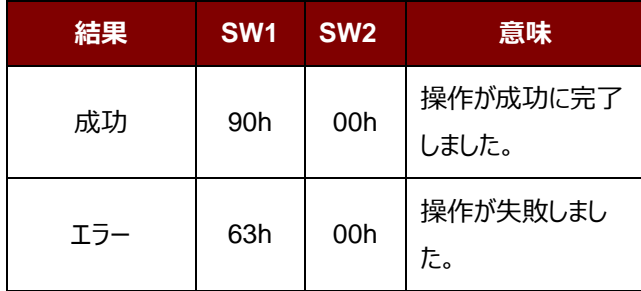

### **例:**

// MIFARE Classic 1K/4K カード中のバイナリブロック 04h のデータを{<mark>00 01 ..0Fh</mark>}に更新します

APDU = FF D6 00 04 10 00 01 02 03 04 05 06 07 08 09 0A 0B 0C 0D 0E 0Fh

//MIFARE Ultralight 中のバイナリブロック 04 h を{00 01 02 03}に更新する

APDU = FF D6 00 04 04 00 01 02 03h

Page 92 of 130

www.acs.com.h

ACR1255U-J1 – リファレンスマニュアル バージョン V1.13 **www.acs.com.hk**

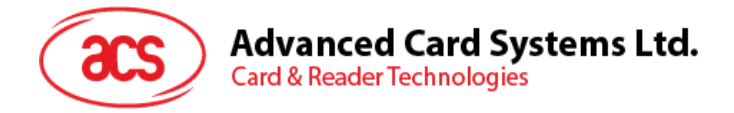

# **6.2.4.5. 数値ブロックの操作コマンド増加、減少、格納)[Value Block Operation (INC, DEC, STORE)]**

このコマンドは数値を基づいてのトランザクションを実行する時に使われます(例:数値ブロックの数値を増える)。

Value Block Operation の APDU フォーマット(10 バイト)

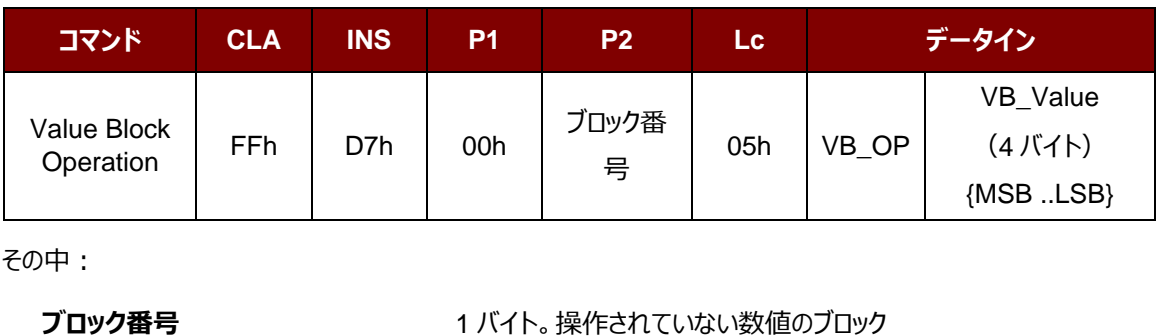

**VB\_OP** 1 バイト。

00h = VB\_Value をブロックにストアーして、このブロックは数値ブロックになる。

01h = VB\_Value によって、数値ブロックの数値をインクリメントするこのコマンドは 数値ブロック対しての操作のみに適用しています。

02h = VB\_Value によって、数値ブロックの数値をデクリメントする。このコマンドは 数値ブロック対しての操作のみに適用しています。

**VB\_Value** 4 バイト。数値の操作に使用される符号付き長い整数です(4 バイト)。

**例 1 :** Decimal  $-4 =$  {FFh, FFh, FFh, FCh}

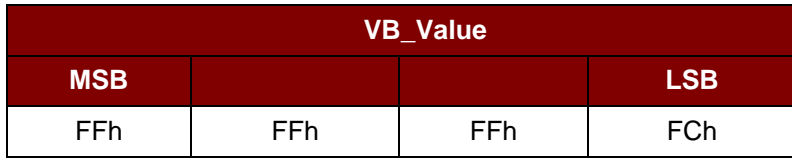

**例 2** : Decimal 1 = {00h, 00h, 00h, 01h}

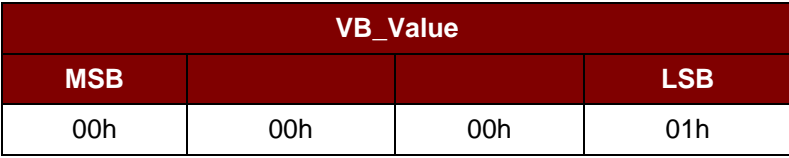

Page 93 of 130

www.acs.com.h

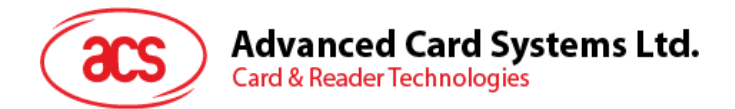

Value Block Operation の応答フォーマット(2 バイト)

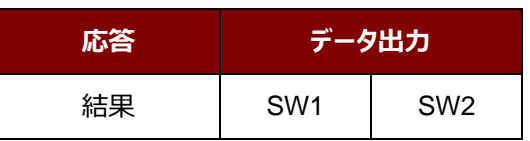

Value Block Operation 応答コード

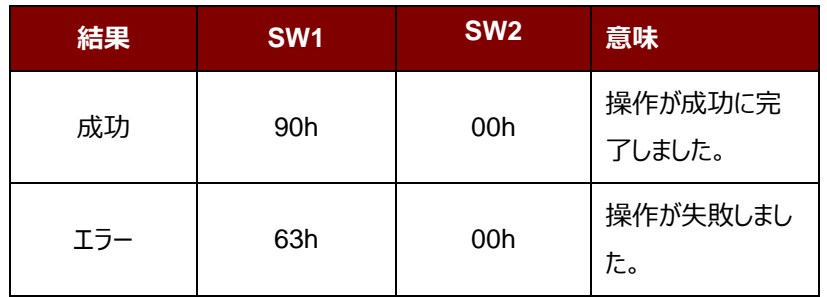

Page 94 of 130

www.acs.com.h

ACR1255U-J1 – リファレンスマニュアル バージョン V1.13 **www.acs.com.hk**

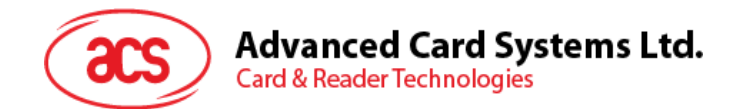

# **6.2.4.6. 数値ブロックを読み取る(Read Value Block)**

Read Value Block コマンドは数値ブロックの数値を入手するために使われる。数値ブロック対しての操作のみに適用 する。

Read Value BlockAPDU フォーマット (5 バイト)

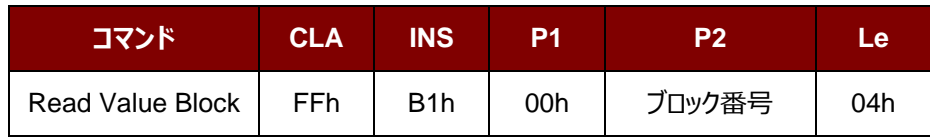

その中:

**ブロック番号 1バイト。読み書かれていない数値ブロック。** 

Read Value Block 応答フォーマット (4 + 2 バイト)

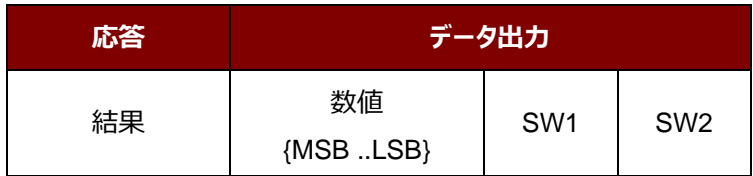

その中:

**値** 4 バイト。カードから返された数値で、符号付き長い整数です(4 バイト)

#### **例 1 :** Decimal  $-4 =$  {FFh, FFh, FFh, FCh}

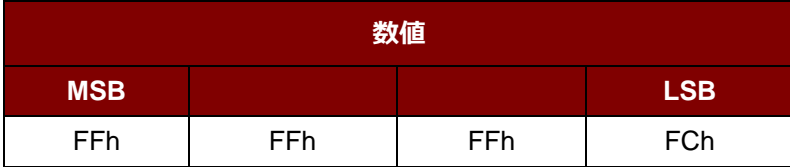

**例 2** : Decimal 1 = {00h, 00h, 00h, 01h}

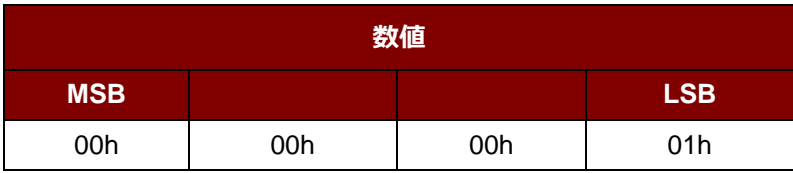

Page 95 of 130

www.acs.com.h

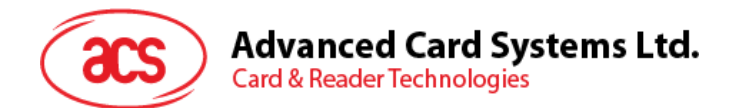

Read Value Block コマンドの応答コード

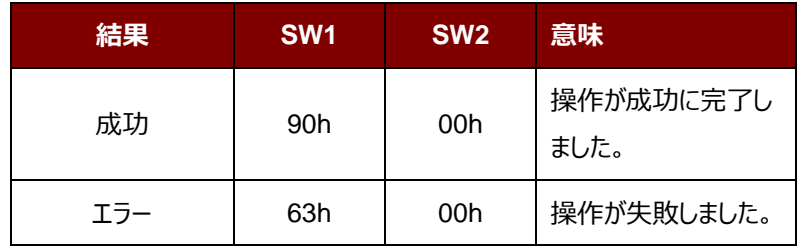

Page 96 of 130

ACR1255U-J1 – リファレンスマニュアル バージョン V1.13 **www.acs.com.hk**

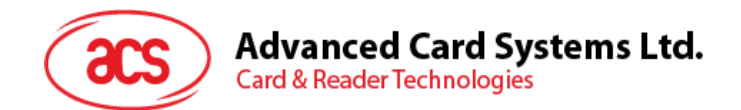

# **6.2.4.7. 数値ブロックをコピーする(Copy Value Block)**

このコマンドは一つの数値ブロック中の数値を別の数値ブロックにコピーする時に使われます。

Copy Value Block の APDU フォーマット(7 バイト)

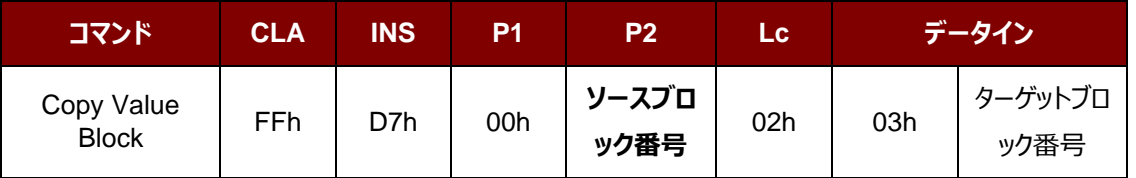

その中:

**元ブロックの番号 1 バイト。ソース値のブロックの値が目標値ブロックにコピーされる。** 

**ターゲットブロック番号 インバイト。復元する値ブロック。ソースとターゲット値のブロックは、必ず同じ** セクター内にある。

Copy Value Block の応答フォーマット (2 バイト)

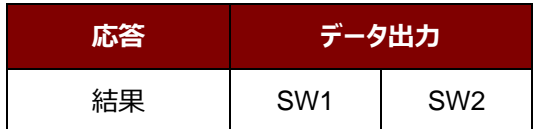

Copy Value Block の応答コード

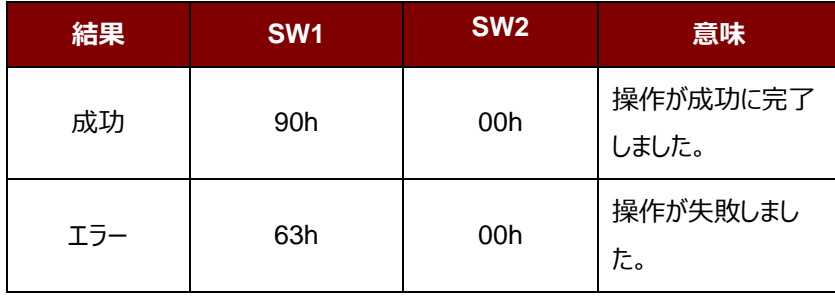

### **例:**

//数値"1"を数値ブロック 05h にストアーします。

APDU = FF D7 00 05 05 00 00 00 00 01h

// 数値ブロック 05h を読み取ります。

APDU = FF B1 00 05 04h

//数値をブロック 05h からブロック 06h にコピーする。

APDU = FF D7 00 05 02 03 06h

//ブロック 05h の値を5に<mark>インクリメントする。</mark>

APDU = FF D7 00 05 05 01 00 00 00 05h

Page 97 of 130

www.acs.com.h

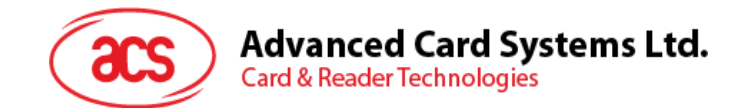

### **6.2.5. PC/SC 規格に準拠しているタグにアクセスする(ISO 14443-4)**

すべての ISO14443-4 に準拠したカード(PICC カード)は、ISO7816-4 の APDU を理解できます。ACR1255U-J1 カードリーダーは ISO 7816-4 の APDU および応答を交換することによって、ISO14443-4 基準に準拠しているカ ードと通信します。ACR1255U-J1 は内部で ISO14443 の1-4パートのプロトコルを処理します。

MIFARE Classic® (1K/4K)、MIFARE® Mini 及び MIFARE Ultralight®タグは T=CL エミュレーションを介し てサポートされます。MIFARE タグを標準な ISO 14443-4 タグとして取り扱えばいいです。詳しい情報が **[MIFARE®](#page-82-0)  Classic (1K/4K[\)メモリカードの](#page-82-0) PICC コマンド**を参照してください。

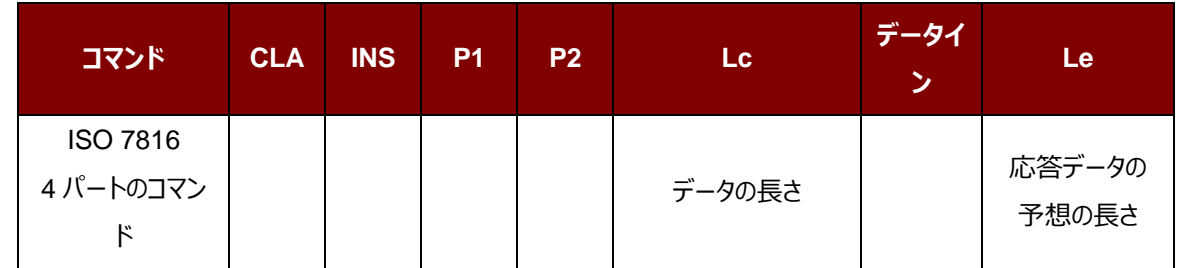

ISO 7816-4 APDU フォーマット

ISO 7816-4 仕様の応答データフォーマット(データ+2 バイト)

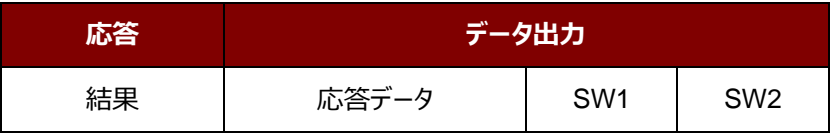

一般的な ISO 7816-4 コマンドの応答コード

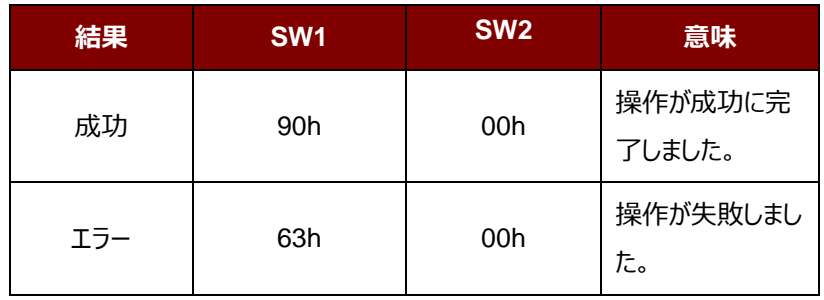

典型的なシーケンスは:

- 1. タグを提出して、PICC インターファースと接続します。
- 2. タグ中の情報を読み取り/更新する。

Page 98 of 130

www.acs.com.h

ACR1255U-J1 – リファレンスマニュアル バージョン V1.13 **www.acs.com.hk**

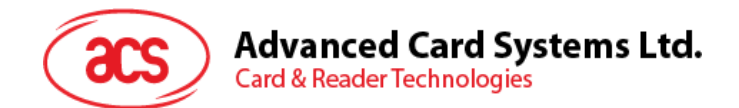

これを実行するように:

1. タグと接続する。

タグの ATR は 3B 88 80 01 00 00 00 00 33 81 81 00 3Ah です。

その中:

ATQB の応答データ = 00 00 00 00

ATQB のプロトコル情報 = 33 81 81。

これは ISO 14443-4 Type B タグです。

- 2. APDU を送信して、乱数を入手する。
	- 00 84 00 00 08
	- >> 1A F7 F3 1B CD 2B A9 58h [90 00h]

*注:ISO 14443-4 Type A のタグに対して、APDU"FF CA 01 00 00h"によって ATS を入手する。*

### **例:**

// ISO 14443-4 Type B PICC (ST19XR08E) から8バイトを読み取ります。

APDU = {80 B2 80 00 08h}

 $CLA = 80h$  $INS = B2h$  $P1 = 80h$  $P2 = 00h$  $Lc = 12L$ データ=なし  $Le = 08h$ 

応答:00 01 02 03 04 05 06 07h [\$9000h]

Page 99 of 130

www.acs.com.h

ACR1255U-J1 – リファレンスマニュアル バージョン V1.13 **www.acs.com.hk**

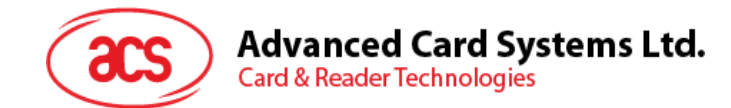

### **6.2.6. MIFARE DESFire タグを読み取り(ISO14443-4)**

MIFARE® DESFire®は ISO7816-4 APDU 包装モードとネイティブモードをサポートできます。MIFARE® DESFire®タグが活性化されると、MIFARE® DESFire®タグに送られた最初の APDU が"コマンドモード"を決定ま す。例えば最初の APDU が"ネイティブモード"を選択したら、残りの APDU は必ず"ネイティブモード"です。それと同じ、 最初の APDU が"ISO 7816-4 APDU 包装モード"を選択する場合、残りの APDU は必ず"ISO 7816-4 APDU 包 装モード"です。

例 1:MIFARE® DESFire® ISO 7816-4 APDU 包装

//ISO 14443-4 Type A PICC (DESFire)から8バイトの乱数を読み取ります

APDU = {90 0A 00 00 01 00 00}

 $CLA = 90h$ ;  $INS = 0Ah$  (DESFire Instruction);  $P1 = 00h$ ;  $P2 = 00h$ 

Lc = 01h; Data In = 00h; Le = 00h (Le = 00h 最大の長さを示す)

応答:7B 18 92 9D 9A 25 05 21 [\$91AF]

# ステータスコード{91 AF}は DESFire 仕様で定義されています。詳細については、DESFire 仕様を参照してくださ い。

例 2 : MIFARE® DESFire®フレームレベルの連鎖 (ISO 7816 APDU 包装モード)

// この例では、アプリケーションは"フレームレベルの連鎖"と関わっています。

// DESFire カードのバージョン番号を取得するために:

ステップ 1:APDU {90 60 00 00 00}を送信して、最初のフレームを取得します。INS=60h 応答:04 01 01 00 02 18 05 91 AF [\$91AF]

ステップ 2:APDU {90 AF 00 00 00}を送信して、二番目のフレームを取得します。INS=AFh 応答:04 01 01 00 06 18 05 91 AF [\$91AF]

ステップ 3:APDU {90 AF 00 00 00}を送信して、最後のフレームを取得します。INS=AFh 応答:04 52 5A 19 B2 1B 80 8E 36 54 4D 40 26 04 91 00 [\$9100]

Page 100 of 130

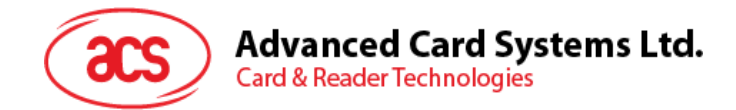

# **6.2.7. FeliCa タグのアクセス**

FeliCa タグのアクセスコマンドは PC/SC タグおよび MIFARE カードのアクセスコマンドはちょっと違う。このコマンドは FeliCa 基準に準拠して、ヘッダが追加されています。

FeliCa コマンドのフォーマット

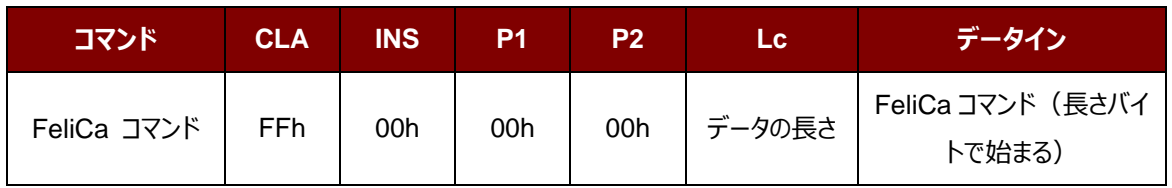

FeliCa の応答データフォーマット(データ 2 バイト)

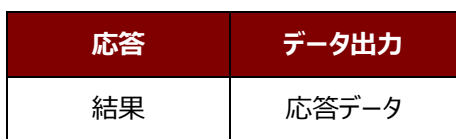

### **例のメモリブロックデータの読み取り**

1. FeliCa と接続。

ATR = 3B 8F 80 01 80 4F 0C A0 00 00 03 06 11 00 3B 00 00 00 00 42h

その中 :11 00 3Bh = FeliCa

2. FeliCa IDM の読み取り。

CMD = FF CA 00 00 00h

RES = [IDM (8bytes)] 90 00h

例 FeliCa IDM = 01 01 06 01 CB 09 57 03h

3. FeliCa コマンドアクセス。

例:メモリブロックデータの「読み取り」

CMD = FF 00 00 00 10 10 06 01 01 06 01 CB 09 57 03 01 09 01 01 80 00h

その中:

Felica コマンド = 10 06 01 01 06 01 CB 09 57 03 01 09 01 01 80 00h IDM = 01 01 06 01 CB 09 57 03h

RES = メモリブロックデータ

Page 101 of 130

ACR1255U-J1 – リファレンスマニュアル バージョン V1.13 **www.acs.com.hk**

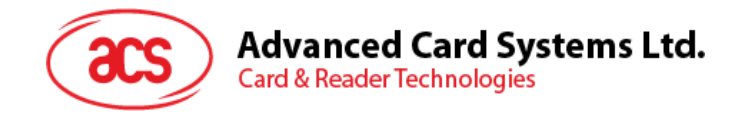

# **6.3. 周辺デバイス制御**

リーダーの周辺機器制御コマンドはブルートゥースモードで Escape コマンド(0x6B)を介して、USB モードで PC\_to\_RDR\_Escape コマンドを介して実現されます。

PC モード:

コマンドのフォーマット

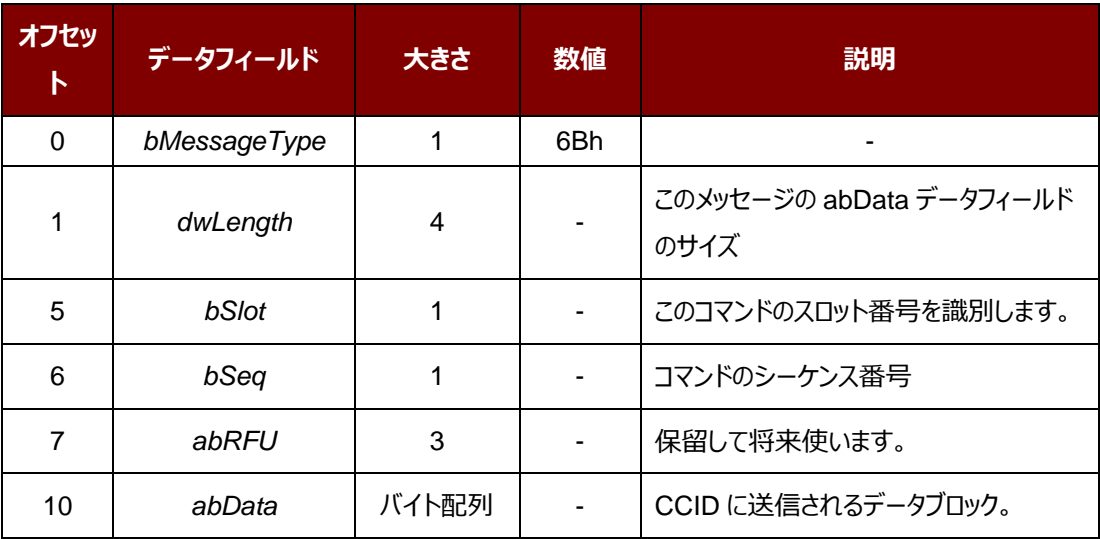

*abData* はコマンドを示す

Page 102 of 130

www.acs.com.h

**ACR1255U-J1 – リファレンスマニュアル** バージョン V1.13 **www.acs.com.hk**

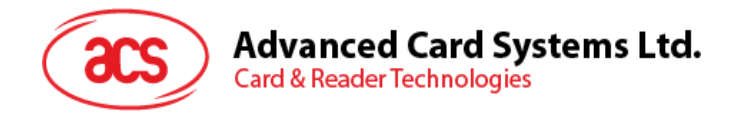

### **ブルートゥースモードで:**

コマンドのフォーマット

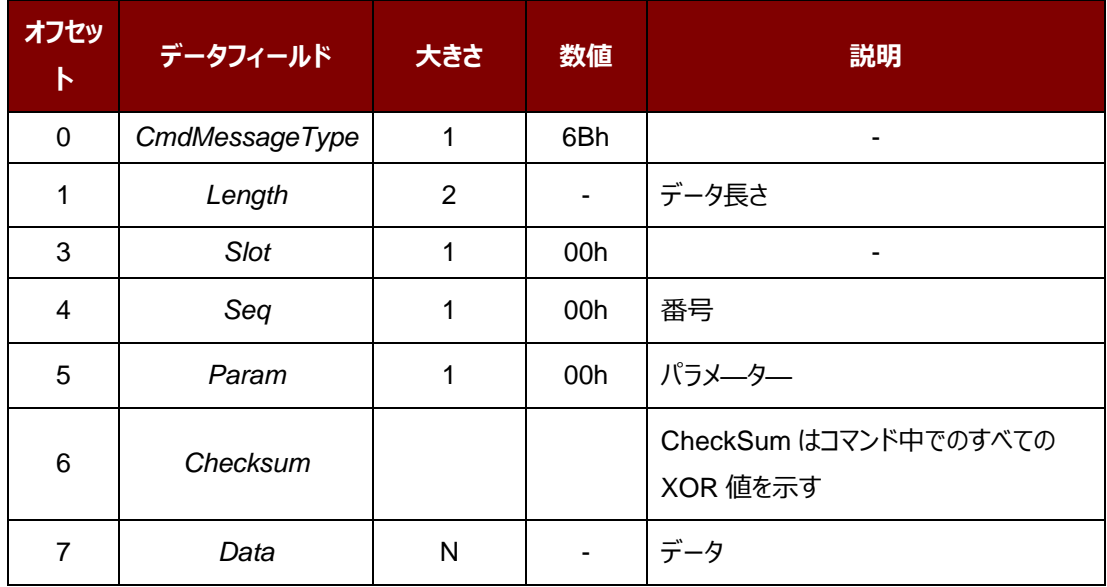

Data はコマンドを示す。

Page 103 of 130

ACR1255U-J1 – リファレンスマニュアル バージョン V1.13 **www.acs.com.hk**

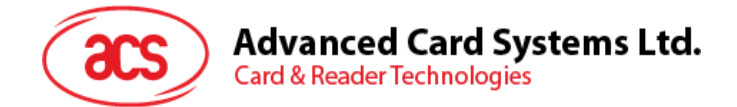

# **6.3.1. ファームウェアのバージョンを取得する(Get Firmware Version)**

このコマンドはファームウェアのバージョンを入手する時に使われます。

Get Firmware Version のコマンドフォーマット (5バイト)

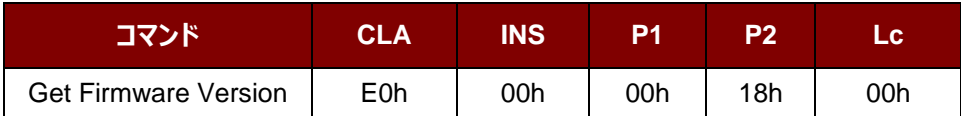

Get Firmware Version の応答フォーマット(5 バイト + ファームウェアメッセージの長さ)

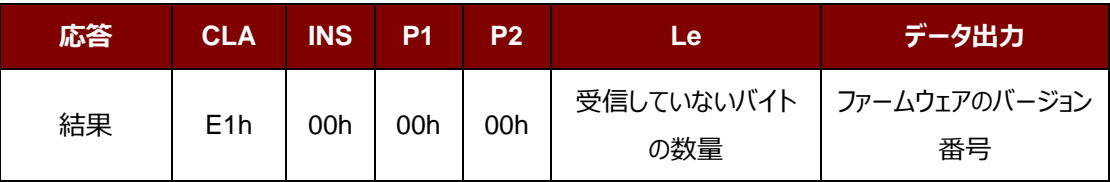

### **例:**

応答 = E1 00 00 00 14 41 43 52 31 32 35 35 55 2D 4A 31 20 53 57 56 20 31 2E 30 35

ファームウェアのバージョン番号(HEX) = 41 43 52 31 32 35 35 55 2D 4A 31 20 53 57 56 20 31 2E 30 35

ファームウェアのバージョン番号(ASCII) = "ACR1255U-J1 SWV 1.05"

Page 104 of 130

ACR1255U-J1 – リファレンスマニュアル バージョン V1.13 **www.acs.com.hk**

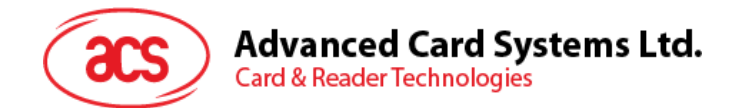

# **6.3.2. シリアルナンバーを取得する(Get Serial Number)**

このコマンドはリーダーのシリアル番号を取得する時に使われます。

Get Serial Number のコマンドフォーマット (5 バイト)

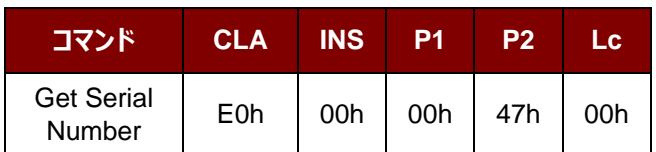

Get Serial Number の応答フォーマット (5 バイト)

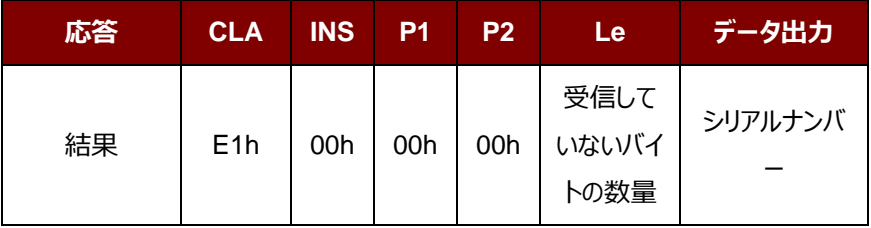

### **例:**

応答 = E1 00 00 00 0C 52 52 34 33 31 2D 30 30 30 30 31 36

シリアルナンバー(HEX) = 52 52 34 33 31 2D 30 30 30 30 31 36

シリアルナンバー(ASCII) = "RR431-000016"

Page 105 of 130

www.acs.com.h

ACR1255U-J1 – リファレンスマニュアル バージョン V1.13 **www.acs.com.hk**

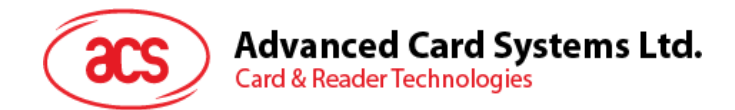

# **6.3.3. LED 制御(LED Control)**

このコマンドは LED の出力を制御するために使用されます。

LED Control コマンドフォーマット (6 バイト)

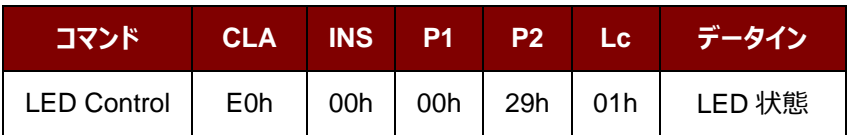

### LED Control コマンドフォーマット (6 バイト)

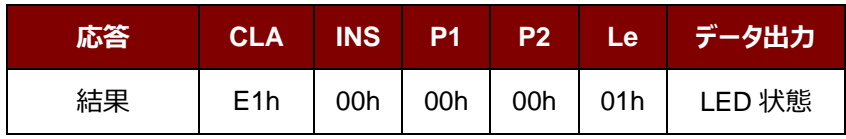

### LED 状態 (1 バイト)

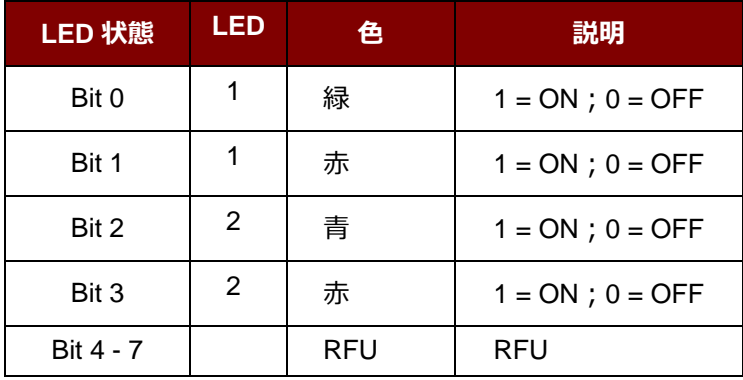

Page 106 of 130

**ACR1255U-J1 – リファレンスマニュアル** バージョン V1.13 **www.acs.com.hk**

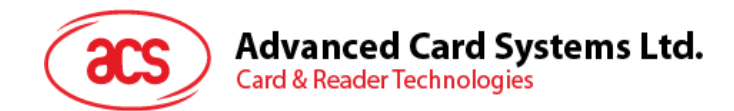

# **6.3.4. LED 状態(LED Status)**

このコマンドは LED の状態を検査するために使用されます。

LED Control コマンドフォーマット (5 バイト)

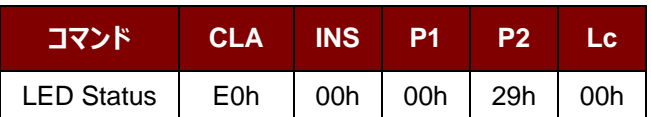

LED Status 応答フォーマット (6 バイト)

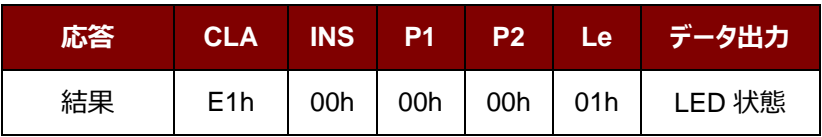

LED 状態 (1 バイト)

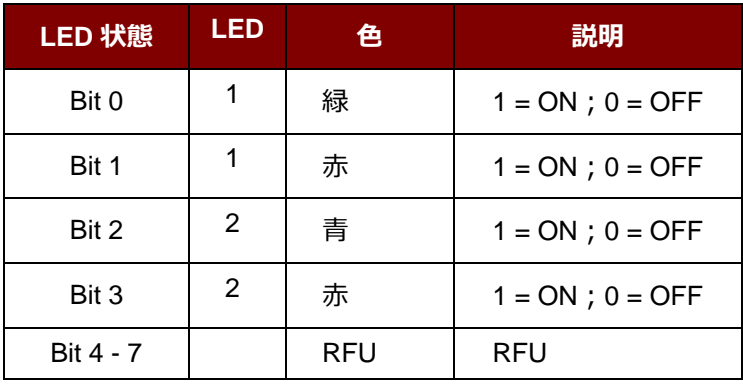

Page 107 of 130

www.acs.com.h

**ACR1255U-J1 – リファレンスマニュアル** バージョン V1.13 **www.acs.com.hk**

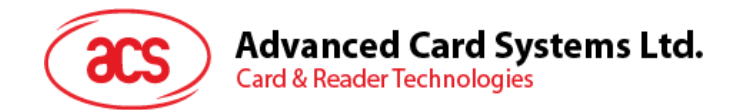

# **6.3.5. ブザー制御(Buzzer Control)**

このコマンドはブザーの出力を制御するために使用されます。

Buzzer Control コマンドフォーマット (6 バイト)

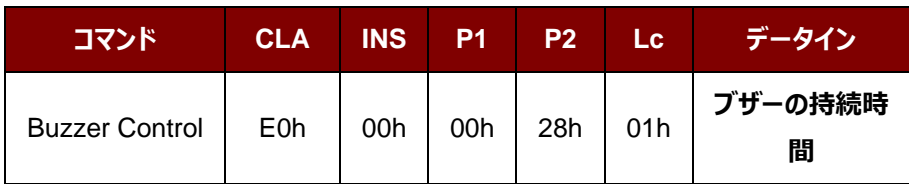

その中:

**ブザーの持続時間 イバイト** 

01 - FFh = 持続時間(単位:10 ms)

Buzzer Control 応答フォーマット (6 バイト)

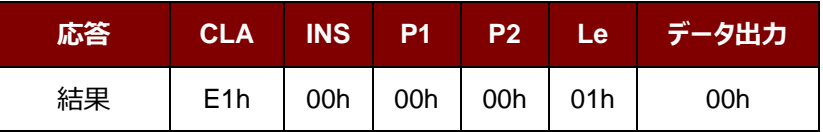

Page 108 of 130

ACR1255U-J1 – リファレンスマニュアル バージョン V1.13 **www.acs.com.hk**
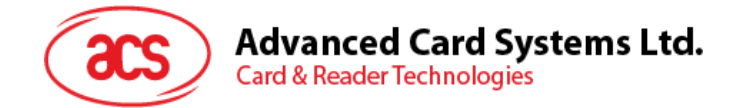

# **6.3.6. LED とブザーの状態指示器を設定する(Set LED and Buzzer Status Indicator Behavior)**

このコマンドは LED とブザーの状態指示器を設定するために使用されます。

*注:この設置は失いにくいキーのメモリに保存されます。(ファームウェア 2.03.xx 以降から)*

*Bit4 と Bit5 操作オプションが 2.04.xx 以降のファームウェアに提供されます。*

Set LED and Buzzer Status Indicator Behaviors コマンドフォーマット (6 バイト)

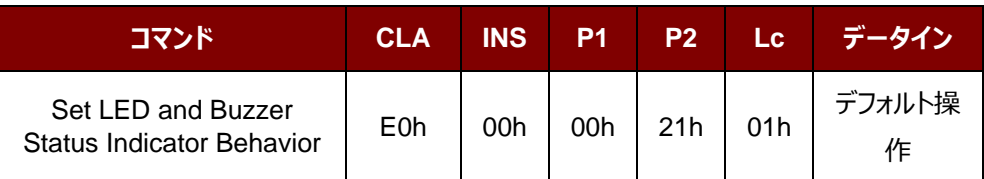

操作 (1 バイト)

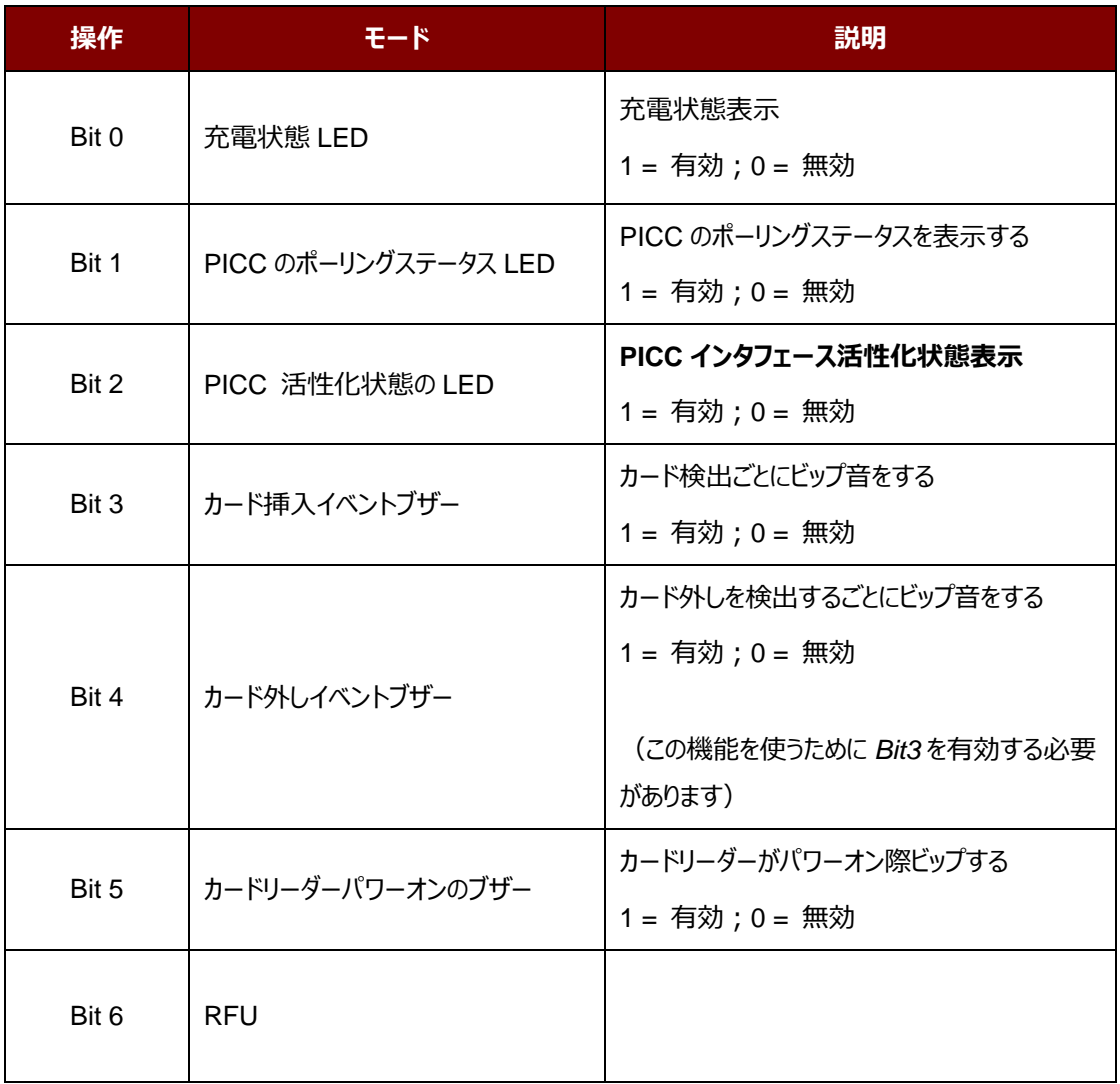

Page 109 of 130

ACR1255U-J1 – リファレンスマニュアル バージョン V1.13 **www.acs.com.hk**

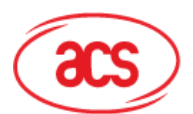

# **Advanced Card Systems Ltd.**<br>Card & Reader Technologies

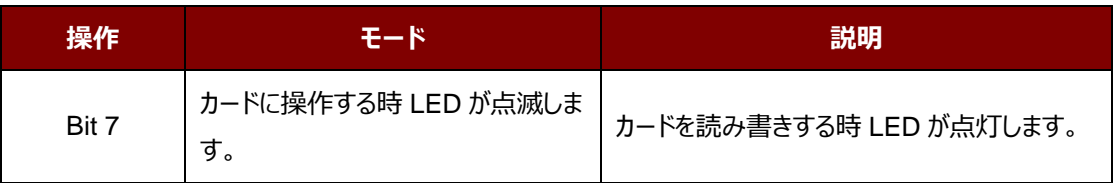

*注:*

*(1) 操作のデフォルト値 = 8Fh*

*(2) USB または Bluetooth モードでは、充電ステータスがオフに設定されるまたはリーダーが完全に充電されている場 合を除き、充電中は赤い LED インジケーターが常に点灯します。*

*(3) Bluetooth モードでは、青色の LED インジケーター(LED 2)が連続的に点滅し、変更できません。*

*(4) USB モードでは、ポーリングステータス設定がオフでない限り、緑色の LED インジケーター(LED 2)は常に点灯 です。*

Set LED and Buzzer Status Indicator Behaviors の応答フォーマット (6 バイト)

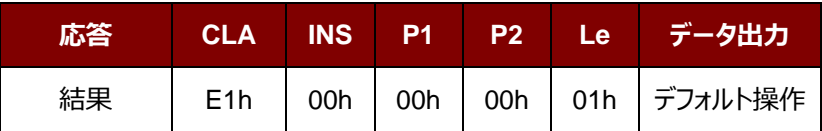

Page 110 of 130

ACR1255U-J1 – リファレンスマニュアル バージョン V1.13 **www.acs.com.hk**

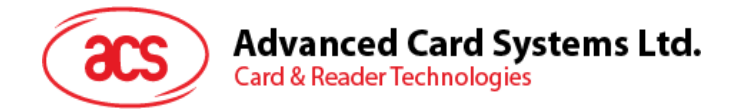

# **6.3.7. LED と ブ ザ ーの状態指示器 を読 み取 る( Read LED and Buzzer Status Indicator Behavior)**

このコマンドは LED とブザーのデフォルト操作を読み取る時に使われます。

注 *Bit4 と Bit5 操作オプションが 2.04.xx 以降のファームウェアに提供されます。*

Set LED and Buzzer Status Indicator Behaviors コマンドフォーマット (5 バイト)

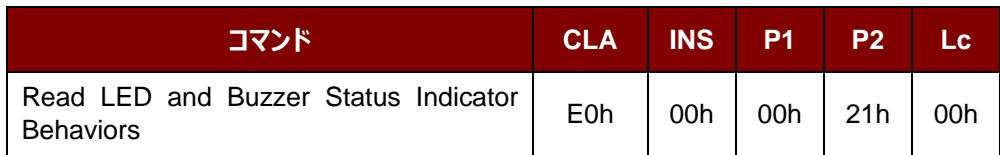

Read LED and Buzzer Status Indicator Behavior 応答フォーマット (6 バイト)

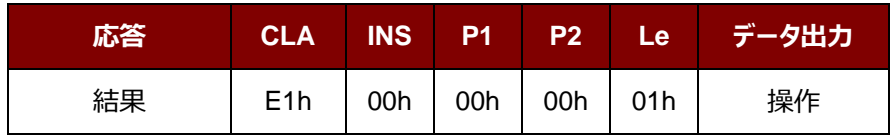

Page 111 of 130

www.acs.com.h

ACR1255U-J1 – リファレンスマニュアル バージョン V1.13 **www.acs.com.hk**

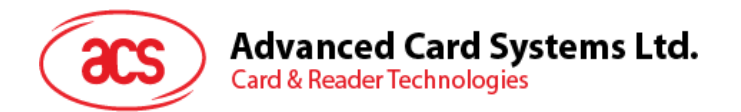

操作 (1 バイト)

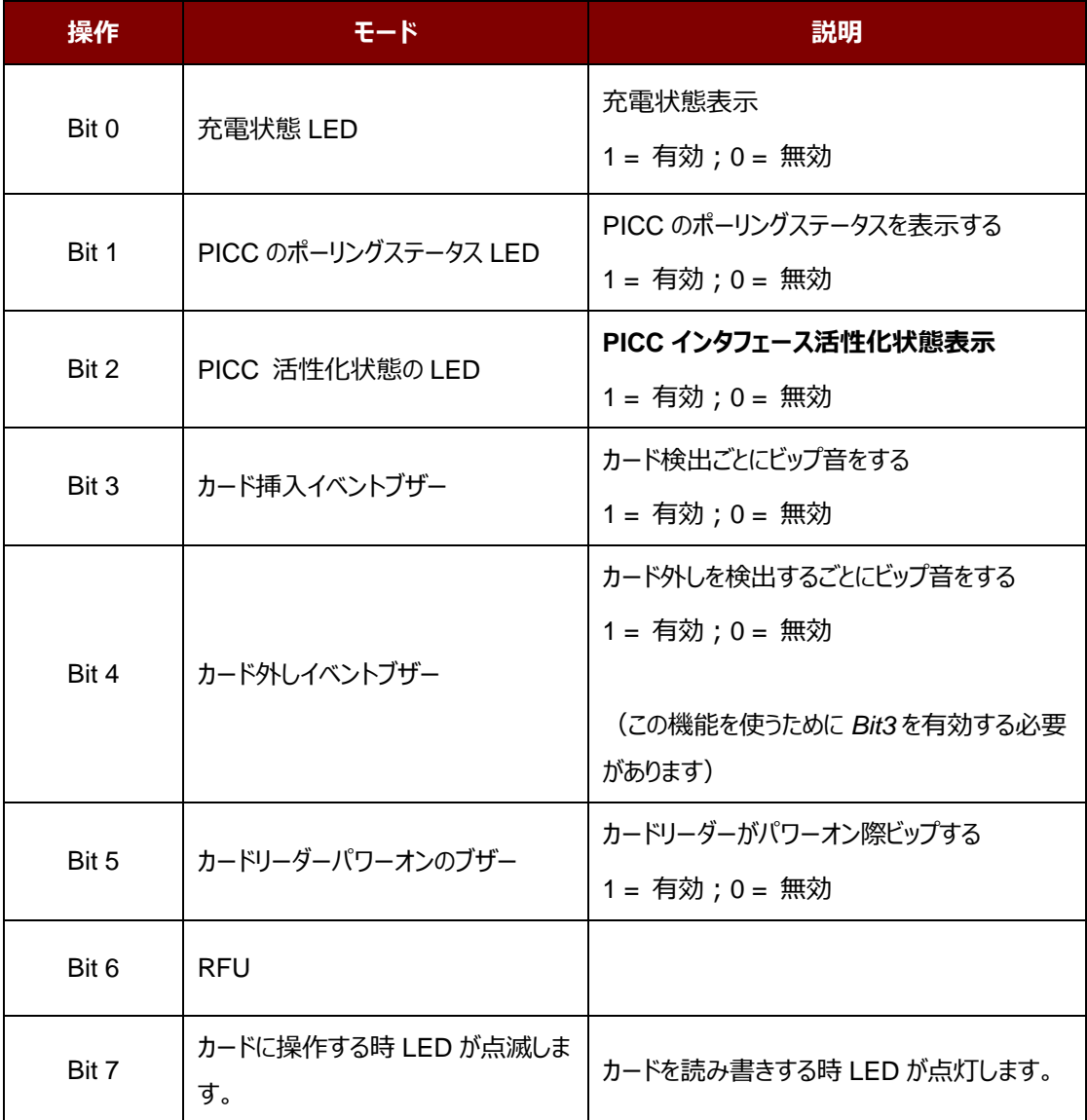

*注:操作のデフォルト値 = 8Fh*

Page 112 of 130

ACR1255U-J1 – リファレンスマニュアル バージョン V1.13 **www.acs.com.hk**

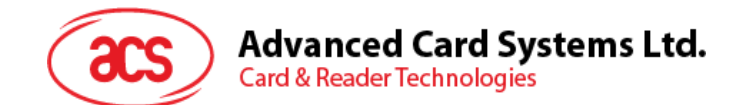

#### **6.3.8. 自動的な PICC のポーリングを設置する(Set Automatic PICC Polling)**

このコマンドはカードリーダーのポーリングモードを設置する時に使われます。

リーダーが PC に接続されるたびに、PICC ポーリング機能が自動的に PICC のスキャンを開始して、内蔵アンテナに置 かれる/から削除される PICC があるかどうか確認します。

コマンドを送信して、PICC のポーリングを無効にできます。このコマンドは PCSC Escape コマンドのインターフェースで 送信されます。エネルギを節約するために、PICC が活動していない、または PICC が見つからない時、いつでもアンテ ナフィールドをオフにするための特別なモードが設けられている。省電力モードで、リーダーはもっと少ない電流を消費し ます。

*注:この設置は失いにくいキーのメモリに保存されます。(ファームウェア 2.03.xx 以降から)*

Set Automatic PICC Polling コマンドフォーマット (6 バイト)

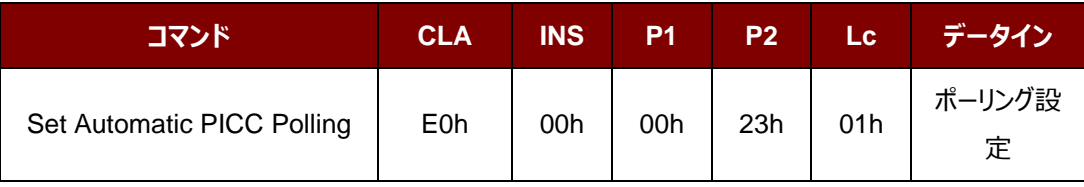

Set Automatic PICC Polling 応答フォーマット (6 バイト)

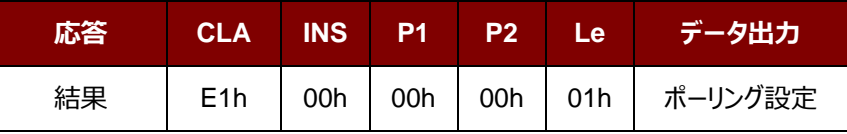

Page 113 of 130

www.acs.com.h

ACR1255U-J1 – リファレンスマニュアル バージョン V1.13 **www.acs.com.hk**

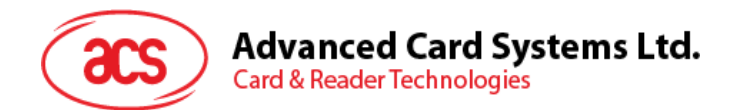

ポーリング設定 (1 バイト)

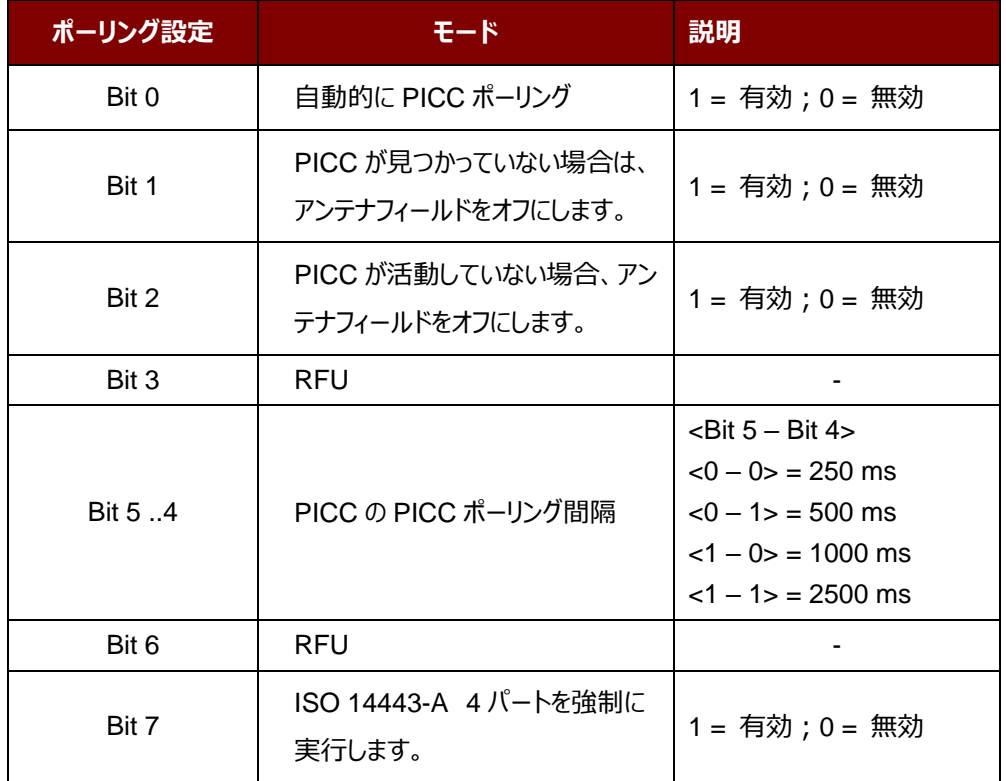

*注:ポーリング設置のデフォルト値 = 8Bh*

#### *提示:*

- *1. 「PICC が活動していない場合、アンテナフィールドをオフにする」、そのオプションを有効にすることをお勧めしま す。そうしたら、活動していない PICC はずっとアンテナフィールドに公開されなくて、PICC の「ウォーミングアッ プ」を防ぎます。*
- *2. PICC ポーリング間隔の長さに関わって、省エネルギがより効率になります。しかし、PICC ポーリングの応答時 間が長くなります。省エネルギ状態で ldle 消費電流は 60 mA です;非省エネルギ状態で ldle 消費電流 は 130 mA です。*

注釈:dle 消費電流=PICC が活性化されていない。

- *3. リーダーは自動的に"ISO14443A-4 PICC"の ISO 14443A-4 モードを有効にします。B タイプの PICC は このオプションによって影響を受けることはありません。*
- *4. JCOP30 カードには二つのモードを持っている:ISO 14443A-3(MIFARE 1K)と ISO 14443A-4 モー ド。PICC を有効にすると、アプリケーションは一つのモードを選択しなければなりません。*

Page 114 of 130

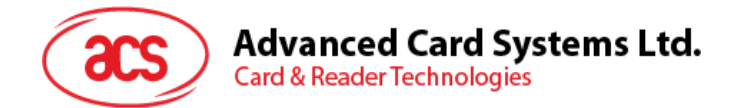

# **6.3.9. 自動的な PICC のポーリングを読取る(Read Automatic PICC Polling)**

このコマンドは現在の PICC のポーリングの状態の設置を検査するために使用されます。

Read Automatic PICC Polling コマンドフォーマット (5 バイト)

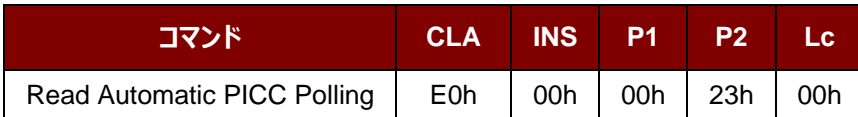

Read Automatic PICC Polling 応答フォーマット (6 バイト)

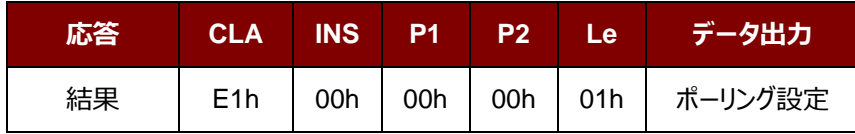

ポーリング設定 (1 バイト)

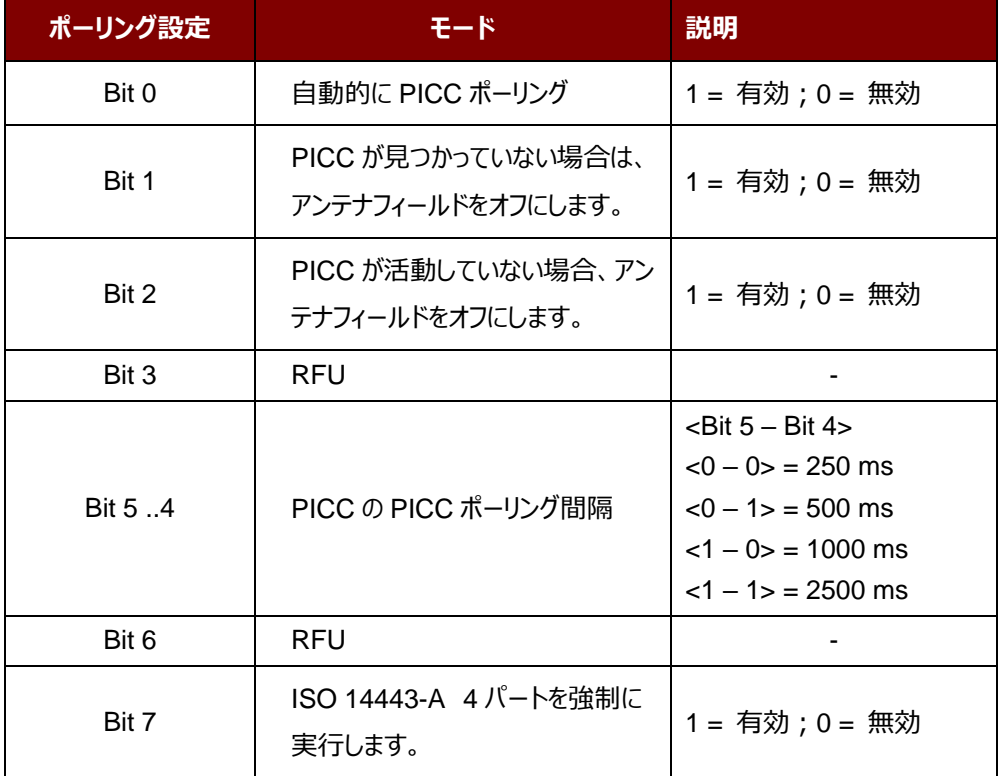

*注:ポーリング設置のデフォルト値 = 8Bh*

Page 115 of 130

www.acs.com.h

ACR1255U-J1 – リファレンスマニュアル バージョン V1.13 **www.acs.com.hk**

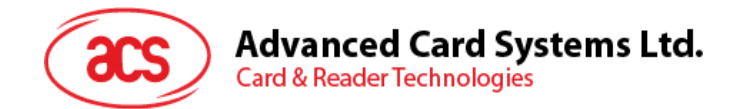

#### **6.3.10. PICC 操作のパラメ—タ—を設定する(Set PICC Operating Parameter)**

このコマンドは PICC 操作のパラメ—タ—を設定するために使われます。

*注:この設置は失いにくいキーのメモリに保存されます。(ファームウェア 2.03.xx 以降から)*

Set the PICC Operating Parameter コマンドフォーマット (6 バイト)

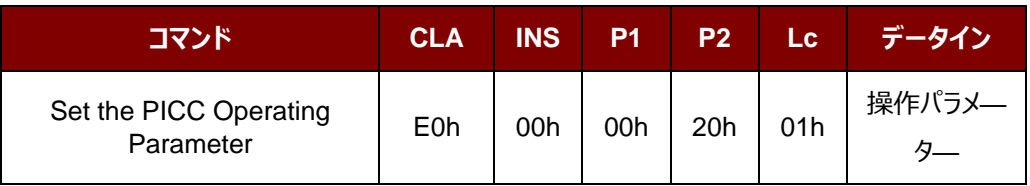

Set the PICC Operating Parameter 応答フォーマット (6 バイト)

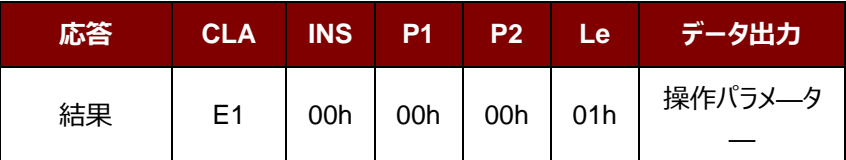

Page 116 of 130

ACR1255U-J1 – リファレンスマニュアル バージョン V1.13 **www.acs.com.hk**

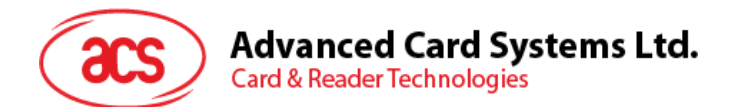

操作パラメ—タ—(1バイト)

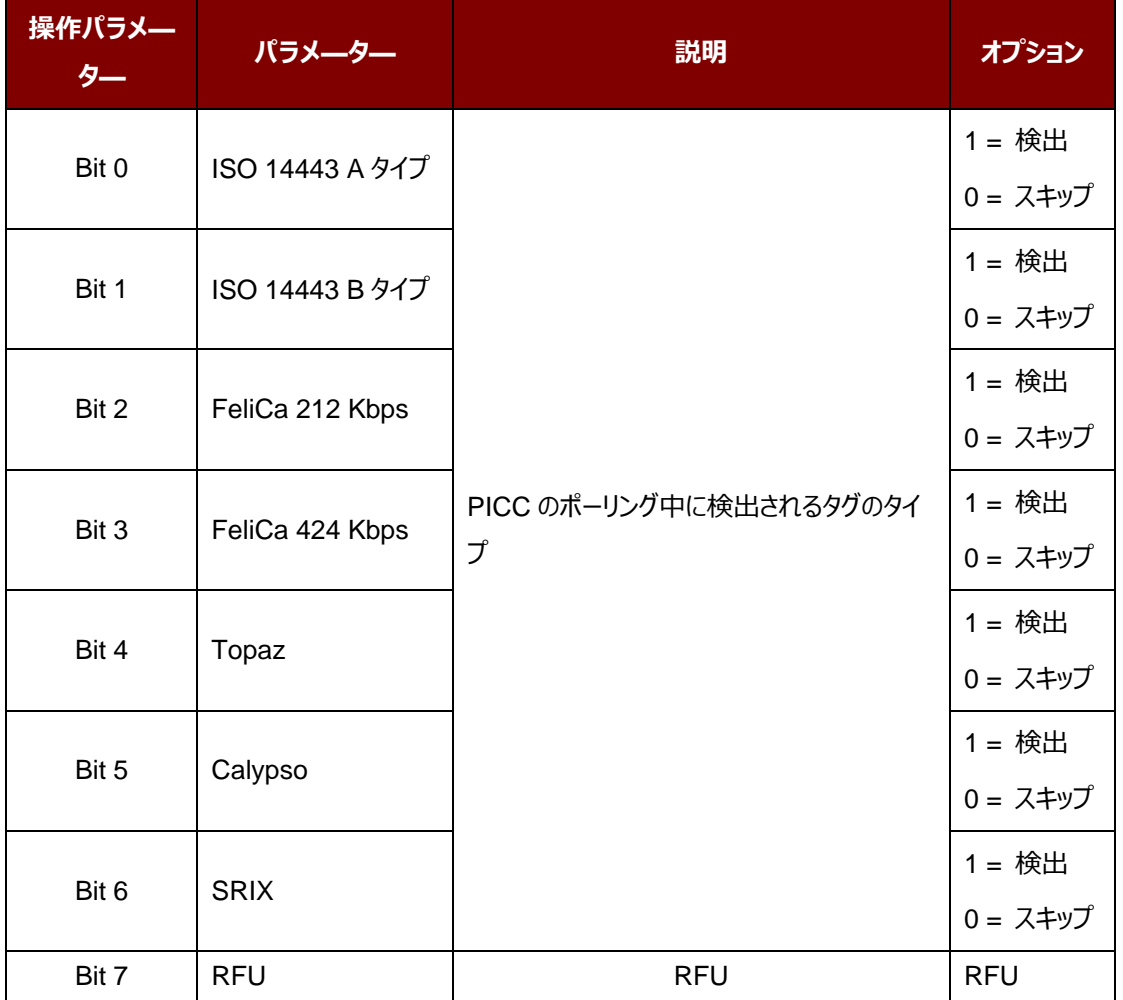

*注:操作のデフォルト値 = 7Fh*

Page 117 of 130

ACR1255U-J1 – リファレンスマニュアル バージョン V1.13 **www.acs.com.hk**

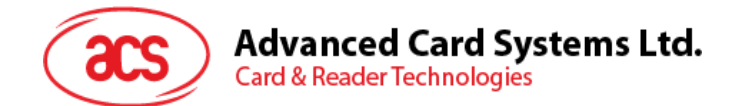

## **6.3.11. PICC 操作のパラメ—タ—を読取る(Read PICC Operating Parameter)**

このコマンドは PICC 操作のパラメ—タ—を検査するために使用されます。

Read the PICC Operating Parameter コマンドフォーマット (5 バイト)

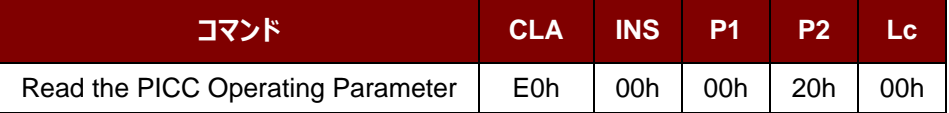

Read the PICC Operating Parameter 応答フォーマット (6 バイト)

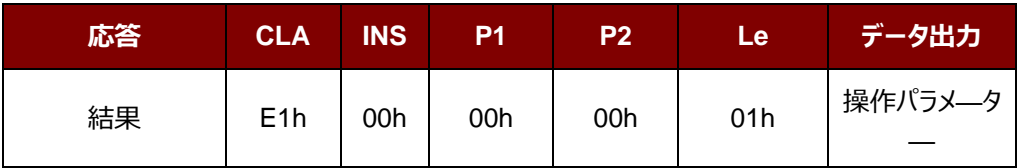

操作パラメ—タ— (1バイト)

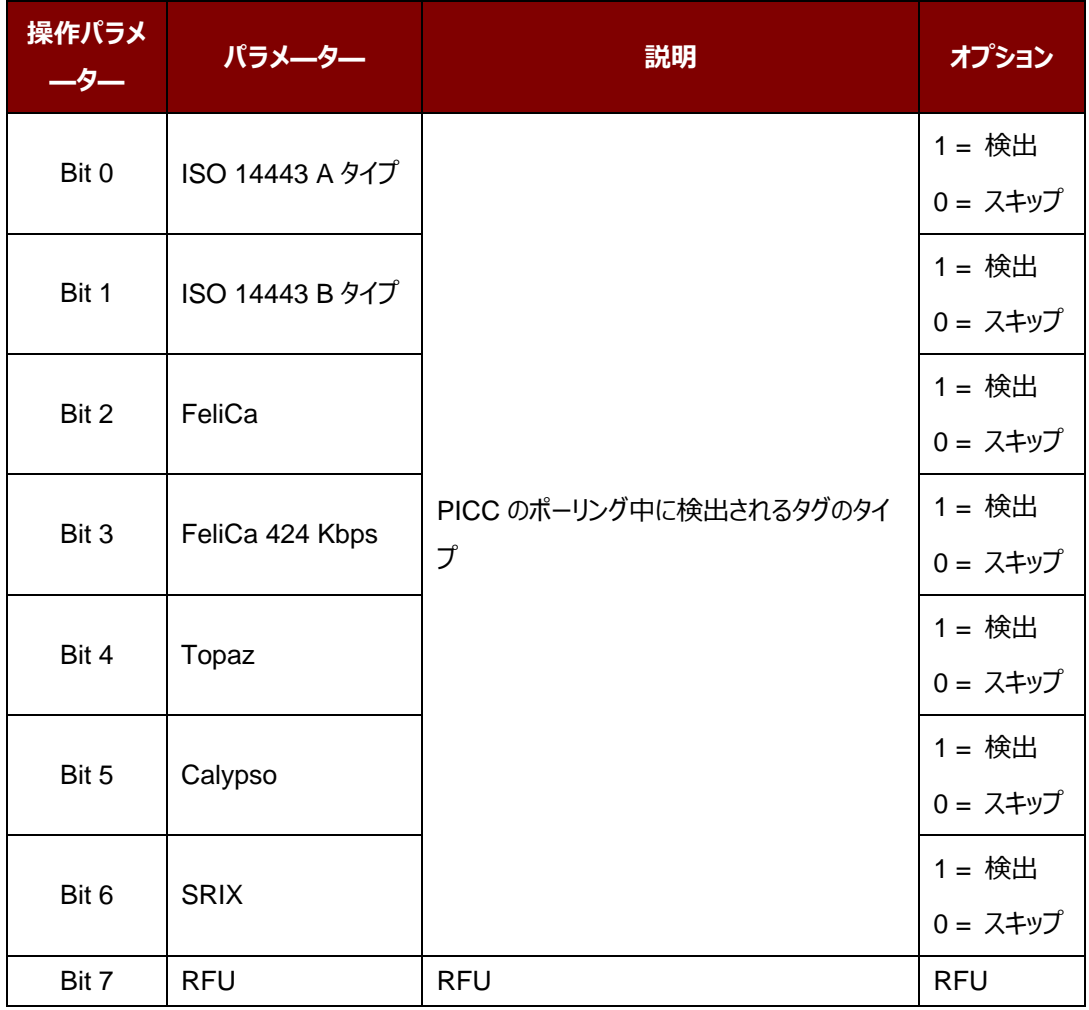

*注:操作のデフォルト値 = 7Fh*

Page 118 of 130

www.acs.com.h

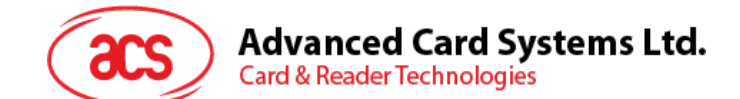

#### **6.3.12. 自動的な PPS を設定する(Set Auto PPS)**

PICC が認識されるたびに、リーダーは最大接続速度によって定義された PCD および PICC との間の通信速度を変 更しようとします。カードが提案された接続速度をサポートしていない場合、リーダーはより遅い速度でとカードと接続し ようとします。

*注:この設置は失いにくいキーのメモリに保存されます。(ファームウェア 2.03.xx 以降から)*

Set Auto PPS コマンドフォーマット (7 バイト)

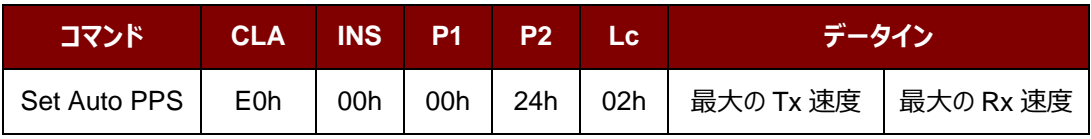

#### Set Auto PPS 応答フォーマット (9 バイト)

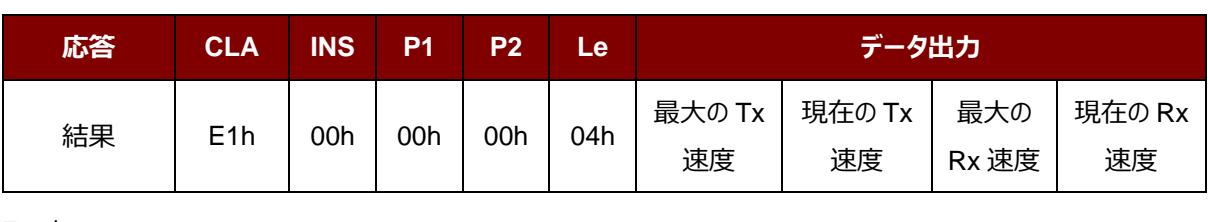

その中:

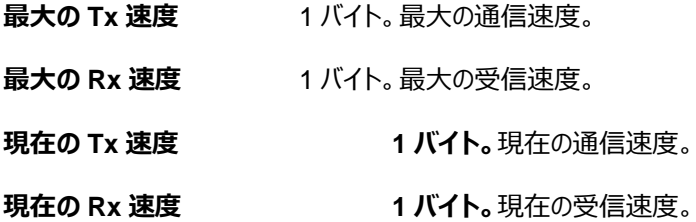

値: 00h = 106 Kbps  $01h = 212$  Kbps  $02h = 424$  Kbps *注:デフォルトに 00h に設定されています。*

#### *注釈:*

- *1. 通常、アプリケーションが使用中の PICC の最大接続速度を知っている必要があります。環境にも達成可能 な最大速度に影響します。リーダーは提案されている通信速度を使用して、PICC と情報を交換します。 PICC や環境が提案されている通信速度の要件を満たしていない場合、PICC はアクセスできなくなります。*
- *2. リーダーは、送信側と受信側との間の異なる速度をサポートしています。*

Page 119 of 130

www.acs.com.h

**ACR1255U-J1 – リファレンスマニュアル** バージョン V1.13 **www.acs.com.hk**

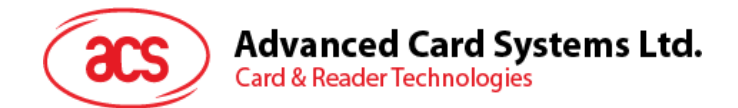

#### **6.3.13. 自動的な PPS を読み取る(Read Auto PPS)**

このコマンドは現在の自動的な PPS の設置を検査するために使用されます。

Read Auto PPS コマンドフォーマット (5 バイト)

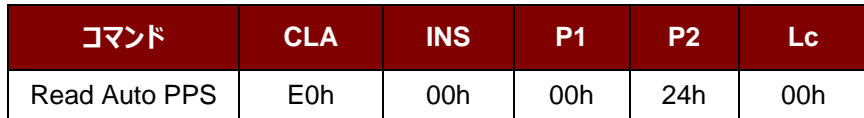

Read Auto PPS 応答フォーマット (9 バイト)

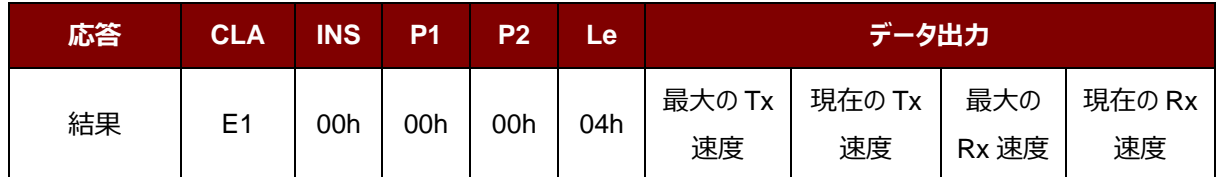

その中:

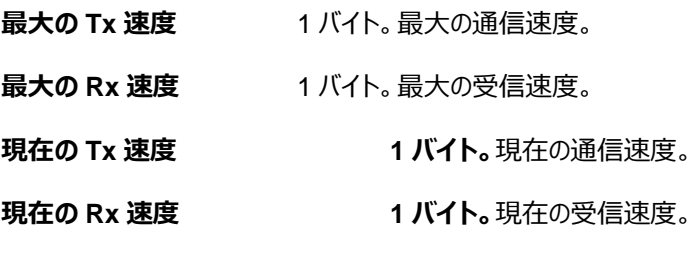

値: 00h = 106 Kbps  $01h = 212$  Kbps  $02h = 424$  Kbps

*注:デフォルトに 00h に設定されています。*

Page 120 of 130

www.acs.com.h

ACR1255U-J1 – リファレンスマニュアル バージョン V1.13 **www.acs.com.hk**

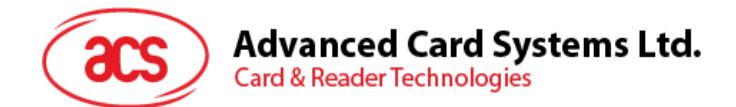

## **6.3.14. アンテナフィールド制御(Antenna Field Control)**

このコマンドはアンテナフィールドを ON/OFF にする時に使われます。

Antenna Field Control コマンドフォーマット (6 バイト)

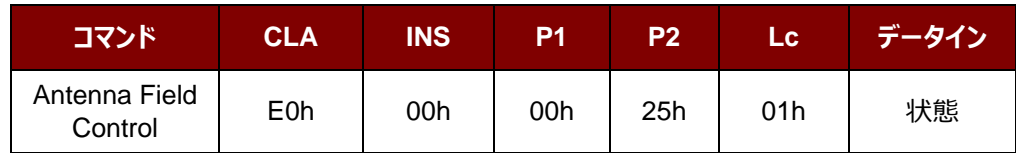

Antenna Field Control 応答フォーマット (6 バイト)

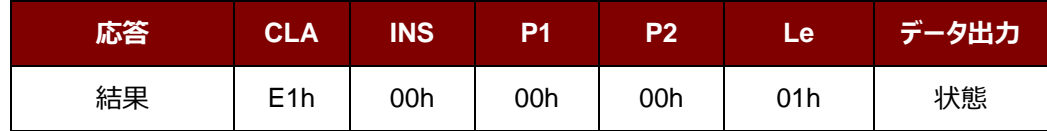

その中:

**状態 1 バイト** 。

01h = アンテナフィールドを ON にする

00h = アンテナフィールドを OFF にする

*注:*アンテナフィールドを ON にする前に、自動的な PICC のポーリングは OFF 状態ではなければなりません。

Page 121 of 130

ACR1255U-J1 – リファレンスマニュアル バージョン V1.13 **www.acs.com.hk**

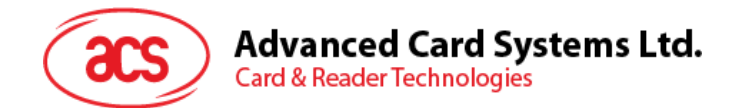

## **6.3.15. アンテナフィールドの状態を読み取る(Read Antenna Field Status)**

このコマンドはアンテナフィールドの状態を検査するために使用されます。

Read Antenna Field Status コマンドフォーマット (5 バイト)

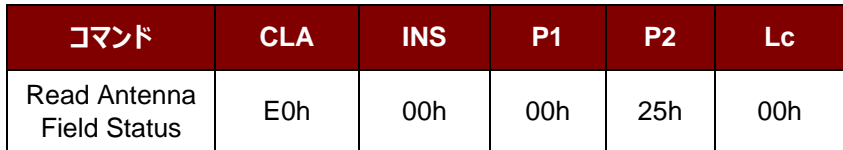

Read Antenna Field Status 応答フォーマット (6 バイト)

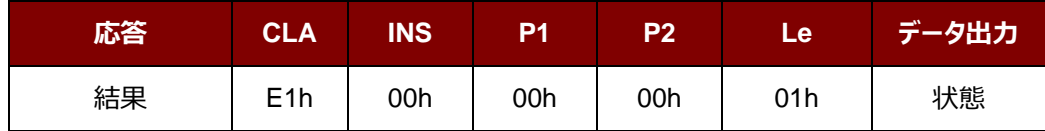

その中:

**状態** 1 バイト。

00h = PICC  $\pi$ 

01h = PICC 空いてる [非接触式のタグへのポリング準備が出来ていますが、このタイプのタ グが検出されていません]

- 02h = PICC レディー [PICC 請求が成功で (ISO 14443 参照)、すなわち、非接触タ グが検出されました。]
- 03h = PICC 選定された [PICC が成功に選定された (ISO 14443 を参照) ]
- 04h = PICC 活性化された [PICC が成功に活性化された(ISO 14443 を参照)、 APDU との交換の準備が出来ています]

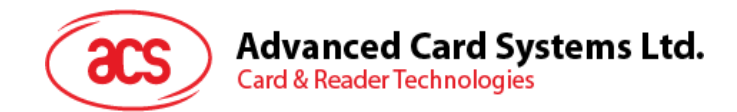

#### **6.3.16. スリープモード設置オプション(Set Sleep Mode Option)**

60 秒後に何も操作しない場合、デフォルトでは、リーダーがスリープモードに入ます。 このコマンドはデバイスがスリープモードに入る前にの時間間隔を設定する時に使用されます。 *注:この設置は失いにくいキーのメモリに保存されます。*

Set Sleep Time Interval コマンドフォーマット (5 バイト)

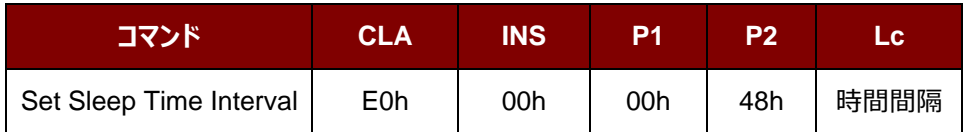

Set Sleep Time Interval 応答フォーマット (6 バイト)

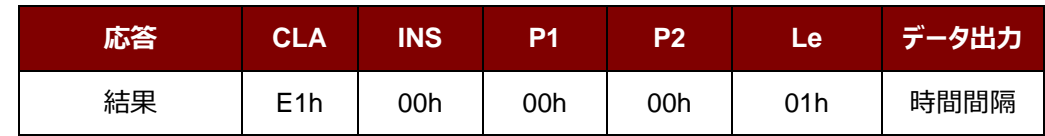

その中:

時間間隔 1 バイト  $00h = 60$  秒  $01h = 90$  秒  $02h = 120$  秒  $03h = 180$  秒 04h = Disable

> Page 123 of 130 www.acs.com.h

ACR1255U-J1 – リファレンスマニュアル バージョン V1.13 **www.acs.com.hk**

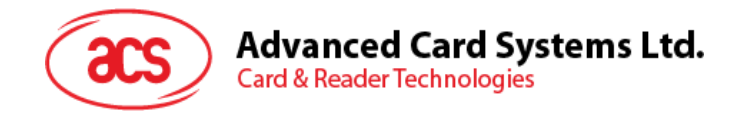

# **6.3.17. スリープモード読み取りオプション(Read Sleep Mode Option)**

このコマンドはデバイスがスリープモードに入る前にの時間間隔を確認する時に使用されます。

*注:*2.03.xx *以降のバジョンのみに適用します。*

Read Sleep Time Interval コマンドフォーマット (5 バイト)

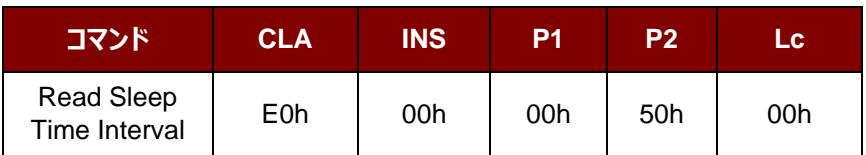

Read Sleep Time Interval 応答フォーマット (6 バイト)

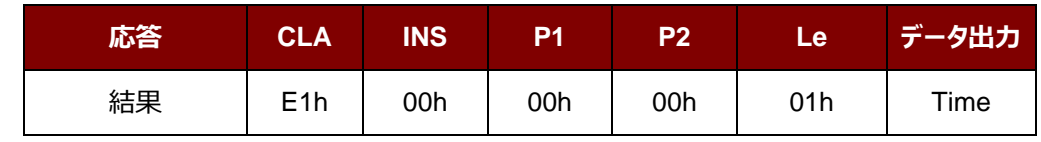

その中:

時間間隔 イバイト  $00h = 60$  秒  $01h = 90$  秒  $02h = 120$  秒  $03h = 180$  秒 04h = スリープモードなし

Page 124 of 130

www.acs.com.h

ACR1255U-J1 – リファレンスマニュアル バージョン V1.13 **www.acs.com.hk**

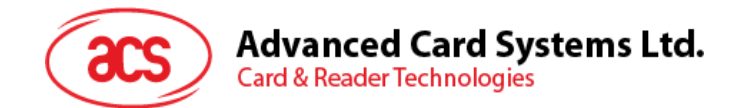

# **6.3.18. TX パワーのコマンドを変更する(Change Tx Power command)**

ブルートゥースの通信パワーを設定するために使われます。

*注:この設置は失いにくいキーのメモリに保存されます。(ファームウェア 2.03.xx 以降から)*

Change Tx Power コマンドフォーマット (5 バイト)

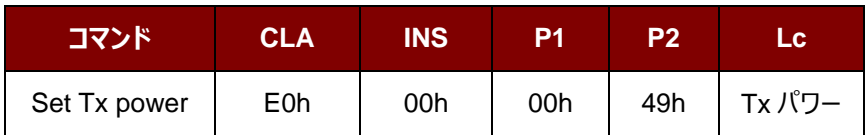

Change Tx Power 応答フォーマット (5 バイト)

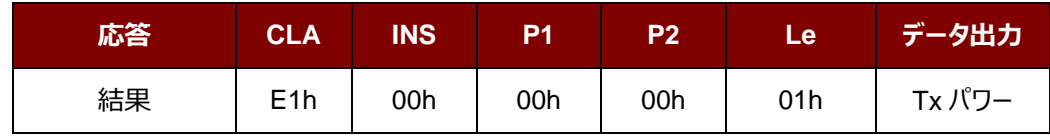

その中:

**Tx パワー** 1 バイト

00h = -23 dBm (デフォルト)、距離: ~3 メーター 01h = -6 dBm、距離: ~7 メーター 02h = 0 dBm、距離: ~17 メーター 03h = 4 dBm、距離: ~25 メーター

Page 125 of 130

www.acs.com.h

ACR1255U-J1 – リファレンスマニュアル バージョン V1.13 **www.acs.com.hk**

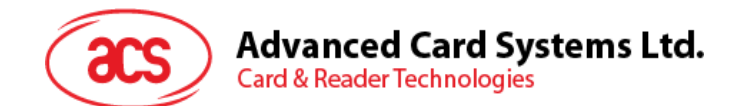

## **6.3.19. Tx パワーを読み取る(Read Tx Power Value)**

ブルートゥースの通信パワーを読取るために使われます。

*注:*2.03.xx *以降のバジョンのみに適用します。*

Read Tx Power Value コマンドフォーマット (5 バイト)

| ロマンド         | <b>CLA</b> | <b>INS</b> | D4  | P2  | LC. |
|--------------|------------|------------|-----|-----|-----|
| Set Tx power | E0h        | 00h        | 00h | 51h | 00h |

Read Tx Power Value 応答フォーマット (6 バイト)

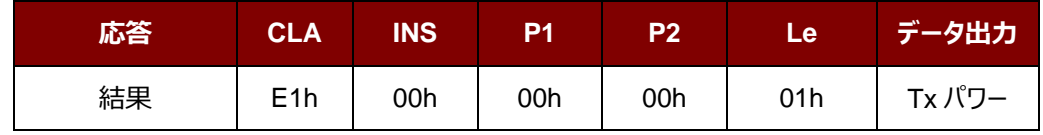

その中:

**Tx パワー** 1 バイト 00h = -23 dBm (デフォルト)  $01h = -6$  dBm  $02h = 0$  dBm  $03h = 4$  dBm

Page 126 of 130

www.acs.com.h

ACR1255U-J1 – リファレンスマニュアル バージョン V1.13 **www.acs.com.hk**

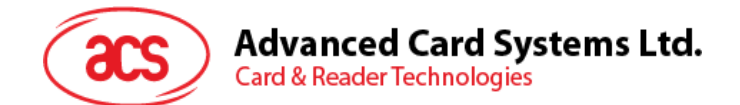

# **6.3.20. 顧客マスターキーリライトー(Customer Master Key Rewrite)**

顧客マスターキーを設置する時にこのコマンドを使用します。

Customer Master Key reset コマンドフォーマット (5 バイト)

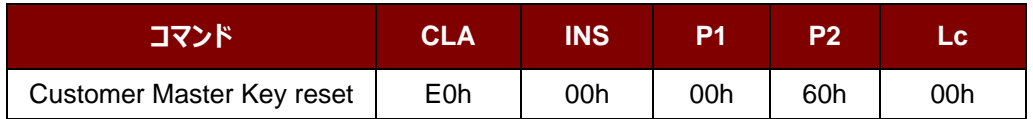

Customer Master Key reset 応答フォーマット (21 バイト) (成功)

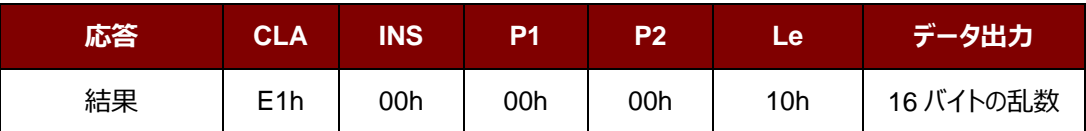

Customer Master Key rewrite コマンドフォーマット (36 バイト)

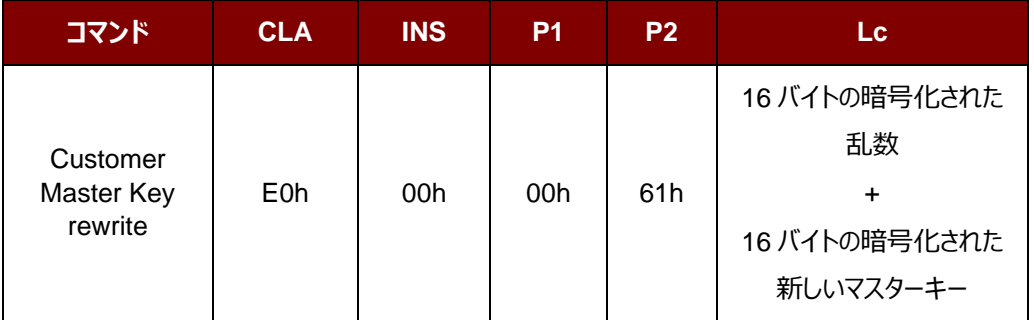

Customer Master Key rewrite 応答フォーマット (7 バイト) (成功)

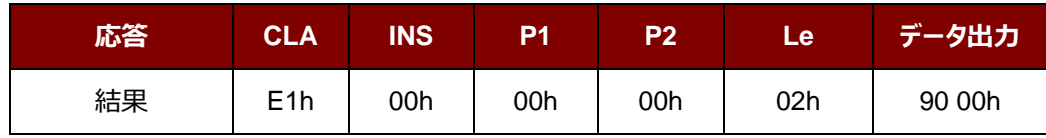

Customer Master Key rewrite 応答フォーマット (5 バイト) (失敗)

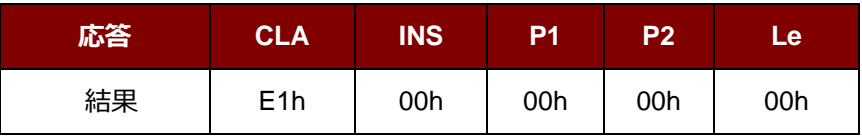

Page 127 of 130

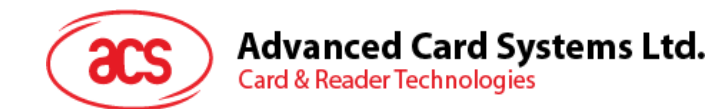

**例:**顧客マスターキーを書き込む時、

リーダーによって生成された乱数は "11 22 33 44 55 66 77 88 99 00 11 22 33 44 55 66"

ホストデバイス → カードリーダー: (Customer Master Key Reset リクエスト)

Frame1 "E0 00 00 60 00"

カードリーダー → ホストデバイス: (Customer Master Key Reset コマンド応答)

Frame1 "E1 00 00 00 10 11 22 33 44 55 66 77 88 99 00 11 22 33 44 55 66"

ホストデバイス → カードリーダー: (Rewrite Master Key コマンドリクエスト)

Frame1 "E0 00 00 61 xx xx xx xx xx xx xx xx xx xx xx xx xx xx xx xx xx xx xx xx xx xx xx xx xx xx xx xx xx xx xx xx"

カードリーダー → ホストデバイス: (Rewrite Master Key コマンド応答)

Frame1 "E1 00 00 00 02 90 00"

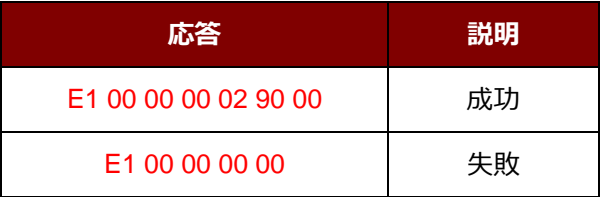

Page 128 of 130

ACR1255U-J1 – リファレンスマニュアル バージョン V1.13 **www.acs.com.hk**

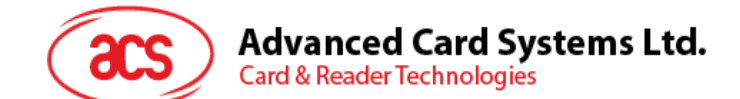

#### **6.3.21. バッテリー残量を取得(Get Battery Level)**

バッテリー残量を取得するためにこのコマンドを使います(ブルートゥースモードのみ適用)

*注:2.03.xx 以降バージョンのファームウェアのみ適用します。またカードリーダーがブルートゥースモードに設置される必 要があります。.*

Get Battery Level コマンドフォーマット (5 バイト)

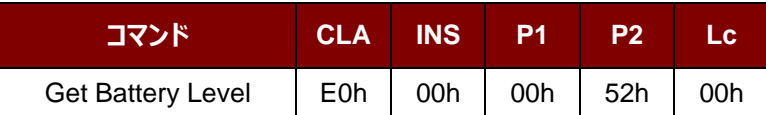

Get Battery Level コマンドフォーマット (6 バイト)

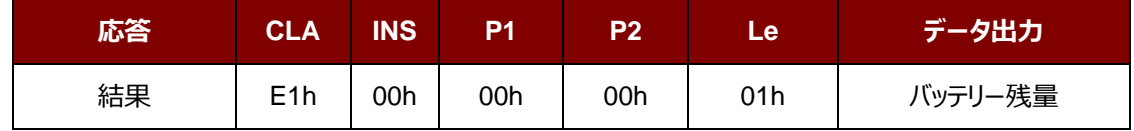

その中:

バッテリー残量 1 バイト 100 = 100%レベル 90 = 90%レベル 80 = 80%レベル 70 = 70%レベル 60 = 60%レベル 50 = 50%レベル 40 = 40%レベル 30 = 30%レベル 20 = 20%レベル 15 = 15%レベル

Page 129 of 130

www.acs.com.h

ACR1255U-J1 – リファレンスマニュアル バージョン V1.13 **www.acs.com.hk**

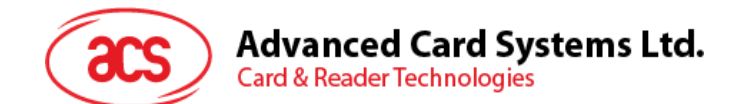

## **6.3.22. PICC タイプ読み取り(Read PICC Type)**

このコマンドは現在の PICC タイプを確認するために使用されます。

*注:*2.04.xx *以降のバジョンのみに適用します。*

Read PICC Type コマンドフォーマット (5 バイト)

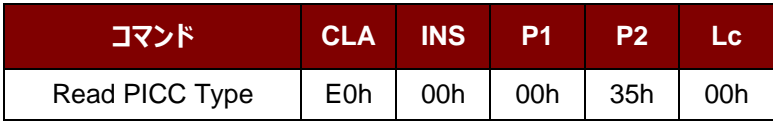

Read PICC Type 応答フォーマット (6 バイト)

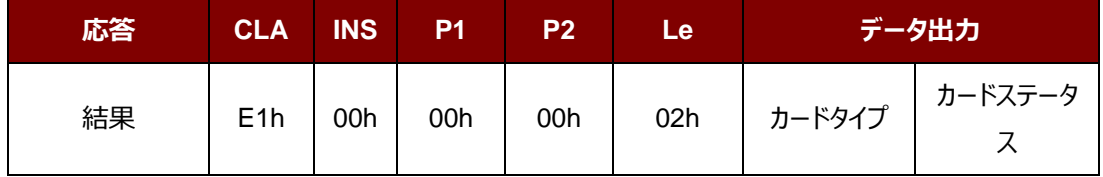

その中:

カードのタイプ 1 バイト

 $CCh = \frac{1}{2}$ い  $04h = Topaz$  $10h =$ Mifare 11h = Felica 212 Kbps 12h = Felica 424 Kbps 20h = ISO 14443-4 A タイプ 23h = ISO 14443-4 B タイプ 25h = Calypso  $28h =$ Srix

**カード状態** 1 バイト

00h = PICC パワーダウン (タグが検出されていません)

他 = PICC が検出 (非接触タグが検出されました。)

Android は Google LLC.の商標です。

Atmel は Atmel また子会社がアメリカと/またはほかの国の登録商標です。

Infineon はインフィニオン テクノロジー会社の登録商標です。

Microsoft は Microsoft Corporation の登録商標です。

MIFARE、MIFARE Classic、MIFARE DESFire、MIFARE Mini 及び MIFARE Ultralight は NXP B.V. の登録商標で、ライセンス契約に基づいて使用されています。 *ブルートゥース™*ワードマークおよびロゴは登録された商標で、アドバンストカードシステム株式会社はそれぞれを使用する許可が持っています

Page 130 of 130

ACR1255U-J1 – リファレンスマニュアル バージョン V1.13 **www.acs.com.hk**